**République Algérienne Démocratique et Populaire Ministère de l'Enseignement Supérieur et de la Recherche Scientifique Université Mouloud MAMMERI de Tizi-Ouzou Faculté de Génie Electrique et Informatique Département Informatique**

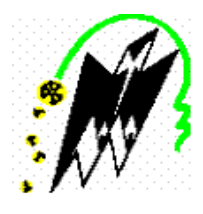

**MEMOIRE DE FIN D'ETUDES**

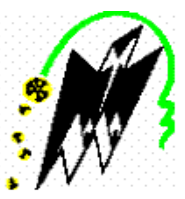

# **En vue de l'obtention d'un diplôme de Master en Informatique**

**Spécialité Ingénierie des Systèmes d'Information**

# *THEME :*

# **Conception et Réalisation d'une Application Web de**

# **Téléconsultation Médicale**

**Proposé et dirigé par :**

**M<sup>r</sup> RAMDANI Mohamed**

 **Réalisé par:**

 **FEZZANI Anis**

 **HAMADI Juba**

**Soutenu le 16/12/2020** 

**Devant les membres du juré :** 

**M<sup>r</sup>RADJA Hakim** 

 **M<sup>r</sup>KERBICHE Mhend**

# **Remerciements**

Avant tout, je remercie le bon dieu de m'avoir donnée la santé, le courage et la capacité Pour mener ce travail à terme.

Je voudrais tout d'abord adresser toute ma reconnaissance à mon promoteur Mr Ramdani, Pour sa patience, sa disponibilité et surtout de m'avoir bien conseillée et suivie pendant mon travail.

Je remercie les membres du jury, devant qui, j'ai l'honneur d'exposer mon travail, et qui ont pris la peine de lire ce mémoire et d'accepter d'examiner son contenu.

Je remercie vivement tous mes professeurs qui m'ont accompagné durant mon cursus universitaire, pour leur aide et le savoir précieux qu'ils m'ont apporté au sein de département d'informatique a l'UMMTO.

Une reconnaissance et un grand merci à ma famille

particulièrement mes chers parents qui se sont sacrifiés pour mon bien et qui m'ont encouragée et soutenue tout au long de mes études. Je prie Dieu le tout puissant de les garder en bonne santé et de les récompenser pour tous les sacrifices.

Je tiens aussi à remercier mes amis (es) et tous ceux et celles qui, de loin ou de près m'ont apporté leur aide et soutien tout au long de ma démarche. Plus particulièrement : Racim, Azzedine, Zoheir, Moumouh, Amrane.

Et aussi je remercie toute ma promotion Master avec qui j'ai passé des moments inoubliables et qui m'ont encouragé et cru en moi plus particulièrement : Yacine, Anis et Massi.

Les remerciements ne pourront pas prendre fin sans éprouver ma profonde reconnaissance et gratitude à ma chère Fiancée Rosa qui était, et sera toujours à mes côtés.

Enfin, je remercie mon binôme d'avoir toujours cru en moi même malgré les nombreuses difficultés rencontrées, je voulais le félicité.

JUBA

# **Remerciements**

Avant tout, je remercie le bon dieu de m'avoir donnée la santé, le courage et la capacité Pour mener ce travail à terme.

Je tiens à exprimer mes sincères remerciements à notre promoteur Mr «RAMDANI» d'avoir accepté de nous encadrer, pour son aide, ses conseils, pour la pertinence de ses remarques et la justesse de sa correction.

Je tiens à remercier les membres du jury d'avoir bien voulu examiner ce travail.

Une énorme reconnaissance et un grand merci à mes très chers Parents, aucun hommage ne saurait exprimer mon amour éternel, ma reconnaissance et ma considération pour les sacrifices que vous avez consenti pour mon éducation et mon bien être. Que ce modeste travail soit l'exaucement de vos vœux tant formulés, le fruit de vos innombrables sacrifices, bien que je ne vous en acquitterai jamais assez. Puisse Dieu, le Très Haut, vous accorder santé, bonheur et longue vie et faire en sorte que jamais je ne vous déçoive.

Un grand merci à mon frère qui a toujours était là pour moi et sur qui, je sais que je peux éternellement compter, je lui souhaite une longue vie ainsi que la réussite dans ses études.

Je tiens aussi à remercier mes amis (es) qui m'ont toujours encouragé et qui ont cru en moi, je souhaite remercier en particulier : Lyes, Lamine, Hakim, Ahmed, Kamel, Yanis, Ghiles, Amine, Mayas, Yacine

Je remercie aussi toute ma promotion Master avec qui j'ai passé des moments inoubliables, plus particulièrement : Massi, Juba et Yacine.

Enfin, je remercie mon binôme pour son soutien, sa patience et sa compréhension tout au long de ce projet, et sans qui ce travail n'aurait pas vu le jour

# **Résumer**

Notre mémoire se base sur l'étude, la conception et la réalisation d'une application Web de téléconsultation afin d'offrir des soins de qualités accessibles au plus grand nombre de patients, qui parfois sont loin des établissements hospitaliers ou ils peuvent consulter, ou qui ont du mal à se déplacer, ou tout simplement qui ont peur d'aller consulter par crainte d'être contaminé par d'autres maladies. Les patients auront aussi une meilleure prise en charge de la part des médecins.

L'objectif majeur de cette application est d'établir un contact immédiat entre les professionnels de santé, et leurs patients venant de près ou de loin, tout en leurs offrant le maximum d'informations nécessaires sur les médecins exerçants ainsi les spécialités disponibles, après avoir pris un rendez-vous en ligne et d'éventuels échanges Patient-Médecin.

# **Abstract**

Our thesis is based on the study, the design and the implementation of a teleconsultation web platform in order to give access for healthcare to a large number of patients, to continuously improve the quality's healthcare, to enhance the management of patients's care, to modernize healthcare facilities through what is called e-health or Telemedicine, in other words the possibility of access to healthcare for the benefit of patients via the Internet.

The main goal of this platform is to establish immediate contact between healthcare professionals and their patients wheither they are nearby or not, while offering them as much information as possible on the doctors practicing the available specialties, after an online appointment have been made or any patient-doctor exchanges.

# Sommaire

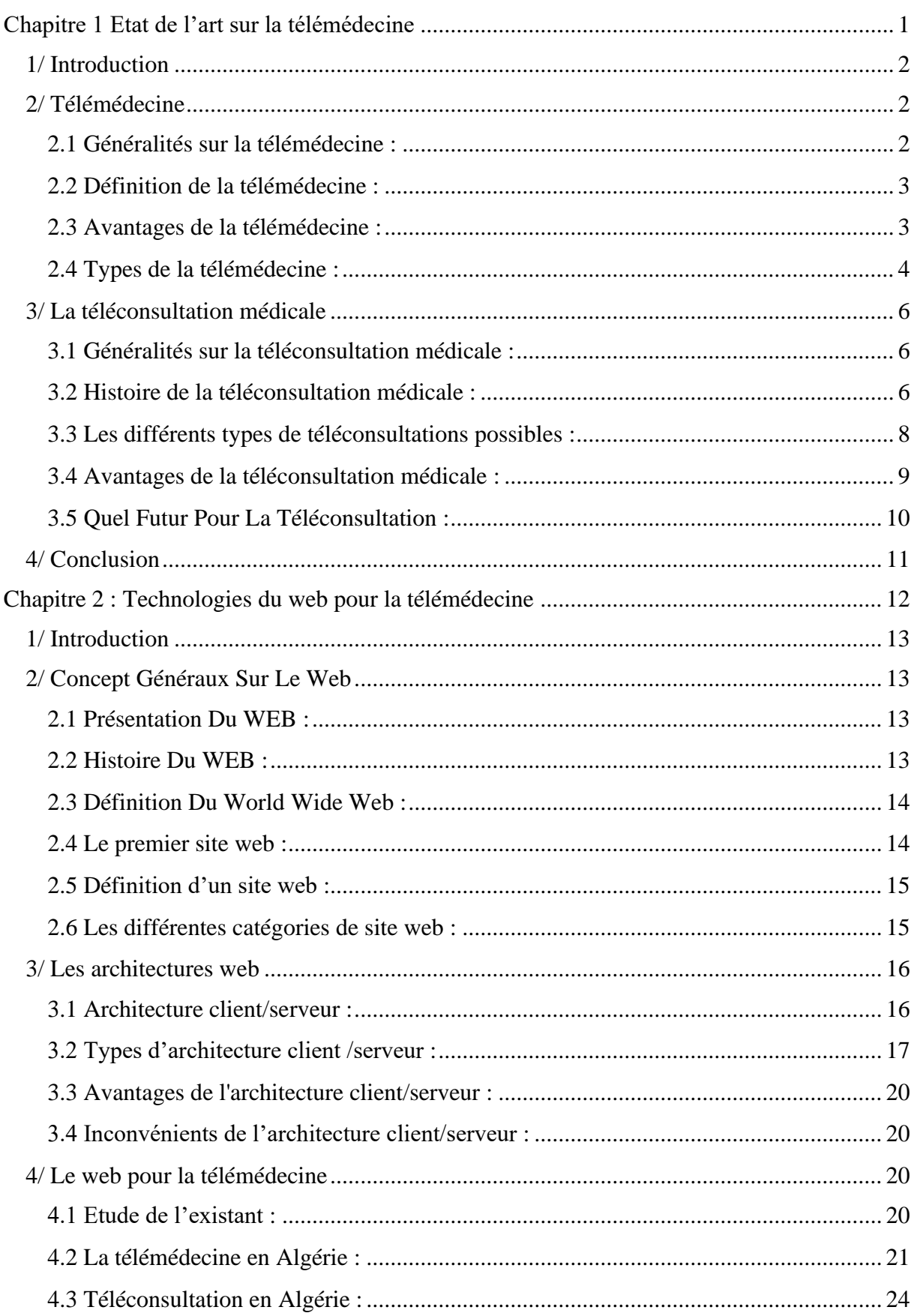

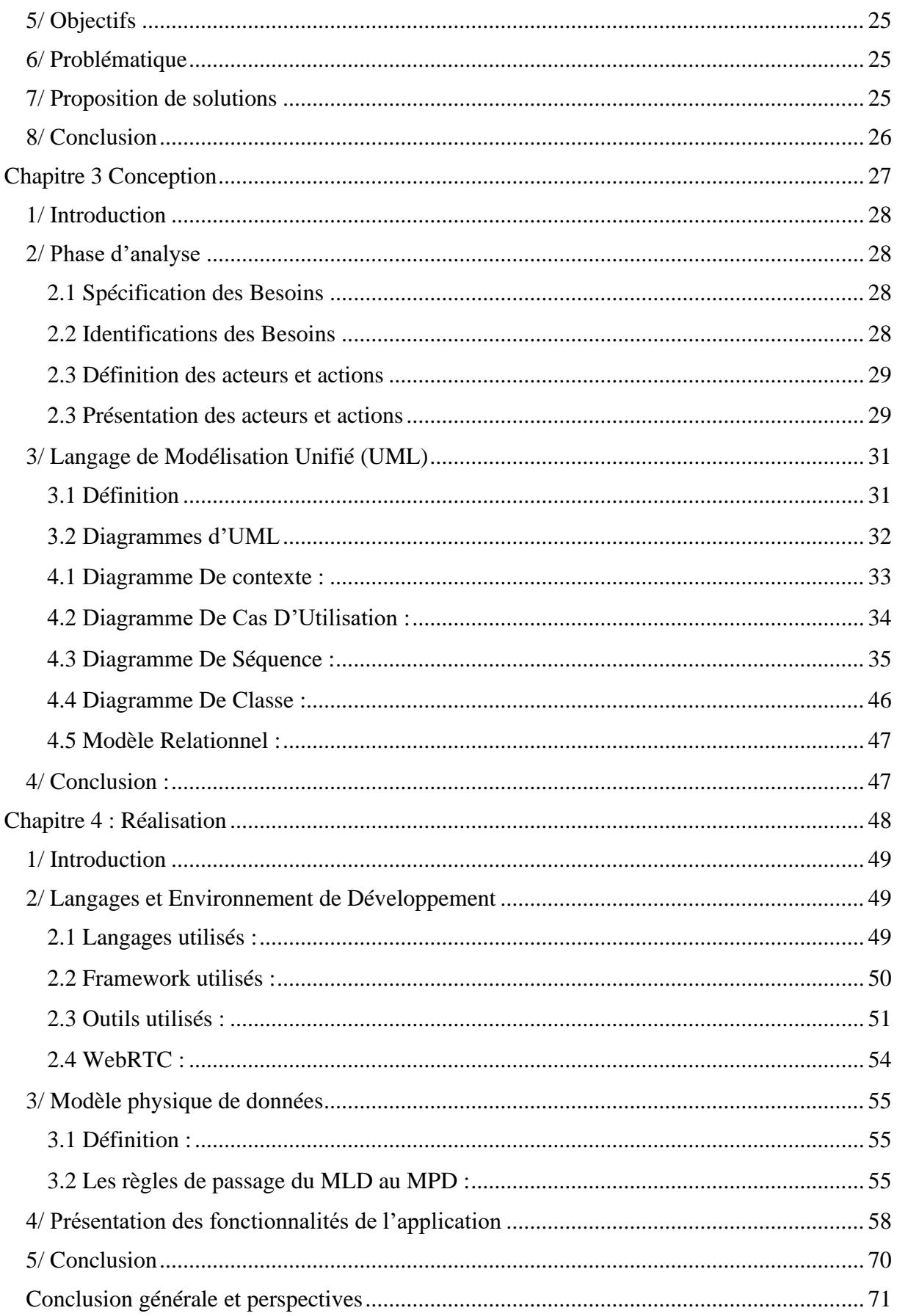

# **Tables Des Figures**

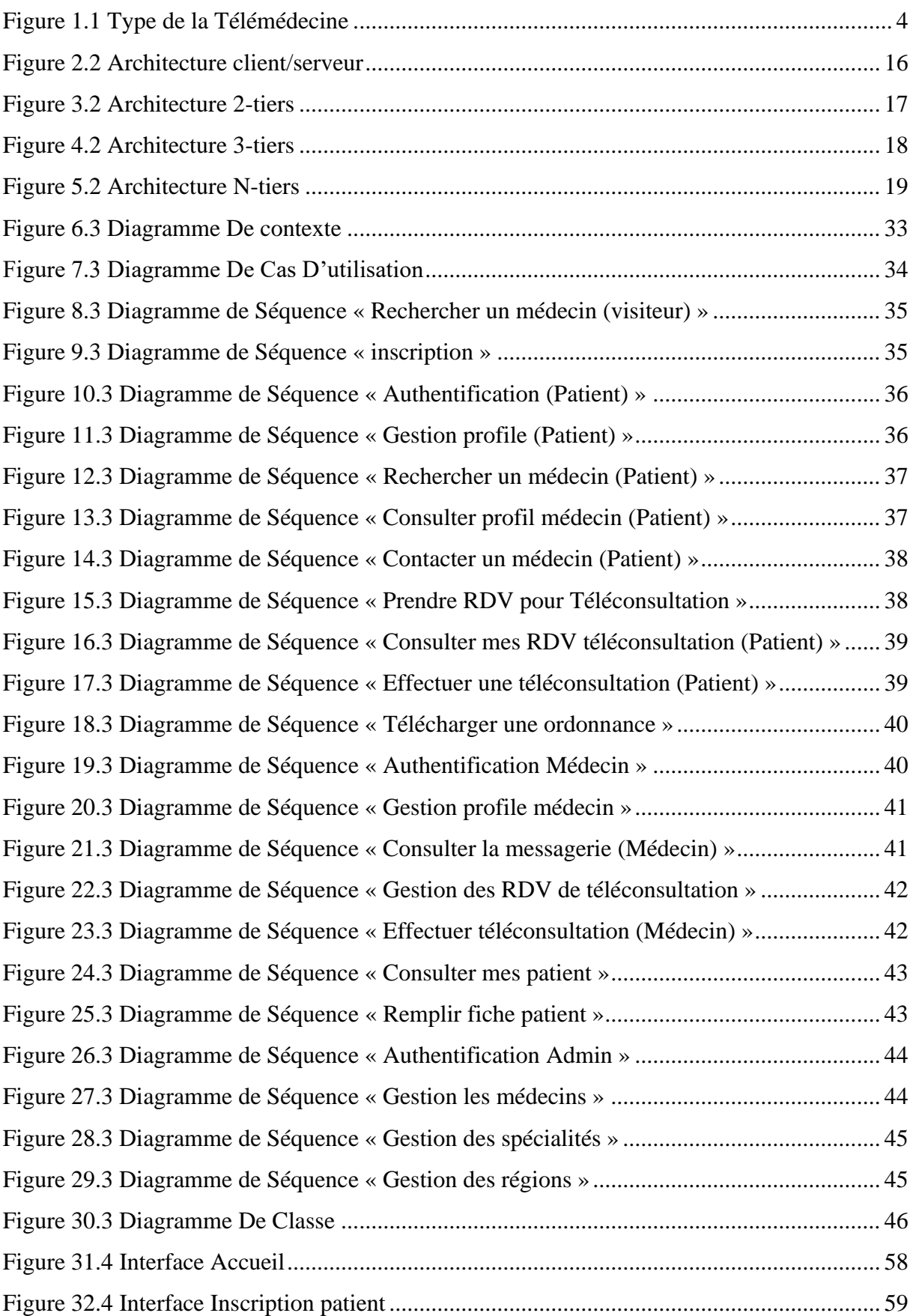

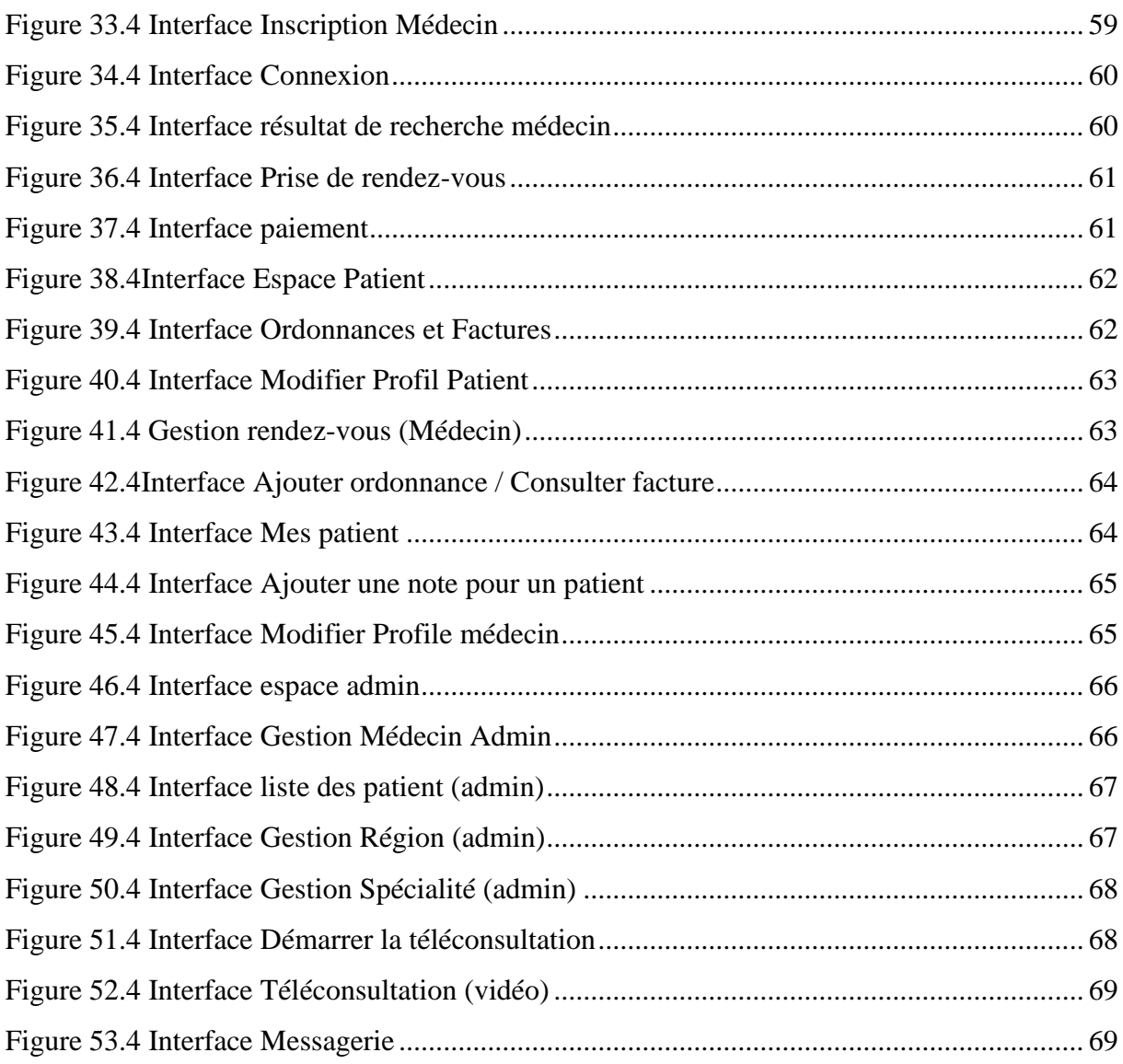

# **Table Des Tableaux**

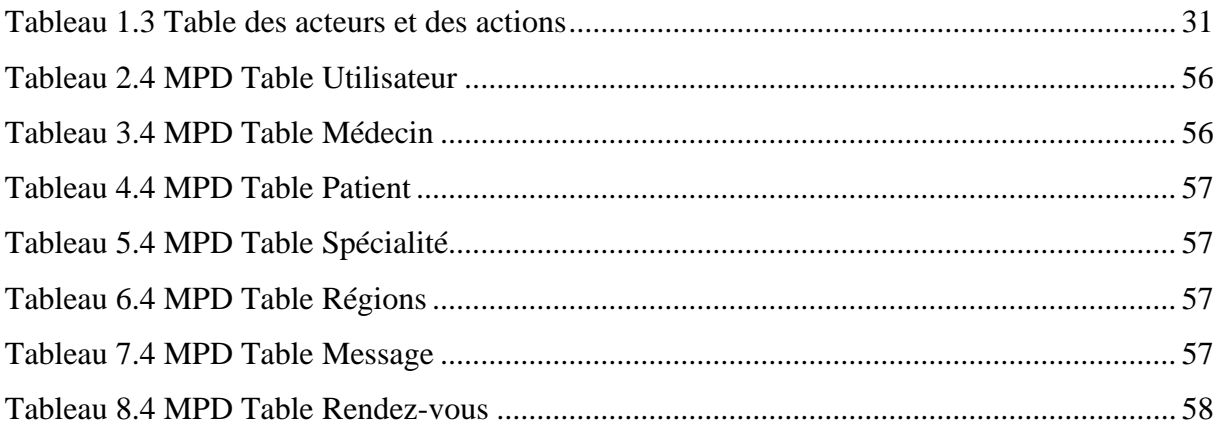

# **Abréviations**

- **TIC : T**echnologie de **L**'information et de **C**ommunication
- **WITU : W**orkshop **I**nternational sur la **T**élémédecine.
- **CHU : C**entre **H**ospitalo-**u**niversitaire.
- **MESRS : Ministre S**upérieure de l'enseignement et de la **R**echerche **S**cientifique.

**NASA :** National Aeronautics and Space Administration

**SCT :** Société canadienne de télésanté

**DMC :** dispositifs médicaux connectés

- **ORL : O**to-**r**hino-**l**aryngologie.
- **TFI : T**rouble **F**onctionnels **I**ntestinaux.
- **RGO : R**eflux **G**ASTRO-**O**ESTROPHAGIEN.
- **HSV : V**irus **H**erpes **S**implex.
- **TCP : T**ransmission **C**ontrol **P**rotocol.
- **IP : I**nternet **P**rotocol.
- **HTTP : H**yper**T**ext **T**ransfer **P**rotocol.
- **FTP : F**ile **T**ransfer **P**rotocol.
- **HTML: H**yper **T**ext **M**ark-up **L**anguage.
- **CERN : C**entre **E**uropéen de **R**echerche **N**ucléaire.
- **WWW: W**orld **W**ide **W**eb.
- **CSS: C**ascading **S**tyle **S**heets.
- **URL: U**niform **R**esource **I**dentifier.
- **UML: U**nified **M**odeling **L**anguage**.**
- **WHATWG: W**eb **H**ypertext **A**pplication **T**echnology **W**orking **G**roup.

**XML : E**Mxtensible **M**arkup **L**anguage.

**PHP : H**yper **T**ext **P**reprocessor.

**CMS : C**ontent **M**anagement **S**ystem.

**SGBD : S**ystème de **G**estion de **B**ase de **D**onnées.

**PSM: P**ersistant **S**tored **O**dules.

**VS: V**isual **S**tudio.

**WebRTC: W**eb **R**eal **T**ime **C**ommunications**.**

**API: A**pplication **P**rogramming **I**nterface.

**DTMF: D**ual-**T**one **M**ulti-**F**requency.

**MPD : M**odèle **P**hysique de **D**onnées.

**MLD : M**odèle **L**ogique de **D**onnées.

#### **1/ Introduction générale :**

 Le monde connaît une avancée technologique considérable dans tous les secteurs et cela grâce à l'informatique qui est une science qui étudie les techniques du traitement automatique de l'information. Elle joue un rôle important dans le développement de l'entreprise et d'autres établissements.

 La question « qu'est-ce que l'informatique médicale ? » adressée à des médecins, des informaticiens ou des scientifiques d'autres disciplines, n'obtiendrait certainement pas de réponses univoques. Certains mettraient en valeur les réalisations concrètes, les applications dans le domaine de la santé considérée comme un ensemble des techniques et des outils. D'autres insisteraient sur la technologie elle-même, ses progrès récents ou ses perspectives. Toutes ces réponses, en présentant l'informatique médicale par ses applications et ses techniques, ne décrivent que la partie émergée de l'iceberg. Elles s'expliquent par le développement très particulier de l'informatique qui est née de la technique : "la technique est venue la première. Fondée comme toujours sur une science, la physique des solides, mais étrangère à son objet propre, le traitement de l'information".

 Les différents domaines d'application de l'informatique en médecine sont les banques d'information et de connaissances, systèmes d'information hospitaliers, réseaux de soins et systèmes d'information de santé, informatisation des dossiers médicaux, aide à la décision médicale et systèmes experts, traitement des signaux et des images médicales.

 L'objectif de notre travail est de faciliter la tâche au patient et au médecin en cette période face à une circulation active d'un virus ainsi que le gain de temps et de distance. Pour cela nous allons développer une plateforme web de téléconsultation médicale.

 Pour mener à bien notre travail, nous avons opté pour une démarche qui s'étale sur les quatre chapitres suivants :

 Le premier chapitre **« Etat de l'art sur la télémédecine »**, dans ce chapitre nous allons parler des concepts généraux sur la télémédecine, tout d'abord quelques généralités ensuite une définition de la télémédecine, les types de la télémédecine et enfin, nous allons nous intéresser à la **téléconsultation médicale** en particulier qui est un type de la télémédecine.

 Le deuxième chapitre **« Le Web pour la télémédecine »,** tout d'abord nous allons présenter dans ce chapitre quelques généralités sur le web en général, ensuite nous intéresser au **web pour la télémédecine**, enfin nous allons poser la problématique, ensuite proposer et retenir une solution à développer dans le futur système.

 Le troisième chapitre intitulé **« Analyse et conception »,** dans ce chapitre nous déterminerons les acteurs qui interagissent avec le futur système à développer, ainsi que les cas d'utilisation correspondant à chaque acteur. Ces différents cas d'utilisation seront décrits ensuite par des diagrammes de séquences. Ceci nous permettra d'établir le diagramme de classe.

 Le chapitre quatre est consacré à la phase de **« Réalisation »**. Dans ce chapitre nous allons présenter l'environnement de développement de la plateforme, mettre en évidence les langages et outils utilisés et exposer les interfaces principales de la plateforme.

 Nous achevons notre travail par une conclusion générale qui illustre la perspective d'une amélioration de la plateforme

# Chapitre 1 Etat de l'art sur la télémédecine

# **1/ Introduction**

 Actuellement le monde connait une avance technologique considérable et les modes de communication ne cessent de progresser. Ils permettent, entre autres, l'échange d'informations à distance et cela de manière de plus en plus rapide et sûre. La médecine, science en perpétuel mouvement et en perpétuelle recherche, ne pouvait pas rester en marge de ces progrès et grâce à la volonté d'offrir des soins de qualité accessible au plus grand nombre de patients, les professionnels de la santé, associés aux ingénieurs des techniques qui ont réussi à combiner les Technologies d'Information et de Communication (TIC) et la médecine. De cette combinaison est né le concept de télémédecine.

 Dans ce chapitre nous allons présenter la télémédecine dans sa globalité dans un premier temps, ensuite nous allons nous intéresser à la téléconsultation médicale qui est un type de la télémédecine.

# **2/ Télémédecine**

#### **2.1 Généralités sur la télémédecine :**

Il existe une multitude de définitions de la télémédecine ; leur point commun est qu'elle consiste à faciliter, sinon à permettre la pratique à distance de la médecine grâce aux techniques modernes de télécommunication et de traitement d'informations numériques de tous types.

La télémédecine n'est cependant pas une innovation de la société de l'information, puisque de nombreuses expérimentations exploitant notamment la télévision analogique datent des années 1950, et de nombreux projets de recherche ont été développés, en vue de la conquête de l'espace, dès les années 1970. La National Aéronautiques and Space Administration (NASA) cherchait alors à garantir la surveillance médicale et la santé des futurs astronautes et a financé de nombreuses études de télémédecine [1].

Par télésanté, la Société canadienne de télésanté (SCT) entend l'utilisation des technologies de l'information et des communications (TIC) pour la prestation des services de santé et la transmission à grande distance ou à courte distance d'information sur la santé. Elle comporte la transmission de la voix, de données, d'images et d'information plutôt que le déplacement des patients, des professionnels de la santé ou des éducateurs.

L'objet de la télésanté est d'éliminer les obstacles de la distance et de favoriser un accès équitable aux services, lesquels ne seraient autrement pas accessibles dans les régions éloignées [2].

#### **2.2 Définition de la télémédecine :**

La télémédecine représente l'utilisation des Nouvelles Technologies de l'Information et de la Communication (NTIC) dans le secteur médical.

Elle médiatise l'acte médical en interposant un outil de communication entre les médecins ou entre un médecin et ses patients. La télémédecine ne remplacera jamais le contact immédiat médecin–malade mais vient s'ajouter aux outils du médecin au service du patient. Elle remet ainsi en cause une partie de la pratique médicale, mais représente un enjeu considérable pour l'amélioration des conditions de soins et de vie de beaucoup de personnes.

La télémédecine a aujourd'hui trouvé de nombreux champs d'applications, et se décline en différents termes dont il est difficile de déterminer une typologie unanime.

#### **2.3 Avantages de la télémédecine :**

Nous énumèrerons ici quelques avantages de la télémédecine [3]

#### ✓ **Éviter la propagation de microbes :**

Dans les salles d'attente ou cabinets médicaux. Les patients consultent chez eux : s'ils sont malades, ils ne véhiculent pas d'éventuels virus ou microbes en se déplaçant.

#### ✓ **Plus rapide et réactive :**

La téléconsultation médicale fait gagner un temps précieux aux médecins, professionnels de santé et patients. Elle permet tout d'abord de partager plus rapidement et efficacement les informations entre les professionnels.

Elle permet également de désengorger les cabinets médicaux pour des pathologies bénignes, pour communiquer des résultats d'analyse ou encore pour de simples renouvellements d'ordonnances.

#### ✓ **Pas de contraintes de déplacement :**

Si la téléconsultation médicale permet un gain de temps précieux, c'est avant tout parce **s'**elle annule toute contrainte de déplacement**.** Elle entre ainsi en cohérence avec l'avènement

du télétravail et la volonté de réduire les déplacements inutiles, notamment pour des raisons environnementales.

C'est également une solution alternative pour les personnes à mobilité réduite ou qui n'ont pas de moyen de transport.

#### ✓ **La solution aux déserts médicaux :**

La téléconsultation médicale est sans doute la solution la plus crédible au problème des déserts médicaux**.** En effet, certaines régions isolées manquent cruellement de médecins généralistes et il faut parfois faire des dizaines de kilomètres pour consulter. En Algérie, le Sahara est particulièrement concerné. La télémédecine doit aussi permettre d'obtenir plus facilement un rendez-vous chez un spécialiste alors que les délais sont parfois de plusieurs semaines ou mois.

#### ✓ **Un meilleur suivi des patients :**

La téléconsultation médicale permet une meilleure coordination des professionnels de santé dans le suivi des patients, notamment grâce au **dossier médical partagé** (DMP). Ce carnet de santé numérique conserve et sécurise toutes les informations de santé du patient (traitements, résultats d'examens, allergies…) qui peut les partager avec les professionnels de santé de son choix.

# **2.4 Types de la télémédecine :**

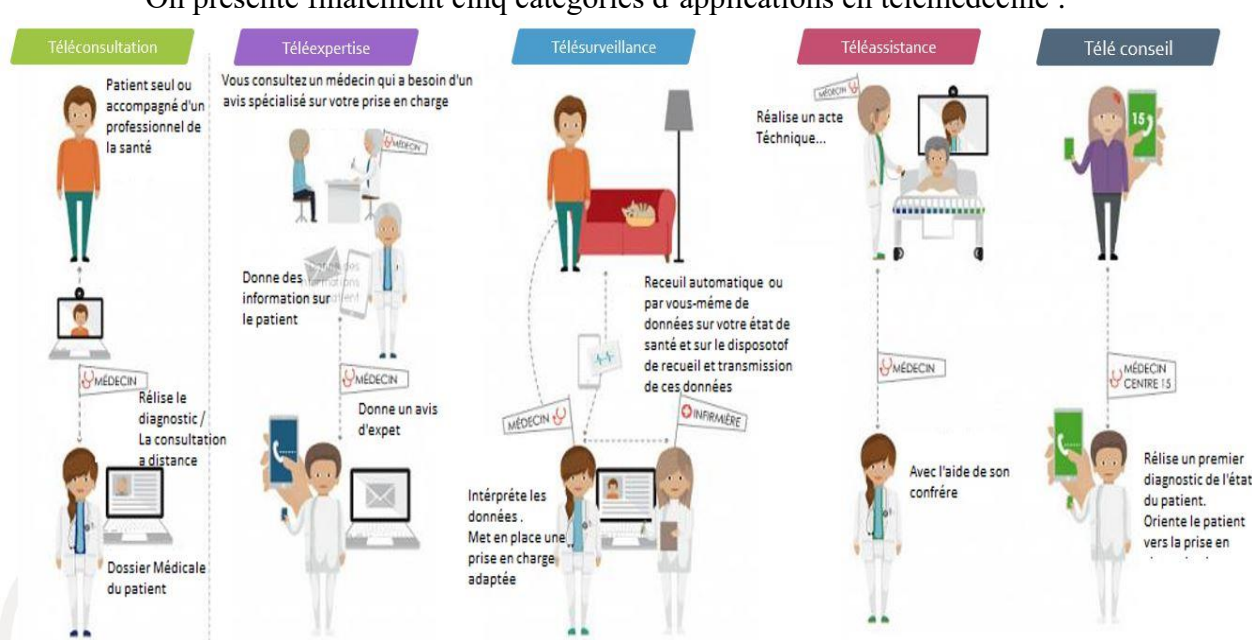

On présente finalement cinq catégories d'applications en télémédecine :

**Figure 1.1 Type de la Télémédecine**

#### ❖ **Téléassistance :**

 La téléassistance permet à un professionnel de santé d'aider à distance un autre médecin pour la réalisation d'un acte médical ou chirurgical. Le médecin peut également assister un autre professionnel de santé qui réalise un acte de soins ou d'imagerie, voir dans le cadre de l'urgence, assister à distance un secouriste ou toute personne portant assistance à une personne en danger en attendant l'arrivée d'un médecin. Sous cette forme de télémédecine, on retrouve divers types de téléassistance comme la télé chirurgie. Elle possède diverses applications, allant de la formation des médecins à l'utilisation de robots pour augmenter la précision du chirurgien. L'utilisation de ces robots contribue également à la réunion de plusieurs compétences chirurgicales nécessaires pour la réalisation d'un acte médical.

#### ❖ **Télésurveillance :**

 La télésurveillance médicale utilise des dispositifs médicaux connectés (DMC) dans lesquels, les données physiologiques et cliniques sont enregistrées. Les données sont saisies de manière automatisée ou par le patient lui-même ou par un professionnel de la santé. Grâce à un système d'alerte, le médecin compétant voit la dégradation de l'état de santé du patient et peut prendre des décisions sur sa prise en charge

#### ❖ **Téléconsultation :**

 La téléconsultation permet à un professionnel médical de donner une consultation à distance par l'intermédiaire des technologies de l'information et de la communication (TIC). Un professionnel de santé peut être présent au près du patient, il peut être un médecin, une infirmière, un psychologue ou une aide-soignante. C'est un acte médical et une action synchrone (patient et médecin se parlent). Elle permet au professionnel de santé médical requis de réaliser une évaluation globale du patient, en vue de définir la conduite à tenir à la suite de cette téléconsultation.

#### ❖ **Télé conseil médicale :**

 Le Télé conseil médical (personnalisé) est un acte qui a pour objet de permettre à un professionnel de santé d'assister un autre professionnel de santé ou non au cours de la réalisation d'un acte médical ou diagnostic.

#### ❖ **Téléexpertise :**

 La téléexpertise permet aux professionnels de santé de solliciter à distance, un avis complémentaire d'un ou plusieurs professionnels médicaux. Cet avis est demandé dans un but thérapeutique ou diagnostic en dehors de la présence du patient. Du fait de la sur-spécialisation des médecins, cette technologie a pour objectif de faciliter la communication entre les différentes spécialités médicales et de donner une meilleure expertise. La téléexpertise peut également remplacer une consultation chez un spécialiste afin de diminuer le temps de prise en charge. Dans ce cas, c'est le médecin généraliste qui coordonne la prise en charge des soins et leurs continuités.

## **3/ La téléconsultation médicale**

#### **3.1 Généralités sur la téléconsultation médicale :**

La Téléconsultation est un terme qui se traduit en français par consultation à distance. D'après le **Medical Subject Headings**, la téléconsultation désigne la consultation par un praticien, grâce aux moyens de télécommunications généralement pour donner le diagnostic ou le traitement d'un patient qui se trouve à distance, soit au patient soit, à un autre praticien.

La téléconsultation peut également être décrite comme s'agissant de l'évaluation d'un patient, ou des données concernant un patient, sans interaction physique directe, via un système de télécommunication.

Le champ de la téléconsultation est vaste ; on citera les demandes de seconde opinion auprès d'un confrère, l'organisation d'une prise en charge en urgence, l'orientation d'un patient et l'arrangement d'un transfert éventuel, mais également les soins primaires si le médecin n'est pas disponible [4].

#### **3.2 Histoire de la téléconsultation médicale :**

Un échange épistolaire daté de 1726 décrivant un traitement pour un patient éloigné représente probablement le premier document de télémédecine de l'époque pré-électronique. Après la construction du premier télégraphe en 1835 par Samuel Morse, il a été possible d'envoyer des informations et des commandes à distance en utilisant une vitesse comparable à celle de transmission de la lumière.

L'invention de la télégraphie sans fil par Edouard Branly en 1890 a permis la communication sans fil avec les infrastructures lourdes. Edouard Branly a fait en 1905 à Paris une expérience nommée "Télémécanique " (« à distance mécanique »), il a envoyé des commandes pour des systèmes mécaniques de communication sans fil. Mais avant cet événement, en 1898 Nikola Tesla a présenté à New York la première expérience à distance de contrôle d'un petit bateau. Le 20e siècle a été une période de plus en plus riche pour l'utilisation de ces deux technologies et de leurs applications industrielles. Le développement des technologies de la communication et la normalisation des échanges de données étaient très importants à la fin de ce siècle.

Depuis 1970, le développement de l'Internet est certainement l'un des changements majeurs. L'Internet est désormais accessible à partir de presque tous les points. Le premier système de télémédecine prévoyant des interactions régulières entre médecins et patients a été installé à Boston en 1967 : un radiologue du Massachusetts General Hospital (MGH) avait ouvert un « guichet-diagnostic » au poste de secours de l'aéroport de Logan. Les radiographies posées sur une table lumineuse ordinaire étaient explorées par une caméra de télévision en noir et blanc, puis les images étaient transférées sur un écran vidéo situé dans le département de radiologie de MGH. Le médecin pouvait ainsi discuter du cas avec les radiologues du MGH sur une ligne téléphonique ordinaire.

La première liaison vidéo interactive, quant à elle, a vu le jour à l'Université du Nebraska aux Etats-Unis. Il s'agissait d'un système bidirectionnel utilisant une télévision à micro-ondes en circuit fermé et servant pour des applications d'évaluation psychiatrique et d'éducation. L'objectif du projet était de permettre des démonstrations d'enseignement à distance par l'entreprise d'un contact interactif audiovisuel entre les différents campus de l'université du Nebraska et des régions éloignées. Ce sont ensuite les projets de la NASA qui ont permis le développement de ces outils de télécommunication lors du contrôle médical et des soins médicaux des astronautes dans l'espace. Les scientifiques de la NASA, préoccupés par les effets de l'apesanteur sur les astronautes, avaient décidé de surveiller en permanence les fonctions physiologiques de ces derniers (tension artérielle, rythme respiratoire, fonctionnement du cœur, température).

La NASA a mis au point un système d'assistance médicale permettant d'établir des diagnostics et de traiter les urgences médicales pendant les missions spatiales et de définir des systèmes complets de prestation de soins médicaux. Il faudra attendre les années quatre-vingtdix avec la baisse du coût des appareillages électroniques favorisée par la concurrence économique et le développement de la technologie de la compression numérique pour assister à une mondialisation de la télémédecine.

Dès ces années quatre-vingt-dix, plusieurs programmes de télémédecine sont développés dans de nombreuses régions rurales des Etats-Unis, pays où la couverture sociale est faible, dans le but de faciliter les soins et de diminuer les coûts de la médecine générale [5].

# **3.3 Les différents types de téléconsultations possibles :**

Voici quelques exemples issus de la pratique qui peuvent être traités par téléconsultation. Ces consultations peuvent être effectuées par le médecin traitant ou le médecin spécialiste [6].

#### **a. Les infections ou les inflammations ORL :**

- $\checkmark$  Les rhumes, toux et syndromes grippaux.
- $\checkmark$  Les infections virales bénignes.
- $\checkmark$  Les allergies saisonnières.

#### **b. D'autres troubles mineurs :**

- $\checkmark$  Certains troubles digestifs (TFI, RGO...).
- $\checkmark$  Les troubles du sommeil.
- $\checkmark$  Les infections ou les inflammations ophtalmologiques bénignes (orgelet, chalazion, conjonctivite…).

#### **c. Les affections dermatologiques bénignes :**

- $\checkmark$  Dermatoses faciales (acné...);
- $\checkmark$  Éruptions simples ;
- $\checkmark$  Infections à HSV ;
- $\checkmark$  Psoriasis.

#### **d. Les consultations pour :**

- ✓ La lecture et l'analyse de résultats de laboratoire ou d'imageries médicales ;
- $\checkmark$  Les consultations de dépistages ;
- ✓ Les renouvellements d'ordonnances ;
- $\checkmark$  L'organisation du parcours de soins ;
- $\checkmark$  Les consultations d'évaluation

# **3.4 Avantages de la téléconsultation médicale :**

#### ❖ **Pour les patients :**

Les premiers avantages de la téléconsultation concernent évidemment les patients qui ne peuvent pas profiter de soins médicaux au quotidien.[7]

### ✓ **Un accès aux soins facilité**

La téléconsultation s'adresse en premier lieu aux patients situés dans des déserts médicaux et qui ont besoin de se déplacer loin de leur domicile pour un rendez-vous chez leur généraliste ou chez un spécialiste. Une fois sur place, dans un cabinet, ces personnes doivent encore attendre que le médecin soit disponible. La téléconsultation permet à ces personnes d'accéder à des soins sans se déplacer et sans avoir à attendre.

#### ✓ **Des médecins toujours disponibles**

Autre avantage de la téléconsultation : la disponibilité des professionnels de santé. Les patients sont attachés à leur médecin mais quand ce dernier est en vacances, il faut bien entendu le remplacer. S'il est possible de consulter un médecin remplaçant en cabinet, cela est d'autant plus vrai en téléconsultation. Inutile de se déplacer dans un autre cabinet ni de consulter un médecin de garde en dépassement d'honoraires, un médecin est toujours disponible en téléconsultation.

#### ✓ **Un accès aux soins même à l'étranger**

La téléconsultation est aussi un avantage pour les personnes, expatriées ou en vacances dans un pays étranger, qui seraient réticentes à consulter dans leur pays de villégiature à cause de la barrière de la langue ou d'un système de santé trop différent. Il suffit d'une connexion Internet pour consulter un médecin.

# ❖ **Pour les médecins :**

En face du patient, la téléconsultation possède des avantages y compris pour les médecins. Ce service médical profite aux professionnels de la santé, parfois surchargés et peu disponibles.

#### ✓ **Moins de déplacements et plus de revenus**

Premier avantage de la téléconsultation pour les médecins : les déplacements s'en retrouvent limités. Certains généralistes sont amenés à se déplacer du domicile d'un patient à un autre, notamment dans les campagnes, mais pas seulement. Grâce à la téléconsultation, le médecin ne perd pas de temps dans les transports et peut ainsi ausculter davantage de patients. Cela leur permet d'augmenter leurs revenus sans rogner sur la qualité du service dispensé.

#### ✓ **Une relation médecin-patient plus directe et efficace**

Dans un cabinet médical, un patient peut être plus réservé et mettre plus de temps à exposer ses symptômes. Ce n'est pas le cas en téléconsultation. Le temps est limité et il faut décrire de manière très précise les maux pour que le médecin puisse émettre un diagnostic cohérent. De cette façon, la distance imposée par l'écran ne vient pas induire en erreur le médecin dans son diagnostic. Grâce à la vidéo, le praticien peut zoomer sur une vidéo. Si la palpation n'est évidemment pas possible, le médecin peut guider le patient pour que ce dernier l'effectue lui-même et transmette ses impressions en direct.

#### ✓ **Une meilleure communication entre les professionnels**

Si les médecins généralistes sont les plus représentés en téléconsultation, certains spécialistes sont aussi disponibles en ligne. Grâce à ce nouveau système de consultation, les informations médicales d'un patient sont plus facilement accessibles pour les différents praticiens, ce qui permet d'assurer une continuité dans le parcours de soins du patient.

#### **3.5 Quel Futur Pour La Téléconsultation :**

Afin de passer à la vitesse supérieure, la téléconsultation doit faire face à certains enjeux. La protection des données reste une préoccupation majeure de la consultation en ligne. Le médecin en ligne doit être garant de la protection des données du patient, en amont, pendant et après la téléconsultation. Le praticien qui utilise les outils de télécommunication doit prendre en charge toutes les précautions nécessaires et procéder à sa consultation en ligne sur une plateforme dédiée à la pratique et parfaitement sécurisée.

Au-delà des enjeux de sécurité, la téléconsultation doit également permettre son accès aux patients non connectés. Aujourd'hui encore, de nombreux patients ne disposent pas des outils nécessaires au recours à la consultation en ligne. Plusieurs solutions sont en cours de développement afin d'offrir une réponse efficace et adaptée à ces patients. Il s'agira notamment d'équiper de plus en plus de pharmacies afin d'y proposer la téléconsultation ou encore de fournir plus largement de l'équipement aux Ephad dans le but d'assurer un meilleur accès aux soins [8].

# **4/ Conclusion**

Dans ce chapitre nous avons présenté la télémédecine comme étant l'ensemble des pratiques médicales permises ou facilitées par les télécommunications. Qui est un exercice de la médecine par le biais des télécommunications et des technologies qui permettent les prescriptions de santé à distance et l'échange de l'information médicale.

Le chapitre suivant fera l'objet de l'étude d'opportunité en exprimant les besoins attendus dans le futur système à développer.

# Chapitre 2 : Technologies du web pour la télémédecine

# **1/ Introduction**

La désertification médicale, l'avancée des techniques mais aussi les investissements gouvernementaux encourageaient jusqu'alors les acteurs de santé à adapter leurs interventions, notamment par les téléconsultations. Définie par le Code de santé publique comme « une forme de pratique médicale à distance utilisant les technologies de l'information et de la communication », la télémédecine ainsi que les autres téléconsultations de santé se sont développées dans l'urgence d'une pandémie sans précédent.

Pratiques jusqu'alors minoritaires, les téléconsultations sont subitement devenues incontournables durant la crise sanitaire.

Dans ce chapitre nous allons aborder la technologie web dans sa globalité. Ensuite faire une étude de l'existant de la télémédecine en général et la téléconsultation dans le monde et en Algérie. Enfin nous allons évoquer les objectifs à atteindre ce qui va nous conduire à proposer et retenir une solution à développer dans le futur système.

# **2/ Concept Généraux Sur Le Web**

#### **2.1 Présentation Du WEB :**

L'Internet et le **World Wide Web** (**www**) sont deux concepts à tel points liés que la confusion règne parfois chez les nouveaux utilisateurs. L'Internet est un réseau, un maillage planétaire d'ordinateurs interconnectés à travers un protocole qui leur permet de parler la même langue : le protocole TCP/IP. Actuellement des services et des normes se sont mis en place concernant Internet pour faciliter les échanges. On peut citer le service FTP pour l'échange de fichiers, le service Mail pour les courriers électroniques. Les derniers services sont les services d'information comme **www**, GOPHER (qui permet de consulter des documents) et WAIS(base de données) [9].

#### **2.2 Histoire Du WEB :**

Le concept WWW est né au **CERN** : laboratoire européen de physique de particule près de Genève en Suisse en Mars 1989 à l'initiative de Tim-Berners LEE qui l'a proposé pour faciliter la communication de l'information entre les chercheurs. Il a introduit pour la première fois le concept d'hypermédia dans l'échange d'informations : plutôt que d'organiser l'information sous la forme classique séquentielle, l'idée est de la mettre sous forme arborescente où chaque

document peut faire référence aux autres. Ce principe a été inspiré du logiciel Hypercard d'Apple installé sur la première génération de Macintosh (pendant les années 80-90).

Le Web aurait pu en rester là, réservé à des gourous de l'informatique si MarcANDRESSEN (aujourd'hui vice-président de Netscape Corp.) à l'Université de l'Illinois n'avait pas publié la première version de Mosaic, en 1993. Mosaic est le logiciel qui a apporté au Web, et par extension à Internet, sa première interface conviviale et qui a ainsi permis de le démocratiser.

Puis une scission du groupe de développent de Mosaic (en 1994), a donné naissance à une nouvelle entreprise NetscapeCorporation et à un nouveau produit commercial connu sous le nom de "Netscape Navigator". En 1994 la première version Beta test de Netscape est sortie, elle avait comme caractéristiques : convivialité, rapidité et affichage progressif des données. Puis en Novembre 95 la version 2.03 b apporte l'intégration complète des fonctionnalités courrier (Mail) et nouvelles (News).

En même période (décembre 95), Microsoft lance sa version Internet Explorer 2.0. La guerre entre les deux géants a commencé et fait rage [9].

#### **2.3 Définition Du World Wide Web :**

C'est un système d'information hypermédia sur Internet. Si c'est lui qui a popularisé Internet, il doit à Internet ses fondements, et même surtout son infrastructure. Il a donné à l'Internet une forme de cohésion en permettant d'établir des liens entre les masses d'informations autrefois dispersées. En même temps, il a donné aux utilisateurs de l'Internet un outil efficace pour accéder aux documents d'une façon très simple grâce à des interfaces clients conviviales. Il a créé le premier réseau hypermédia réparti en installant les documents sur des sites différents. Le succès des sites Web a été inespéré et chaque jour de nouveaux sites apparaissent [9].

#### **2.4 Le premier site web :**

 Il est toujours possible de consulter le tout premier site web, point de départ du développement du World Wide Web, créé par Tim Berners-Lee et mis en ligne à la fin de l'année 1990 à cette adresse : <http://info.cern.ch/>

Le site était hébergé sur le réseau du CERN en Suisse et décrivait le fonctionnement, conseils et contraintes d'une page web.

# **2.5 Définition d'un site web :**

Un site web (aussi appelé site internet) est l'ensemble des pages web et des ressources hyper-liées entre elles par des liens hypertextes, contenant du texte, des images et tous types de fichiers multimédia, conçues pour être consultées avec un navigateur Web, publiées par un propriétaire (une entreprise, une administration, une association, un particulier, etc.) et hébergées sur un ou plusieurs serveurs Web. Tous les sites Web activés via Internet constituent le World Wide Web (**WWW**) [10].

#### **2.6 Les différentes catégories de site web :**

On distingue habituellement plusieurs catégories de sites web, selon le but poursuivi : [11]

- ❖ **Site vitrine** : appelé également site carde visite ou site plaquette, dont l'objectif est de mettre en avant l'image de marque de la société, en présentant par exemple ses produits ou ses services.
- ❖ **Site catalogue** : Présente l'entreprise ou la marque ainsi que son activité et tous ses produits détaillés.
- ❖ **Site informatif** : sont des sites fournissant des informations particulières à des internautes.
- ❖ Site marchand ou E-commerce : Boutique en ligne dynamique avec une gestion des contenu et l'intégration d'un paiement sécurisé.
- ❖ **Site institutionnel** : Décrit une organisation, ses activités et ses valeurs. Le site institutionnel donne toutes les informations pratiques nécessaires à ses clients ou à ses bénéficiaires. Il permet également de mettre en relation les acteurs économiques comme les collectivités et les associations.
- ❖ **Site intranet** : sont des sites accessibles de l'intérieur d'une entreprise ou d'une direction, ayant pour objet la mise à disposition et le partage d'informations professionnelles.
- ❖ **Mini-site Jeux concours – événementiel** : Un mini-site est rattaché à un site institutionnel ou à une marque et permet de créer une dynamique et faire la promotion d'un événement particulier.
- ❖ **Site de communication** : il est dédié aux outils de communication et d'échanges avec l'internaute et utilise des fonctionnalités telles que newsletter, forum, blog.
- ❖ **Site de e-Learning** : il présente des modules d'information ou de formation, des tutoriaux ou des animations de formation accessibles à distance. L'interactivité avec l'apprenant est

plus ou moins développée. Il est doté ou non d'un extranet à destination des formateurs (par exemple).

# **3/ Les architectures web**

# **3.1 Architecture client/serveur :**

L'architecture client/serveur désigne un mode de communication dans lequel des applications de machines clientes communiquent avec des applications de machines de type serveurs. Chaque logiciel client peut envoyer des requêtes à un serveur. Un serveur peut être spécialisé en serveur d'applications, de fichiers, de terminaux, ou encore de messagerie électronique [12].

#### ❖ **Serveur :**

- ✓ Initialement passif en attente d'une requête.
- $\checkmark$  A l'écoute, prêt à répondre aux requêtes clients.
- ✓ Quand une requête lui parvient il la traite et envoie la réponse.

#### ❖ **Client :**

- $\checkmark$  Actif en premier.
- $\checkmark$  Envoie des requêtes au serveur.
- ✓ Attend et reçoit les réponses du serveur

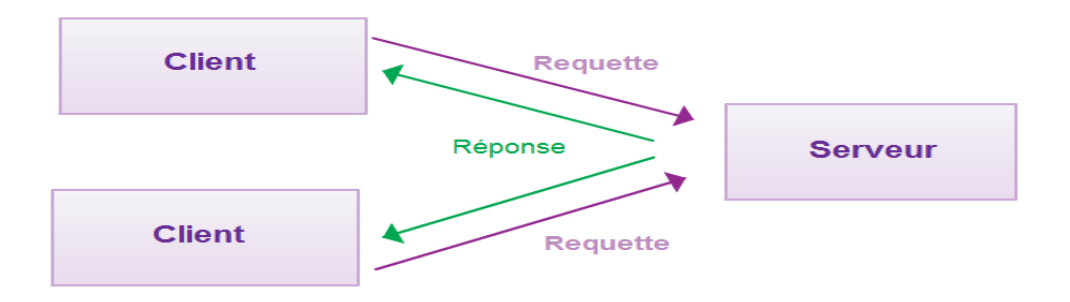

**Figure 2.2 Architecture client/serveur**

- ✓ **Le client et le serveur doivent utiliser le même protocole.**
- ✓ **Un serveur peut répondre à plusieurs clients en simultané.**

# **3.2 Types d'architecture client /serveur :**

#### **3.2.1 Architecture « Peer to Peer » :**

Il existe deux types pour cette architecture. Le centralisé et le décentralisé. Le réseau est dit pair à pair (peer-to-peer en anglais, ou P2P), lorsque chaque ordinateur connecté au réseau est susceptible de jouer tour à tour le rôle de client et celui de serveur.

#### **3.2.2 Architecture « 2-tiers » :**

L'architecture à deux niveaux (aussi appelée architecture 2-tiers, tiers signifiant rangée en anglais) ou encore appelée client-serveur de première génération ou client-serveur de données caractérise les systèmes clients/serveurs pour lesquels le client demande une ressource et le serveur la lui fournit directement, en utilisant ses propres ressources.

Cela signifie que le serveur ne fait pas appel à une autre application afin de fournir une partie du service.

Malgré tout, l'architecture deux tiers présente de nombreux avantages qui lui permettent de présenter un bilan globalement positif :

- $\checkmark$  Elle permet l'utilisation d'une interface utilisateur riche ;
- $\checkmark$  Elle a permis l'appropriation des applications par l'utilisateur ;
- ✓ Elle a introduit la notion d'interopérabilité.

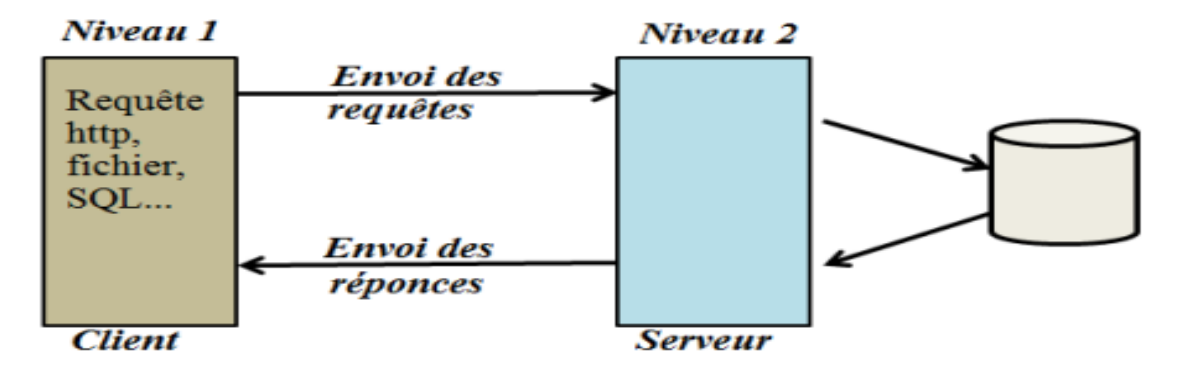

**Figure 3.2 Architecture 2-tiers**

Pour résoudre les limitations du client-serveur deux tiers tout en conservant ses avantages, on a cherché une architecture plus évoluée, facilitant les forts déploiements à moindre coût. La réponse est apportée par les architectures distribuées.

#### **3.2.3 Architecture « 3-tiers » :**

Dans l'architecture a 3 niveaux (appelée architecture 3-tier), il existe un niveau intermédiaire, c'est-à-dire que l'on a également une architecture partagée entre :

- ✓ Un client c'est-à-dire que l'ordinateur demandeur de ressources, équipée d'une interface utilisateur (généralement un navigateur web) chargée de la présentation.
- $\checkmark$  Le serveur d'application (appelé également middleware), chargé de fournir la ressource mais faisant appel à un autre serveur.
- $\checkmark$  Le serveur de données, fournissant au serveur d'application les données dont il a besoin.

 Cette architecture permet de spécialiser les serveurs dans des taches précises : Avantage de flexibilité, de sécurité et de performance.

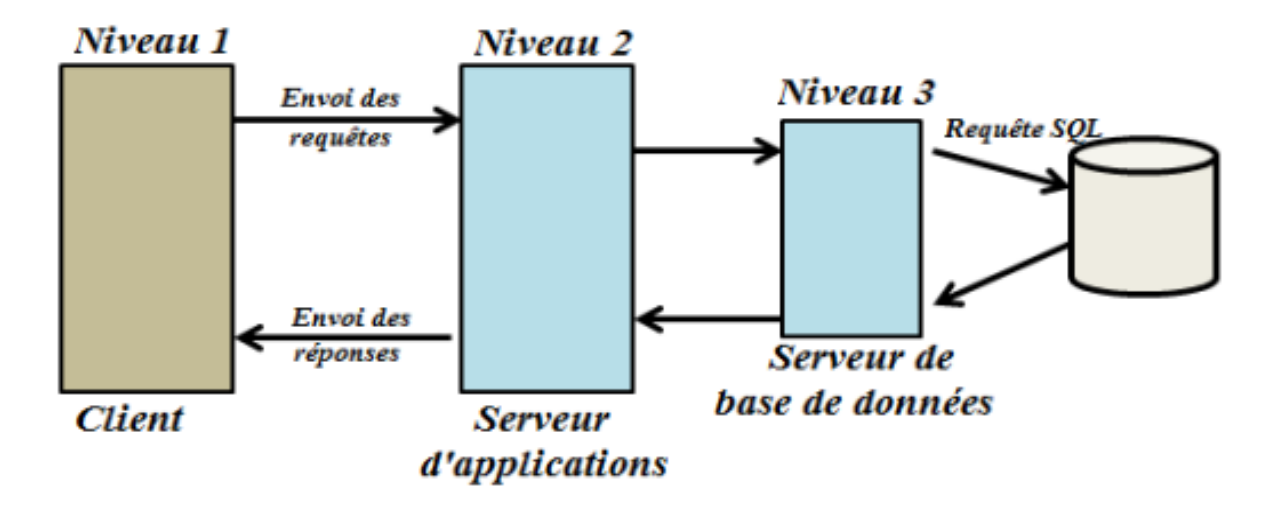

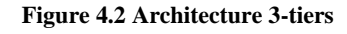

#### ❖ **L'architecture trois tiers applique les principes suivants :**

- ✓ Les données sont toujours gérées de façon centralisée.
- $\checkmark$  La présentation est toujours prise en charge par le poste client.
- $\checkmark$  La logique applicative est prise en charge par un serveur intermédiaire.

#### ❖ **Comparaison entre les deux architectures :**

 L'architecture à deux niveaux est donc une architecture client/serveur dans laquelle le serveur est polyvalent, c'est-à-dire qu'il est capable de fournir directement l'ensemble des ressources demandées par le client. Dans l'architecture à trois niveaux par contre, les

applications au niveau serveur sont délocalisées, c'est-à-dire que chaque serveur est spécialisé dans une tâche (serveur web/serveur de base de données par exemple). Ainsi l'architecture à trois niveaux permet :

- $\checkmark$  Une plus grande flexibilité/souplesse.
- ✓ Une sécurité accrue car la sécurité peut être définie indépendamment pour chaque service, et à chaque niveau.
- $\checkmark$  De meilleures performances, étant donné le partage des tâches entre les différents serveurs.

#### **3.2.4 Architecture N-tiers :**

 Est aussi appelée architecture distribuée ou architecture multi-tiers, est une généralisation de l'architecture 3-tiers L'architecture n-tiers a été pensée pour pallier aux limitations des architectures trois tiers et concevoir des applications puissantes et simples à maintenir. Ce type d'architecture permet de distribuer plus librement la logique applicative, ce qui facilite la répartition de la charge entre tous les niveaux.

Théoriquement, ce type d'architecture supprime tous les inconvénients d'architectures précéd entes :

- $\checkmark$  Elle permet l'utilisation d'interfaces utilisateurs riches.
- $\checkmark$  Elle offre de grande capacité d'extension
- $\checkmark$  Elle facilite la gestion des sessions.

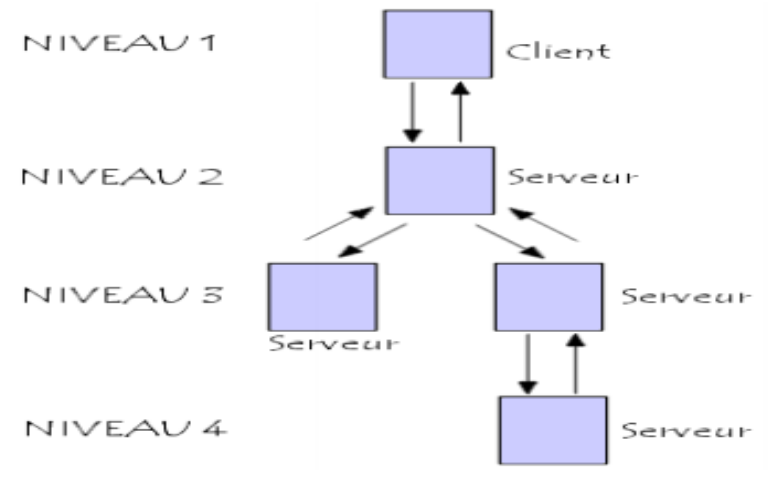

**Figure 5.2 Architecture N-tiers**

En fait, l'architecture n-tiers qualifie la distribution d'application entre de multiples services et non la multiplication des niveaux de service.

### **3.3 Avantages de l'architecture client/serveur :**

Le modèle client/serveur est particulièrement recommandé pour des réseaux nécessitant un grand niveau de fiabilité, ses principaux atouts sont :

**Des ressources centralisées :** étant donné que le serveur est au centre du réseau, il peut gérer des ressources communes à tous les utilisateurs, comme par exemple une base de données centralisée, afin d'éviter les problèmes de redondance et de contradiction.

 **Une meilleure sécurité** : car le nombre de points d'entrée permettant l'accès aux données est moins important.

 **Une administration au niveau serveur** : les clients ayant peu d'importance dans ce modèle, ils ont moins besoin d'être administrés.

 **Un réseau évolutif** : grâce à cette architecture il est possible de supprimer ou rajouter des clients sans perturber le fonctionnement du réseau et sans modification majeure.

#### **3.4 Inconvénients de l'architecture client/serveur :**

L'architecture client/serveur a tout de même quelques lacunes parmi lesquelles :

- ✓ Un coût élevé dû à la technicité du serveur.
- ✓ Un maillon faible : le serveur est le seul maillon faible du réseau client/serveur, étant donné que tout le réseau est architecturé autour de lui. Heureusement, le serveur sdf a une grande tolérance aux pannes.

# **4/ Le web pour la télémédecine**

# **4.1 Etude de l'existant :**

La télémédecine n'est pas une technologie récente. La première utilisation de la communication vidéo interactive en santé s'est produite à la fin des années 50 par l'institut psychiatrique du Nebraska (USA) qui, via un système de télévision interactive à deux voies, opéra une téléconsultation en psychiatrie avec l'hôpital de Norfolk, 112 miles plus loin. Ce lien a été développé pour l'éducation, le traitement spécialisé, et les consultations entre un praticien généraliste et un spécialiste {Wittson 1961 754}. Un autre projet expérimental a été mis en place en 1959 au Canada par un radiologiste qui a permis de transmettre des images par câble coaxial pour un diagnostic à distance {Jutras 1959 755}. Vers la fin des années 60, un projet de télé-dermatologie a été mené entre l'aéroport international de Boston et l'hôpital général du

Massachusetts (USA). En utilisant un système audio-vidéo, les médecins ont été capables de délivrer un service en utilisant un écran en échelle de gris. Ce sont ensuite les projets de la NASA (USA) qui ont permis le développement de ces outils de télécommunication lors du contrôle médical et des soins médicaux des astronautes dans l'espace.

Il faudra attendre les années quatre-vingt-dix avec la baisse du coût des appareillages électroniques favorisée par la concurrence économique et le développement de la technologie de la compression numérique pour assister à une mondialisation de la télémédecine. En 1993, dix programmes de télémédecine utilisaient la technologie de la vidéoconférence interactive aux Etats-Unis {Allen 1993 756}. Depuis, chaque année, les programmes de télémédecine ont approximativement doublé et vont de pair avec une croissance du nombre d'interactions médecins-patients.

Au total, de nombreux pays s'appuient sur la télémédecine pour contrecarrer de grandes distances et améliorer l'accès aux soins, pour compenser une faible densité de population et des conditions climatiques difficiles, prendre en compte le vieillissement de la population. Les pionniers ont été le Canada, les Etats-Unis et les pays d'Europe du Nord.

Un état des lieux en Europe et dans le monde a été élaboré dans le rapport de la mission thématique sur la place de la télémédecine dans l'organisation des soins {Simon 2008 751}. Il montre que beaucoup de projets européens portent sur l'amélioration de l'accès aux soins et le développement de la prise en charge des patients atteints de maladies chroniques à domicile.

Plus récemment, l'étude FIEEC/Asip Santé réalisée à partir de 10 expériences dans 6 pays d'Europe a mis en évidence les facteurs clés de succès liés au déploiement de la télémédecine ; en particulier, le nécessaire affichage d'une volonté politique créant les conditions d'une gouvernance adaptée, le développement de structures de pilotage et l'évaluation globale des apports des solutions de télémédecine et de télésanté {FIEEC Asip Sante 2011 760} [13].

#### **4.2 La télémédecine en Algérie :**

En Algérie, l'introduction de la télémédecine est encore à ses débuts.

Le réseau de «Santé-Algérie», opérationnel depuis Janvier 1999, peut permettre grâce à sa plate-forme réseau dont il dispose actuellement, le développement à court terme d'un certain nombre d'actions en matière d'intégration des nouvelles technologies de l'information et de la communication dans notre secteur *.Q*uelques grands hôpitaux d'Algérie ont réussies faire du jumelage soit entre eux ou aves les hôpitaux européennes, c'est-à-dire que l'application de la télémédecine fait premier pas de réalisation.

Le premier pas du lancement réel d'un projet pilote de télémédecine est daté en 2008. L'expérience menée entre les hôpitaux de Birtraria à Alger et d'Ouargla dans le sud du pays a été concluante et devrait être élargie aux autres centres de soins et de santé des autres régions.

Du fait de l'étendue de la superficie du territoire algérien, la télémédecine permet ainsi de raccourcir les distances et d'éviter le transfert des malades du sud du pays notamment vers le nord du pays. C'est la raison pour laquelle une expérience a été menée avec un hôpital d'Ouargla spécialisé dans la pédiatrie. En ce sens, un projet pilote de connexion d'une plateforme de télémédecine entre l'hôpital de Birtraria et celui d'Ouargla a été présenté, à l'occasion d'un workshop international sur la télémédecine (WITU-2008), organisé à Alger par le centre de développement des technologies avancées (CDTA). Grâce à cette nouvelle technique, des diagnostics sont établis à partir d'Alger, suite à des séances de vidéoconférences organisées entre les deux hôpitaux.

Chaque mardi, le service de pédiatrie de l'hôpital de Birtraria organise une vidéoconférence avec les médecins de l'hôpital d'Ouargla. Les deux services présentant les dossiers des malades admis. Les médecins de l'hôpital d'Ouargla assistent à la séance en direct et ont même la possibilité d'intervenir. Ce système permet également de transmettre des images radio, et des dossiers médicaux des patients. Chaque mardi, la direction d'Algérie Télécom met à la disposition de ces deux établissements hospitaliers une connexion haute débit afin de pouvoir échanger des vidéos, des dossiers et débattre des pathologies dont souffrent les patients admis. A la fin de la séance, un diagnostic est établi et une décision est prise quant au rapatriement ou non des malades vers Alger.

Le ministre de la santé, et de la réforme hospitalière, et le ministre Poste et des Technologies de l'Information et de la Communication, signent un programme organisé garantissant la réunion de toutes les conditions de réussite d'un jumelage durable entre les établissements hospitaliers des chefs-lieux de 20 wilayas du Sud et des Hauts-Plateaux et les établissements hospitaliers à caractère universitaire du nord du pays, d'est en ouest. Les conventions, signées lors d'une cérémonie organisée à Djenane El-Mithak par les directeurs de ces structures, concernent 12 établissements de chefs-lieux de wilaya du Sud et 8 des Hauts-Plateaux. Pour ce qui est des établissements du Sud, il s'agit des hôpitaux (d'Adrar, Laghouat, Biskra, Béchar, Tamanrasset, Ouargla, El-Bayad, Illizi, Tindouf, El-Oued, Nâama, et Ghardaïa). Les établissements des wilayas des Hauts-Plateaux concernés sont ceux de (Tébessa, Tiaret, Djelfa, Saïda, M'sila, Tissemsilt, Khenchela et Souk-Ahras). Concernant les wilayas du Nord, il s'agit des CHU de Tlemcen, Annaba, Oran, Constantine et les trois centres hospitalouniversitaires d'Alger (parmi les 13 CHU).

Le ministre de la Santé, de la Population et de la Réforme hospitalière a procédé jeudi le 11/08/2011 à Alger au lancement officiel de 2<sup>eme</sup> projet pilote de télémédecine entre le CHU de Bab El-Oued (Maillot) et l'hôpital de Laghouat, en présence du ministre de la Poste et des Technologies de l'Information et de la Communication .Cette technique, qui exige des compétences, entre les centres hospitalo-universitaires (CHU) du nord du pays et les hôpitaux des régions des Hauts Plateaux et du Sud, contribuera à l'amélioration de la prise en charge médicale des habitants de ces régions. En présence des deux ministres, une équipe médicale de l'hôpital de Laghouat a présenté six cas de malades souffrant de différentes pathologies ayant reçu des orientations des professeurs spécialistes du CHU de Bab El Oued sur les soins et le suivi. Par la présence des compétences médicales de haut niveau, ainsi que des équipements sophistiqués dont dispose notre pays, Avec cette technologie, nos hôpitaux sont entrés dans une nouvelle phase, et la politique du secteur de la Santé est de permettre l'accessibilité aux soins à toute la population du pays ». La convention signée entre son département (ministre de la Poste et des Technologies de l'Information et de la Communication) et le ministère de la Santé permettra en même temps de booster l'usage interactif des TIC dans le domaine de la médecine, non seulement au profit des citoyens mais aussi en faveur des professionnels et chercheurs algériens. (La transformation de cette pratique au niveau universitaire) à partir d'une coopération avec le ministre de l'enseignement supérieure et de la recherche scientifique (MESRS).

La pratique de la télémédecine a été largement appliqué aux autres centres hospitalouniversitaires, avec une convention signée de 3 ans ; CHU de Sétif en 2014, CHU de Batna en 2015, CHU de Tlemcen en 2015, CHU de Tizi Ouzou en 2016, dont l'objet de répondre aux besoins illimités d'une population de plus en plus accumulé. [14]

Pendant le confinement durant l'année 2020 du au Cvid-19, le CHU de Tizi Ouzou a proposé des consultations en ligne via le réseau social « Viber ».

# **4.3 Téléconsultation en Algérie :**

Un nouveau service de téléconsultation médicale <*etabib.dz>* permettant au citoyen algérien de consulter gratuitement un médecin par un appel vidéo en ligne, a été lancé dans le but de limiter la propagation du Covid-19.

La plateforme est pilotée par la start-up « Ibn-Hamza », spécialisée dans la e-Santé, et dirigée par le Dr. Mostefa Nabil, dont l'objectif est « d'améliorer la prise en charge des citoyens par les professionnels de la santé dans le respect des standards internationaux », lit-on dans le document où l'ANPT a expliqué que la propagation effrénée du Coronavirus en Algérie a démontré que les besoins nationaux en matière de santé sont indispensables. Poussant plusieurs start-ups de l'ANPT à développer des solutions numériques ayant pour but de participer à la lutte contre la dissémination du Covid-19 [15].

#### **4.3.1 Les fonctionnalité de la plateforme « etabib.dz » :**

Les différentes fonctionnalités que nous retrouvons sur la plateforme sont :

- $\checkmark$  Inscription / connexion au tant que patient.
- $\checkmark$  Inscription/connexion au tant que médecin.
- $\checkmark$  Appeler un médecin inscrit dans la plateforme.
- $\checkmark$  Consulter la liste des demandes de téléconsultation.

#### **4.3.2 Critiques de la plateforme « etabib.dz » et proposition :**

C1 : Manque de disponibilité du corps médical.

S1 : Rendre les téléconsultations payantes pour remédier aux désertassions de la plateforme par les médecins bénévoles.

C2 : Manque des informations sur le médecin (heures de travail des médecins sur la plateforme).

S2 : Avoir accès à un planning des rendez-vous et mettre à disposition des patients les informations nécessaires sur les médecins.

C3 : Indisponibilité du filtrage des médecins par spécialité.

S3 : Permettre une recherche filtrée des médecins par spécialités.

C4 : Aucun renseignement sur le patient (antécédents médicales, âge…etc.).

S4 : Mettre à disposition des médecins les informations nécessaires sur les patients.
# **5/ Objectifs**

- ❖ Lutter contre les déserts médicaux.
- ❖ Optimiser l'accès aux soins pour tous et à tout moment.
- ❖ Diminuer la présence des malades dans les hôpitaux, limiter les contaminations ainsi les hospitalisations.
- ❖ Diminuer les temps d'attente pour une consultation.
- ❖ Contribuer à une meilleure connaissance du cadre organisationnel.
- ❖ Promouvoir une Société du Savoir et consacrer les TIC comme instrument stratégique de développement équilibré sur les plans économique, social et culturel.

# **6/ Problématique**

 Non seulement nous sommes en phase de passage d'une période dominé par des maladies transmissibles, plusieurs problèmes d'ordre, stratégiques, techniques et organisationnels mettent en péril le système de santé dans notre pays. Et l'un des principales entraves dans un système de santé est la surcharge des patients.la santé fais face à de multiples freins, pour cela les technologies de l'information et de la communication (TIC) sont de plus en plus présentes dans les systèmes de santé des pays développés. En effet, au cours des dernières années, la croissance des réseaux de télésanté a été rapide.

 Choisir aujourd'hui des solutions informatiques dans le domaine de la santé en Algérie nécessite d'avoir l'esprit tourné vers l'avenir. Le déploiement de la **téléconsultation** est un enjeu clé pour l'amélioration de l'organisation du système de santé et l'accès aux soins pour tous et sur tout le territoire.

# **7/ Proposition de solutions**

En tenant compte des critiques et suggestions et en réponse aux objectifs de notre travail, nous proposons la solution suivante :

Le développement d'une plateforme web de téléconsultation payante tout en respectant les règles de jeux d'une plateforme web tels que la simplicité de navigation entre les pages web, la bonne ergonomie, la disponibilité des informations sur les médecins et les patients, ainsi la sécurité des données confidentiels sur les patients et la possibilité de prendre un rendez-vous avec un médecin traitent.

## ❖ **Avantages :**

- $\checkmark$  Disponibilité des informations sur les médecins afin d'aider le patient à choisir son médecin traitant ;
- ✓ Disponibilité des médecins à tout moment ;
- ✓ Disponibilité des informations sur les patients afin d'aider le médecin à établir un diagnostic avant la consultation ;
- $\checkmark$  Faciliter la recherche des médecins par spécialité.

# **8/ Conclusion**

Dans ce chapitre étudié la technologie web, les différentes catégories des sites web et l'architecteur client/serveur. Ensuite nous avons évoqué l'état des lieux de la télémédecine et la téléconsultation. Enfin nous avons exprimé les objectifs attendus dans le futur système à développer enfin nous avons étudié la plateforme existante et ses fonctionnalités, en relevant les manques et proposer des solutions convenables, en précisant la solution offerte par notre projet.

Dans le chapitre suivant nous allons aborder l'étude conceptuelle de notre site, tout en mentionnant tous les scénarios possibles, les acteurs, les diagrammes…

# Chapitre 3 Conception

# **1/ Introduction**

Dans ce chapitre, nous allons étudier et analyser les besoins réels des utilisateurs en mettant en évidence le côté conceptuel de notre application, qui constitue une étape fondamentale qui précède l'implémentation, qui permet de détailler les différents diagrammes et scénarios à implémenter dans la phase suivante.

Pour réaliser la modélisation, on va s'appuyer sur le langage de modélisation UML (Unified Modeling Language).

# **2/ Phase d'analyse**

La phase de l'analyse vise à définir et à justifier la solution optimale qui répondra aux exigences du projet et aux besoins identifiés ainsi que les acteurs du système et les tâches associées à chacun [16]**.**

#### **2.1 Spécification des Besoins**

C'est une étape primordiale au début de chaque démarche de développement. Son but est de veiller à développer un logiciel adéquat, sa finalité est la description générale des fonctionnalités du système, ainsi que les objectifs tracés en répondant à la question Quelles sont les fonctions du système ?

## **2.2 Identifications des Besoins**

Dans cette section du chapitre, nous nous intéressons aux besoins des utilisateurs traités dans notre projet fonctionnelles et non fonctionnels pour aboutir à un site de qualité qui répond aux exigences suivantes

#### ❖ **Besoin Fonctionnels :**

- $\checkmark$  Inscription et connexion pour médecin et patient.
- $\checkmark$  Élargissement de la couverture médicale.
- $\checkmark$  Efficacité de la recherche médecin.
- $\checkmark$  Prise de rendez-vous en ligne.
- ✓ Réduction du temp d'attente pour consultation.
- $\checkmark$  Facilité de déroulement des téléconsultations.
- $\checkmark$  Impression des ordonnances établies par chaque médecin.

#### ❖ **Besoin non Fonctionnels :**

- ✓ **Fiabilité :** L'application doit fonctionner de façon cohérente sans erreurs et doit être satisfaisante.
- ✓ **Facilité d'utilisation :** L'application doit être adaptée à l'utilisateur sans qu'il ne fournisse aucun effort (utilisation claire et facile) de point de vue navigation entre les différentes pages, couleurs et mise en textes utilisés.
- ✓ **Sécurité :** Notre solution doit respecter surtout la confidentialité des données personnelles des clients qui reste l'une des contraintes les plus importantes dans les sites web.
- ✓ **Compatibilité et portabilité :** compatibilité avec tous les navigateurs web et tous les moyens que ce soit PC, IPAD ou Mobiles.
- ✓ **Performance :** Ce besoin est lié aux temps de réponse de la plateforme et le débit.

#### **2.3 Définition des acteurs et actions**

## ❖ **Un Acteur :**

C'est l'idéalisation d'un rôle joué par une personne externe, un processus ou une chose qui interagit avec un système. L'activité d'un acteur sur le système est d'avoir la possibilité de consulter et/ou de modifier directement du système, en émettant et/ou en recevant des messages éventuellement porteurs de données [17].

## ❖ **Une Action :**

 Les différentes opérations avec les quelles un acteur peut utiliser sur notre système.

## **2.3 Présentation des acteurs et actions**

#### ❖ **Visiteur :**

C'est un individu qui est entrain de fouiller sur le net, cherchant un médecin pour Une consultation ou pour avoir une idée sur les prix. Jusqu'au ce stade c'est un utilisateur inconnu donc il n'est pas encore un patient ou un médecin.

#### ❖ **Le Médecin :**

C'est un visiteur ayant déjà créer un compte sur notre site en tant que médecin, il peut donc suivre le processus de la téléconsultation en toute sécurité sachant que notre

système doit être l'unique responsable de la confidentialité des données personnelles et des dossiers médicaux de ses patients.

## ❖ **Le Patient :**

C'est un visiteur ayant déjà créer un compte sur notre site en tant que patient, il peut donc suivre le processus de la téléconsultation en toute sécurité sachant que notre système doit être l'unique responsable de la confidentialité des données personnelles et de son dossier médical.

## ❖ **L'administrateur :**

Pour les sites web on l'appelle généralement « le webmaster ». C'est celui qui assure le dynamisme du site et veille sur les mises à jour des médecins.

Dans le tableau ci-dessous on présentera nos quatre acteurs principaux cadre que nous avons distingué

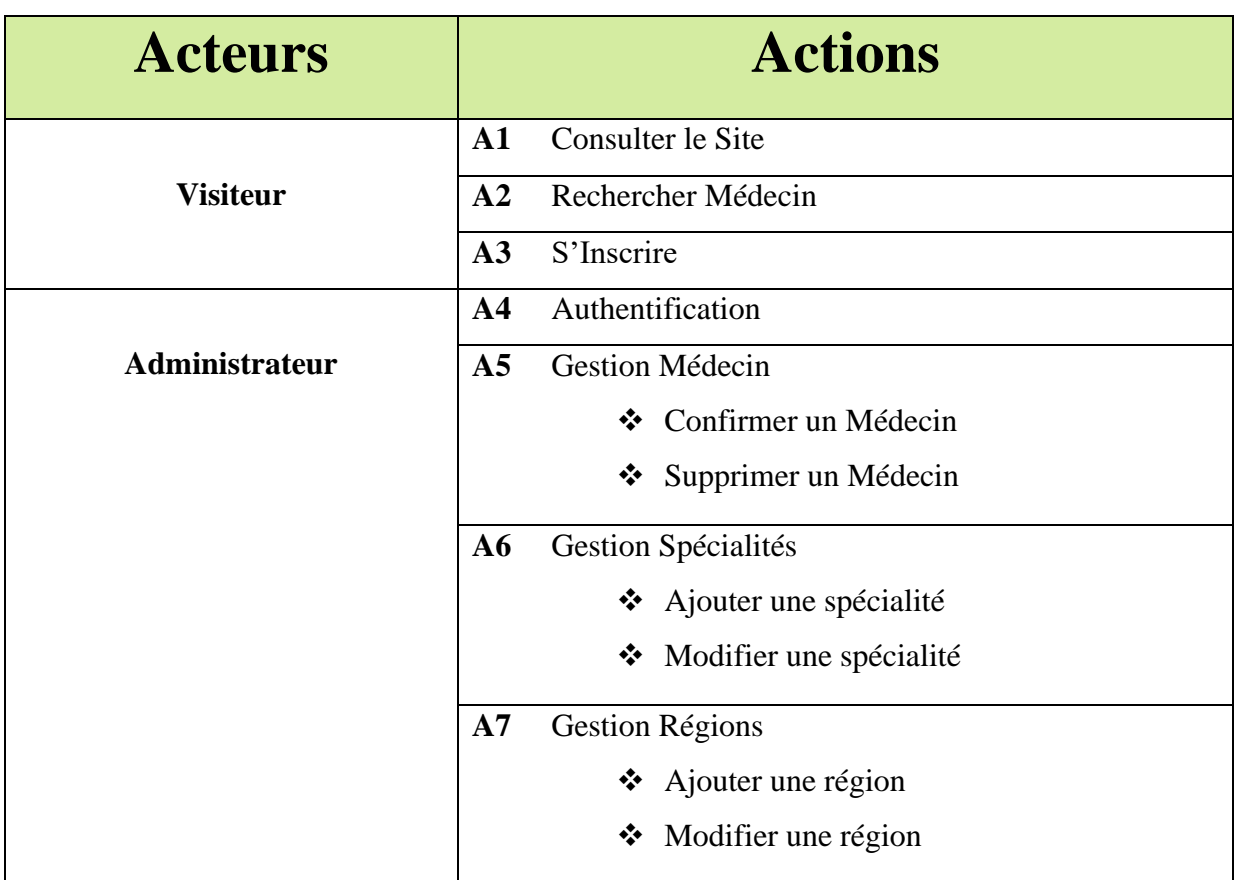

|                | S'authentifier<br>$\overline{AB}$       |
|----------------|-----------------------------------------|
|                | Modifier le profil<br>A9                |
|                | A10<br>Contacter un patient             |
|                | <b>A11</b><br>Consulter mes patients    |
|                | ❖ Ajouter une note fiche patient        |
| <b>Médecin</b> | A12 Gestion des RDV de téléconsultation |
|                | ❖ Consulter les RDV.                    |
|                | ❖ Confirmer une RDV.                    |
|                | ❖ Refuser une RDV.                      |
|                | A13 Effectuer une téléconsultation      |
|                | A14 Envoyer une ordonnance              |
|                | A15 S'authentifier                      |
|                | A16 Modifier profil                     |
|                | A17 Rechercher un médecin               |
| <b>Patient</b> | A18 Prendre RDV                         |
|                | A20 Consulter le profil médecin         |
|                | A21 Effectuer une téléconsultation      |
|                | A22 Imprimer une facture                |
|                | A23 Imprimer une ordonnance             |
|                | A24 Contacter un médecin                |
|                |                                         |
|                | A25 Consulter mes RDV.                  |

**Tableau 1.3 Table des acteurs et des actions**

# **3/ Langage de Modélisation Unifié (UML)**

# **3.1 Définition**

UML est un langage de modélisation graphique à base de pictogrammes conçu pour fournir une méthode normalisée pour visualiser la conception d'un système logiciel.

L'usage de L'UML est un bon complément à celui des représentations textuelles. Un dessin permet bien souvent d'exprimer clairement ce qu'un texte exprime difficilement et un bon commentaire permet d'enrichir une figure [18].

Unified Modeling Language est né, comme son nom l'indique, du regroupement de trois techniques de modélisation objet, la méthode Booch, Object Modeling Technique (OMT) et Objectory (OOSE) Process, respectivement développées par Grady Booch, James Rumbaugh et Ivar Jacobson. [18]

#### **3.2 Diagrammes d'UML**

Les diagrammes d'UML représentent les traitements et les données modélisés sous forme de graphe et chacun d'eux représente un concept particulier d'un système logiciel.

#### **3.2.1 Diagramme de Structure (Statiques) :**

- ❖ **[Diagramme de classes](https://fr.wikipedia.org/wiki/Diagramme_de_classes) :** Représentation des [classes](https://fr.wikipedia.org/wiki/Classe_(informatique)) intervenant dans le système.
- ❖ **[Diagramme d'objets](https://fr.wikipedia.org/wiki/Diagramme_d) :** Représentation des instances de classes (objets) utilisées dans le système.
- ❖ **[Diagramme de composants](https://fr.wikipedia.org/wiki/Diagramme_de_composants) :** Représentation des composants du système d'un point de vue physique, tels qu'ils sont mis en œuvre [\(fichiers,](https://fr.wikipedia.org/wiki/Fichier_(informatique)) [bibliothèques,](https://fr.wikipedia.org/wiki/Bibliothèque_logicielle) [bases de données…](https://fr.wikipedia.org/wiki/Base_de_données))
- ❖ **[Diagramme de déploiement](https://fr.wikipedia.org/wiki/Diagramme_de_déploiement) :** Représentation des éléments matériels (Hôtes , [périphériques,](https://fr.wikipedia.org/wiki/Périphérique_(informatique)) [réseaux,](https://fr.wikipedia.org/wiki/Réseau_informatique) systèmes de stockage…) et la manière dont les composants du système sont répartis sur ces éléments matériels et interagissent entre eux.
- ❖ **[Diagramme des paquets](https://fr.wikipedia.org/wiki/Diagramme_des_paquetages) :** Représentation des dépendances entre les paquets (un paquet étant un conteneur logique permettant de regrouper et d'organiser les éléments dans le modèle UML), c'est-à-dire entre les ensembles de définitions.
- ❖ **[Diagramme de structure composite](https://fr.wikipedia.org/wiki/Diagramme_de_structure_composite) :** Représentation sous forme de [boîte blanche](https://fr.wikipedia.org/wiki/Boîte_blanche) des relations entre composants d'une classe (depuis UML 2.x).

#### **3.2.2 Diagramme de Comportement :**

- ❖ **[Diagramme des cas d'utilisation](https://fr.wikipedia.org/wiki/Diagramme_des_cas_d) :** Représentation des possibilités d'interaction entre le système et les acteurs (intervenants extérieurs au système), c'est-à-dire de toutes les fonctionnalités que doit fournir le système.
- ❖ **[Diagramme états-transitions](https://fr.wikipedia.org/wiki/Diagramme_états-transitions) :** Représentation sous forme de machine à états finis du comportement du système ou de ses composants.

❖ **[Diagramme d'activité](https://fr.wikipedia.org/wiki/Diagramme_d) :** Représentation sous forme de flux ou d'enchaînement d'activités du comportement du système ou de ses composants.

#### **3.2.3 Diagramme de d'Interaction (Dynamique) :**

- ❖ **[Diagramme de séquence](https://fr.wikipedia.org/wiki/Diagramme_de_séquence) :** représentation de façon séquentielle du déroulement des traitements et des interactions entre les éléments du système et/ou de ses acteurs.
- ❖ **[Diagramme de communication](https://fr.wikipedia.org/wiki/Diagramme_de_communication) :** représentation de façon simplifiée d'un diagramme de séquence se concentrant sur les échanges de messages entre les objets (depuis UML 2.x).
- ❖ **[Diagramme global d'interaction](https://fr.wikipedia.org/wiki/Diagramme_global_d) :** représentation des enchaînements possibles entre les scénarios préalablement identifiés sous forme de diagrammes de séquences (variante du [diagramme d'activité\)](https://fr.wikipedia.org/wiki/Diagramme_d) (depuis UML 2.x).
- ❖ **[Diagramme de temps](https://fr.wikipedia.org/wiki/Diagramme_de_temps) :** représentation des variations d'une donnée au cours du temps (depuis UML 2.3).4/ Phase de Conception
- **4.1 Diagramme De contexte :**

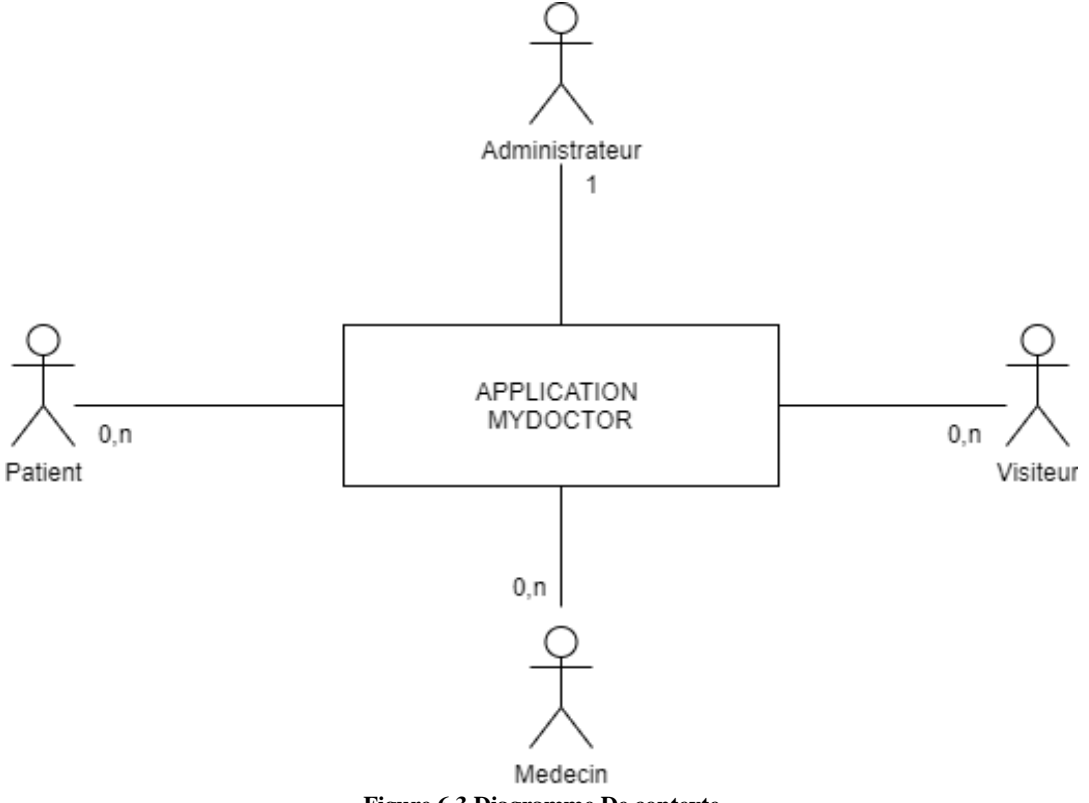

**Figure 6.3 Diagramme De contexte**

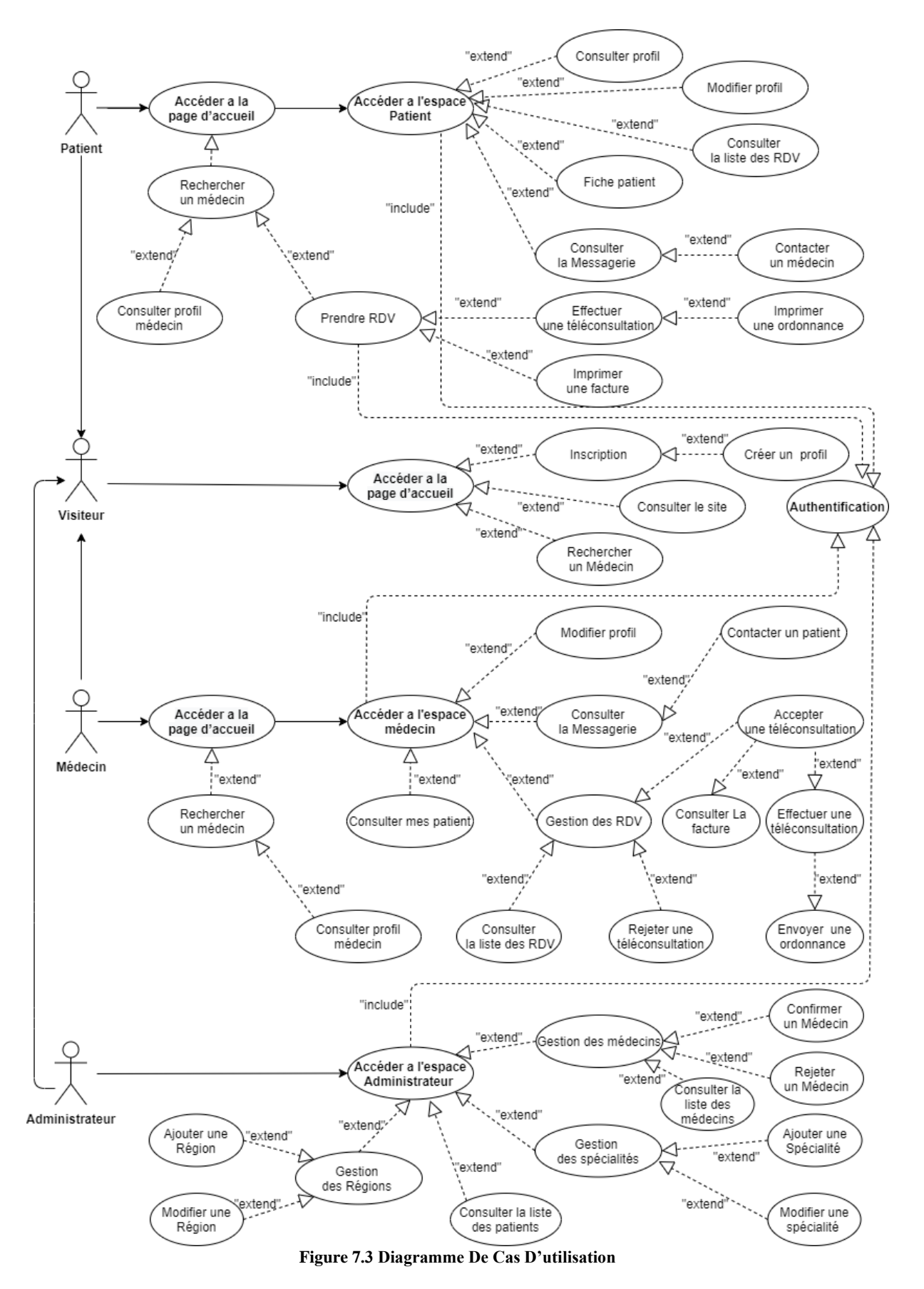

## **4.2 Diagramme De Cas D'Utilisation :**

# **4.3 Diagramme De Séquence :**

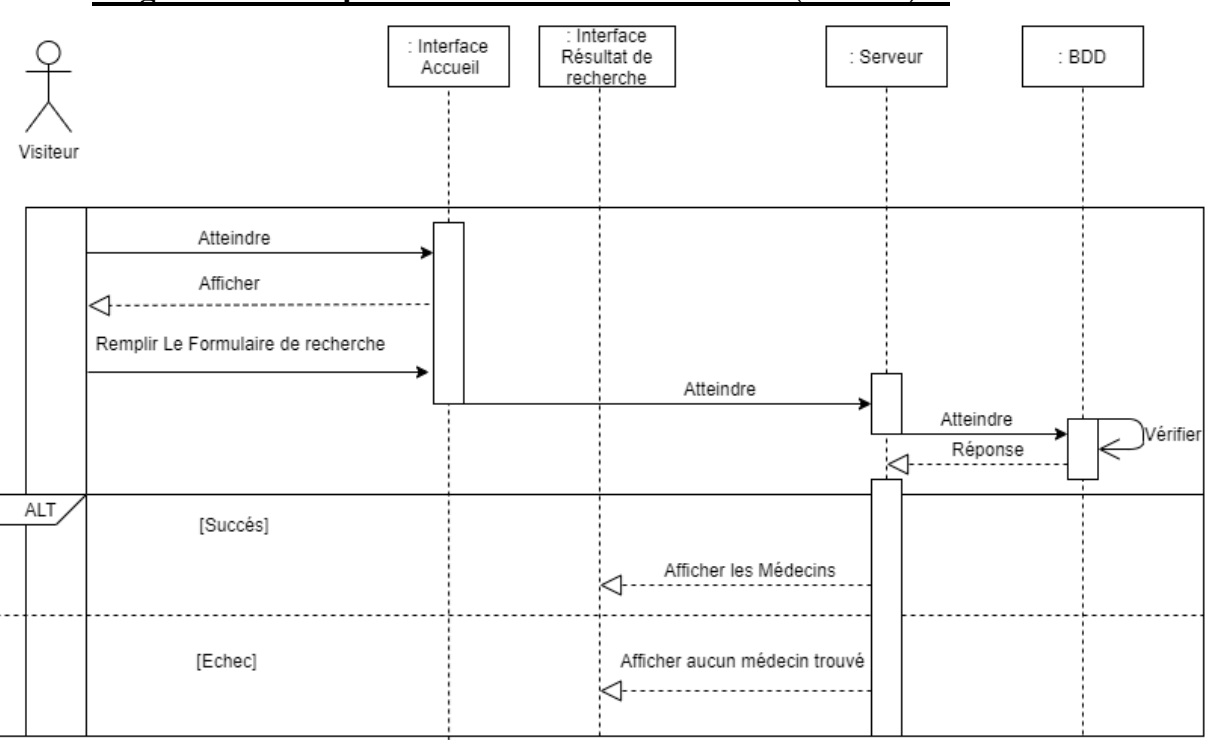

#### ❖ **Diagramme de Séquence « Rechercher un médecin (visiteur) »**

**Figure 8.3 Diagramme de Séquence « Rechercher un médecin (visiteur) »**

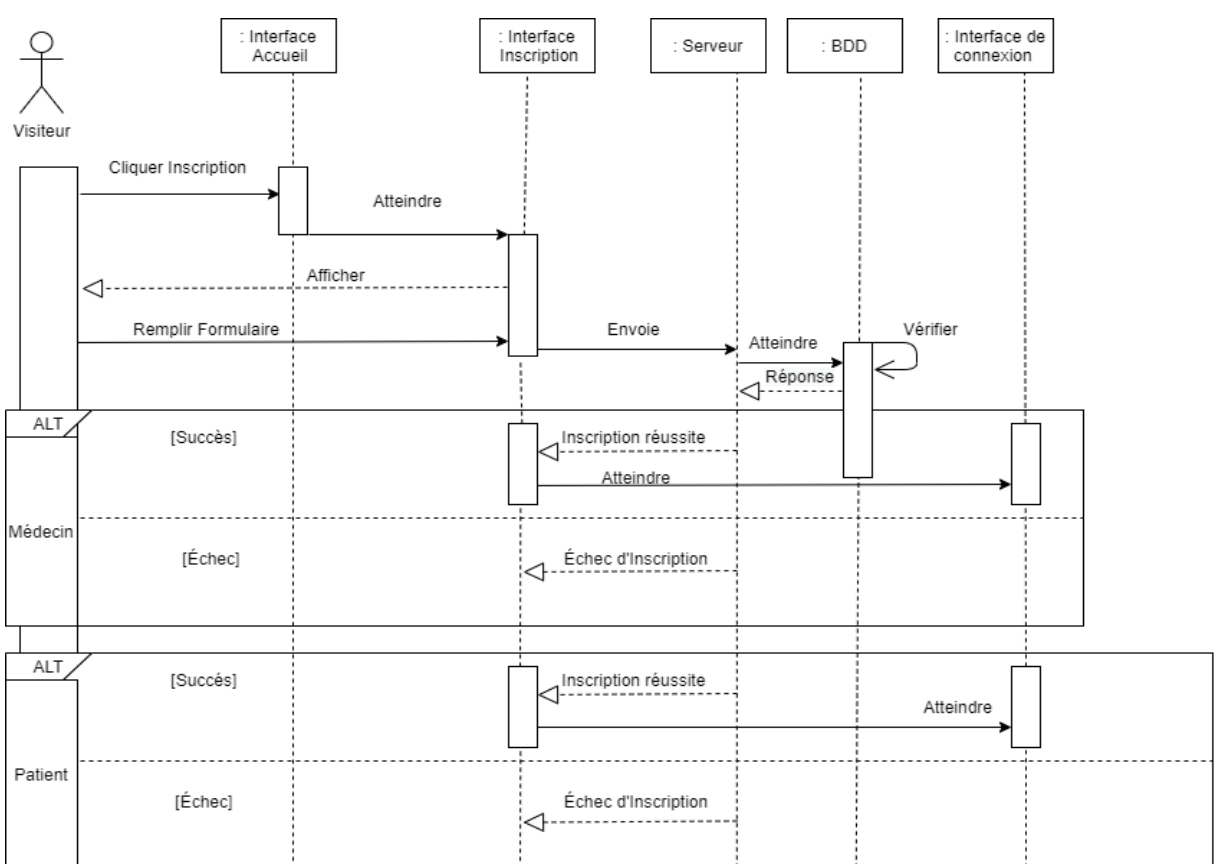

#### ❖ **Diagramme de Séquence « inscription »**

**Figure 9.3 Diagramme de Séquence « inscription »**

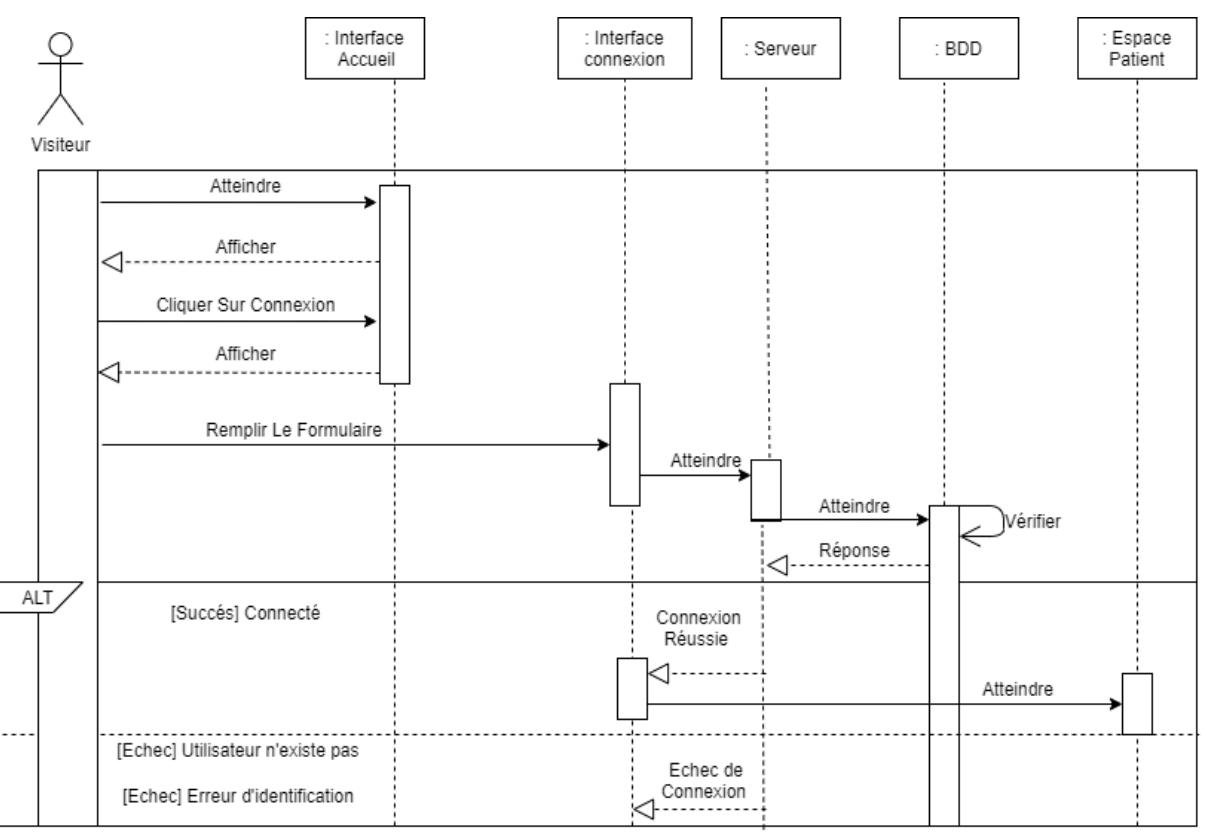

## ❖ **Diagramme de Séquence « Authentification (Patient) »**

**Figure 10.3 Diagramme de Séquence « Authentification (Patient) »**

## ❖ **Diagramme de Séquence « Gestion profile (Patient) »**

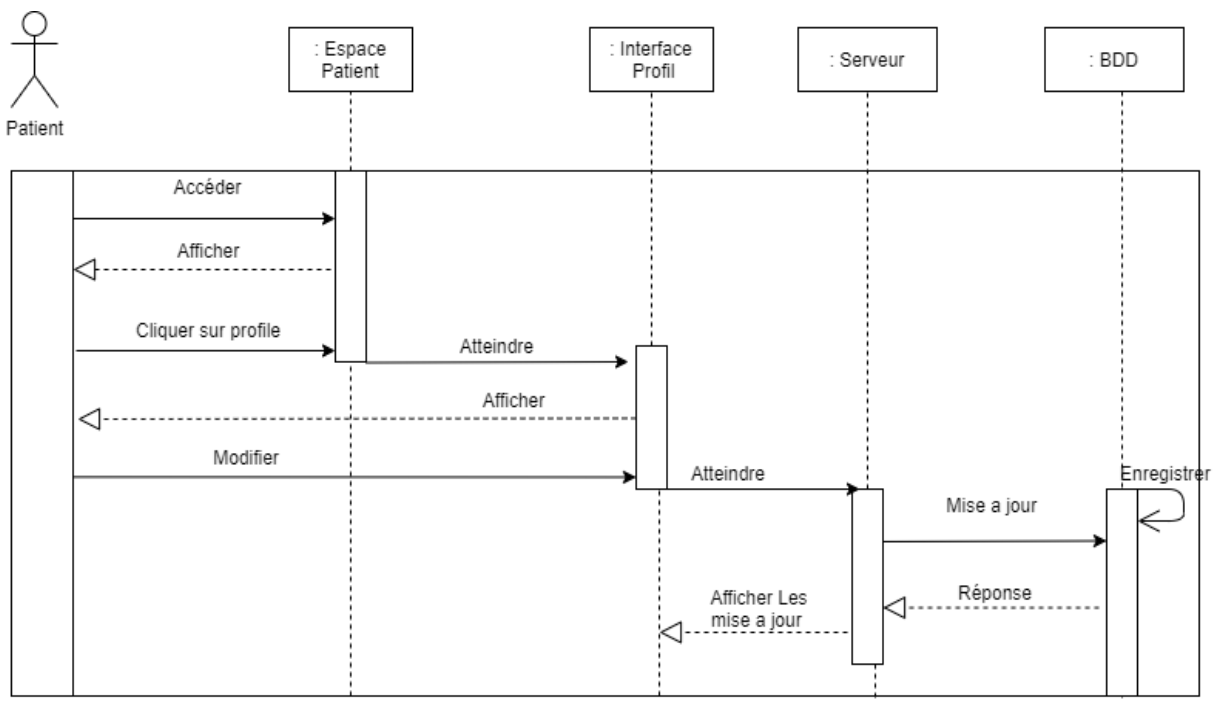

**Figure 11.3 Diagramme de Séquence « Gestion profile (Patient) »**

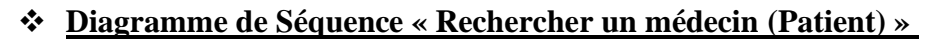

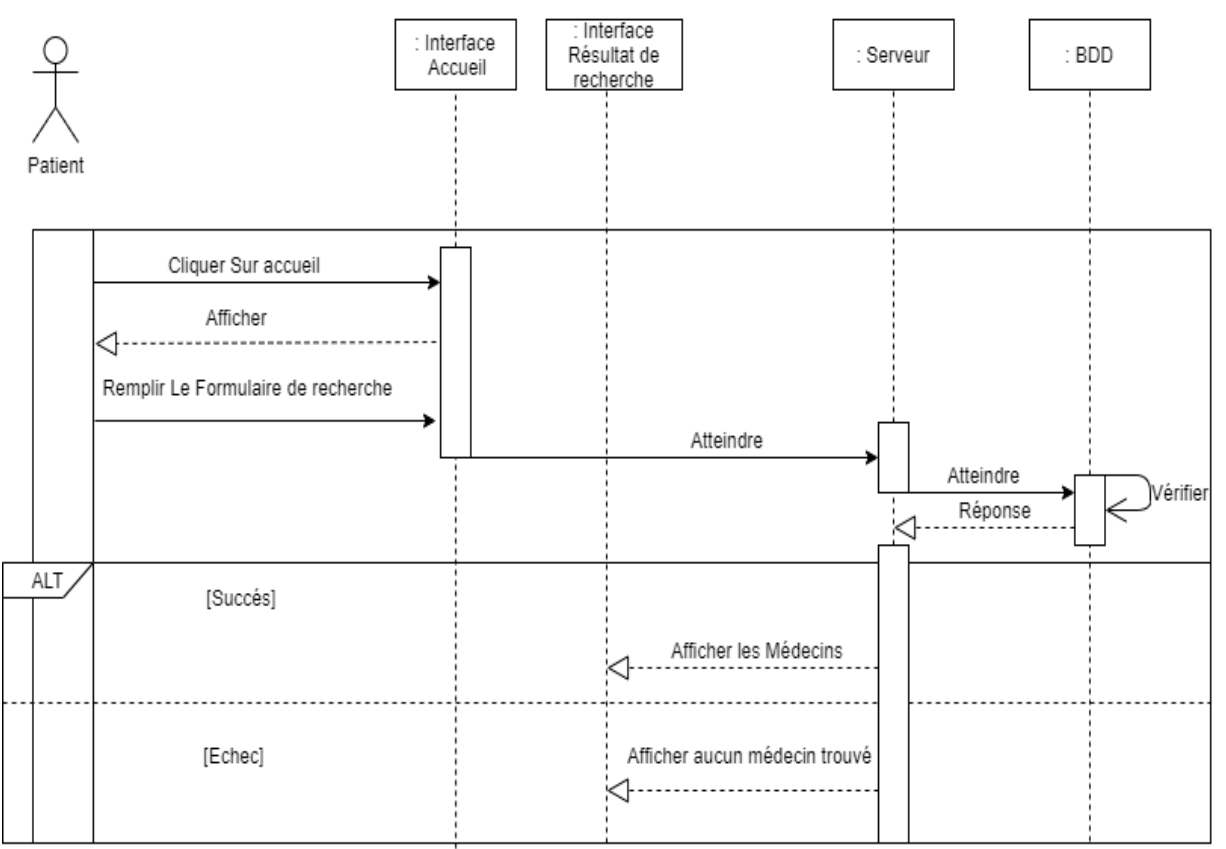

**Figure 12.3 Diagramme de Séquence « Rechercher un médecin (Patient) »**

## ❖ **Diagramme de Séquence « Consulter profil médecin (Patient) »**

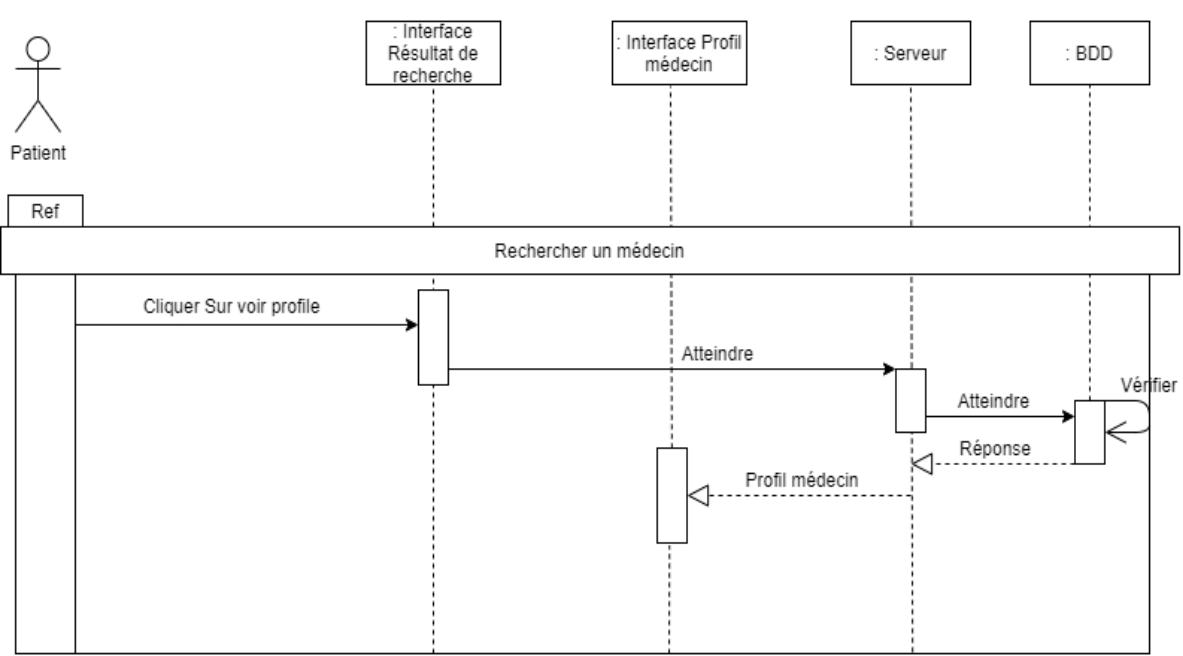

**Figure 13.3 Diagramme de Séquence « Consulter profil médecin (Patient) »**

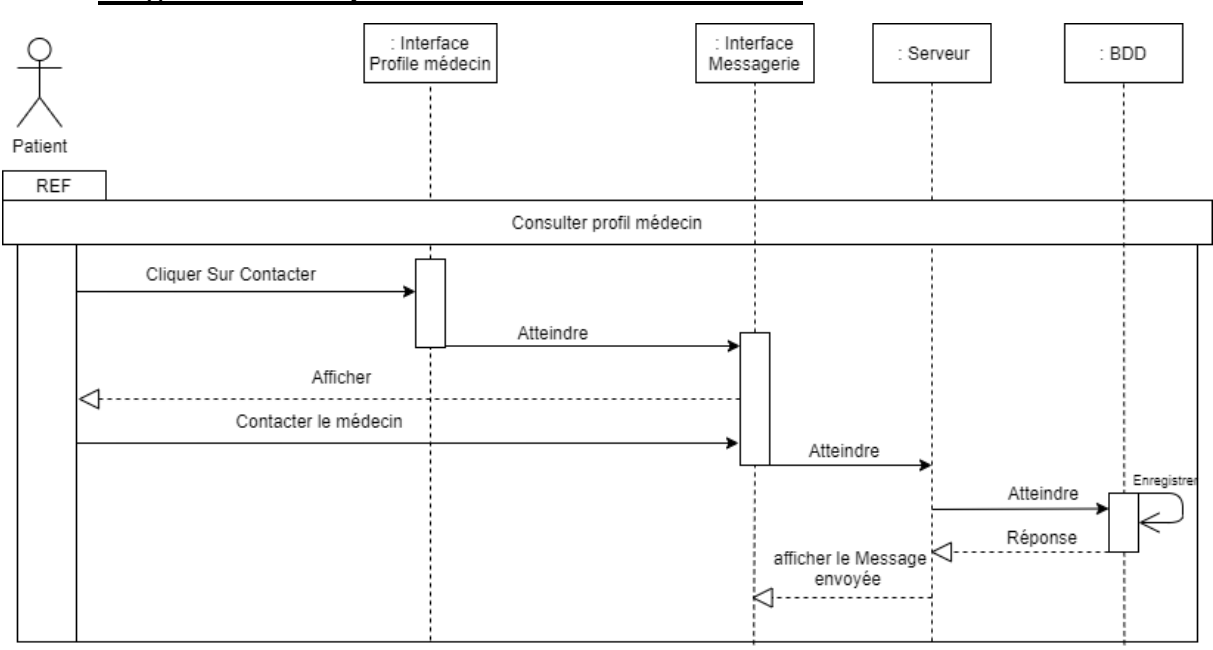

## ❖ **Diagramme de Séquence « Contacter un médecin »**

**Figure 14.3 Diagramme de Séquence « Contacter un médecin (Patient) »**

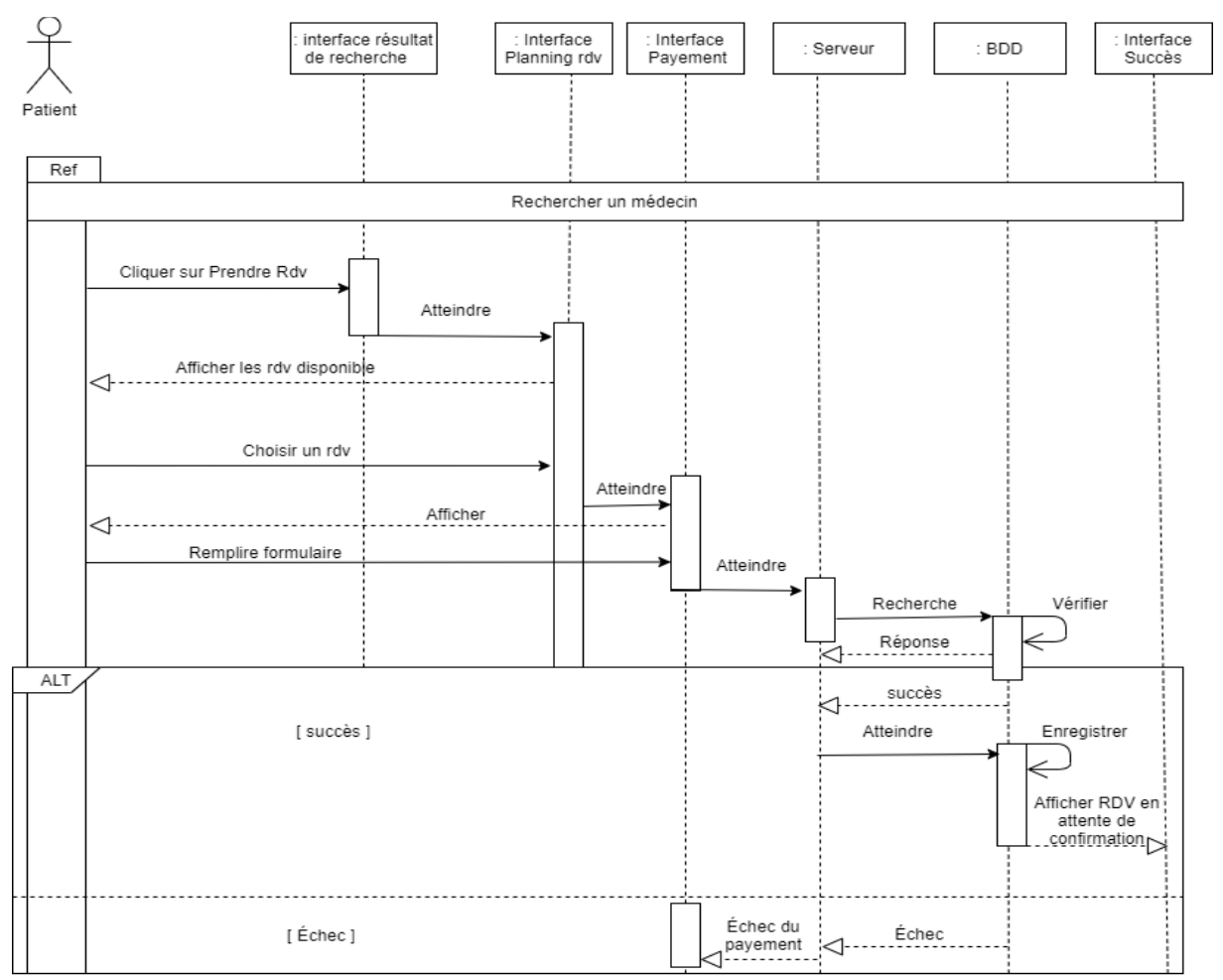

## ❖ **Diagramme de Séquence « Prendre RDV pour téléconsultation »**

**Figure 15.3 Diagramme de Séquence « Prendre RDV pour Téléconsultation »**

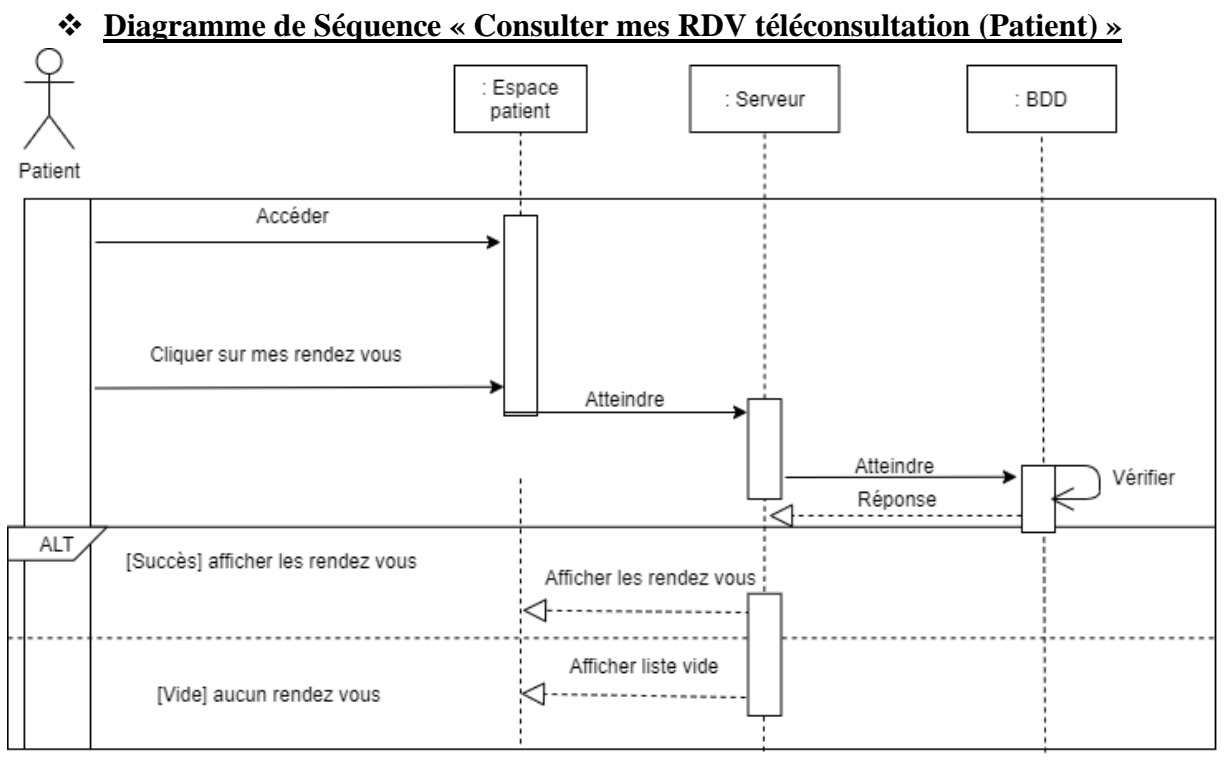

**Figure 16.3 Diagramme de Séquence « Consulter mes RDV téléconsultation (Patient) »**

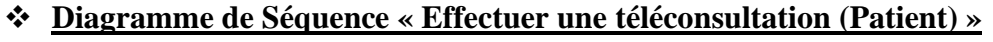

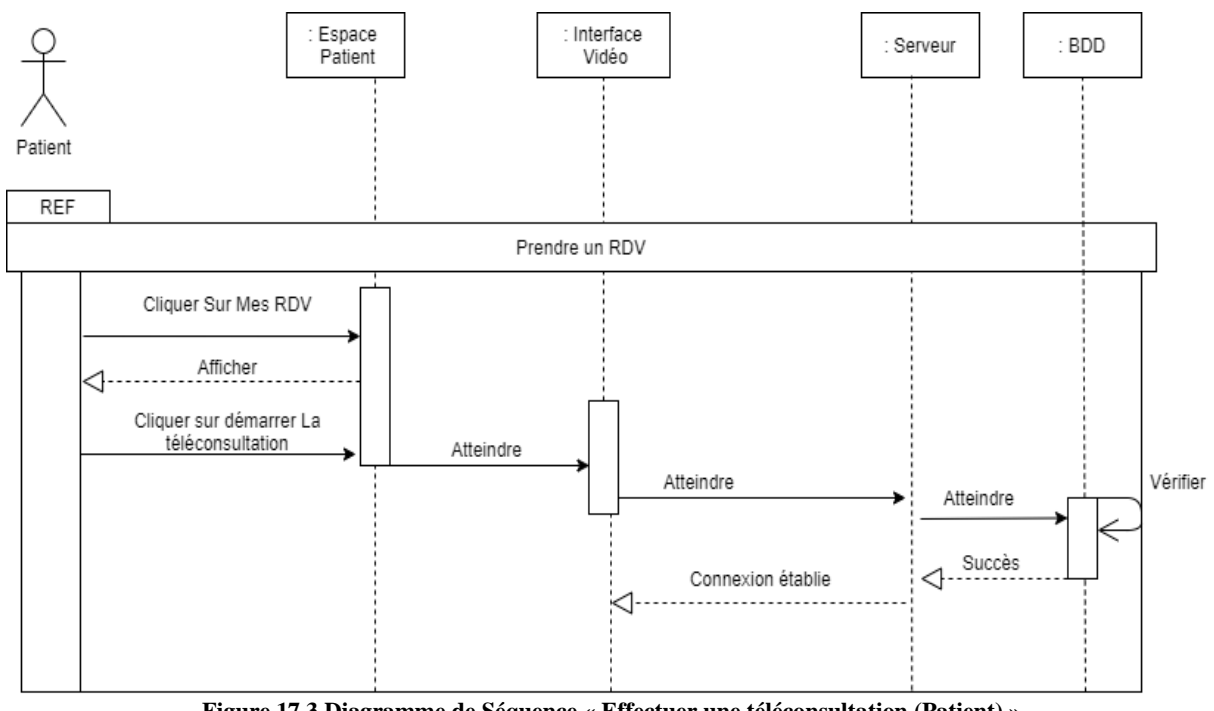

**Figure 17.3 Diagramme de Séquence « Effectuer une téléconsultation (Patient) »**

#### ❖ **Diagramme de séquence « Imprimer une ordonnance »**

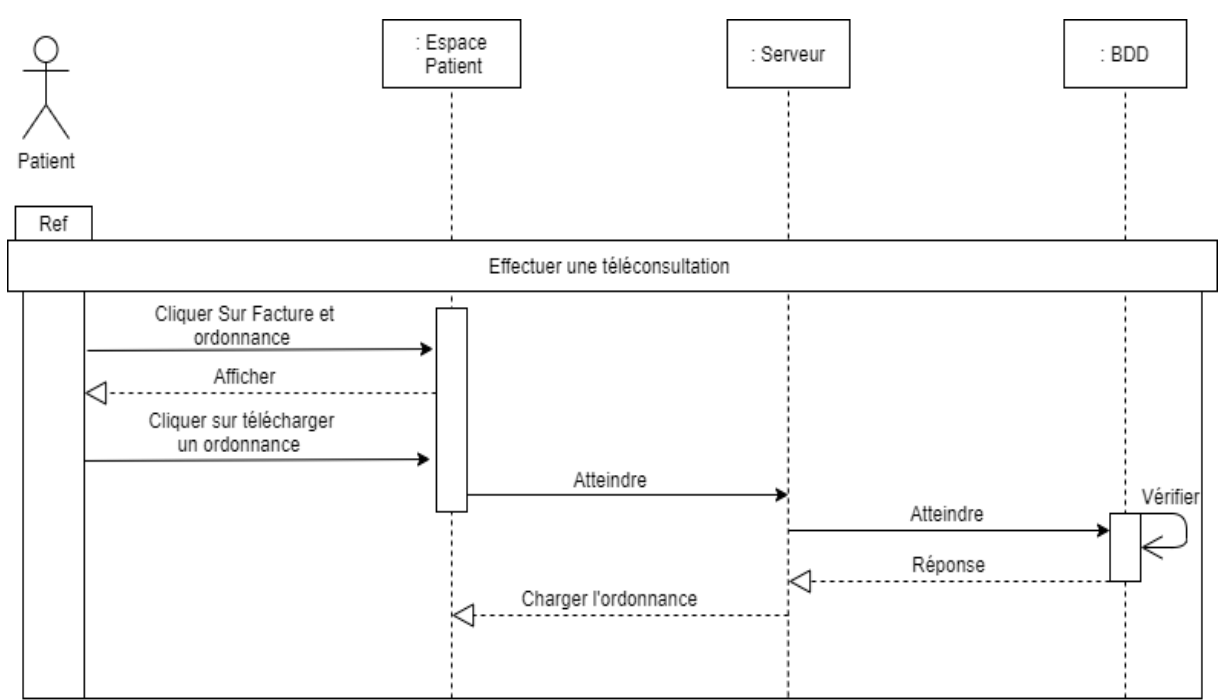

**Figure 18.3 Diagramme de Séquence « Télécharger une ordonnance »**

#### ❖ **Diagramme de Séquence « Authentification Médecin »**

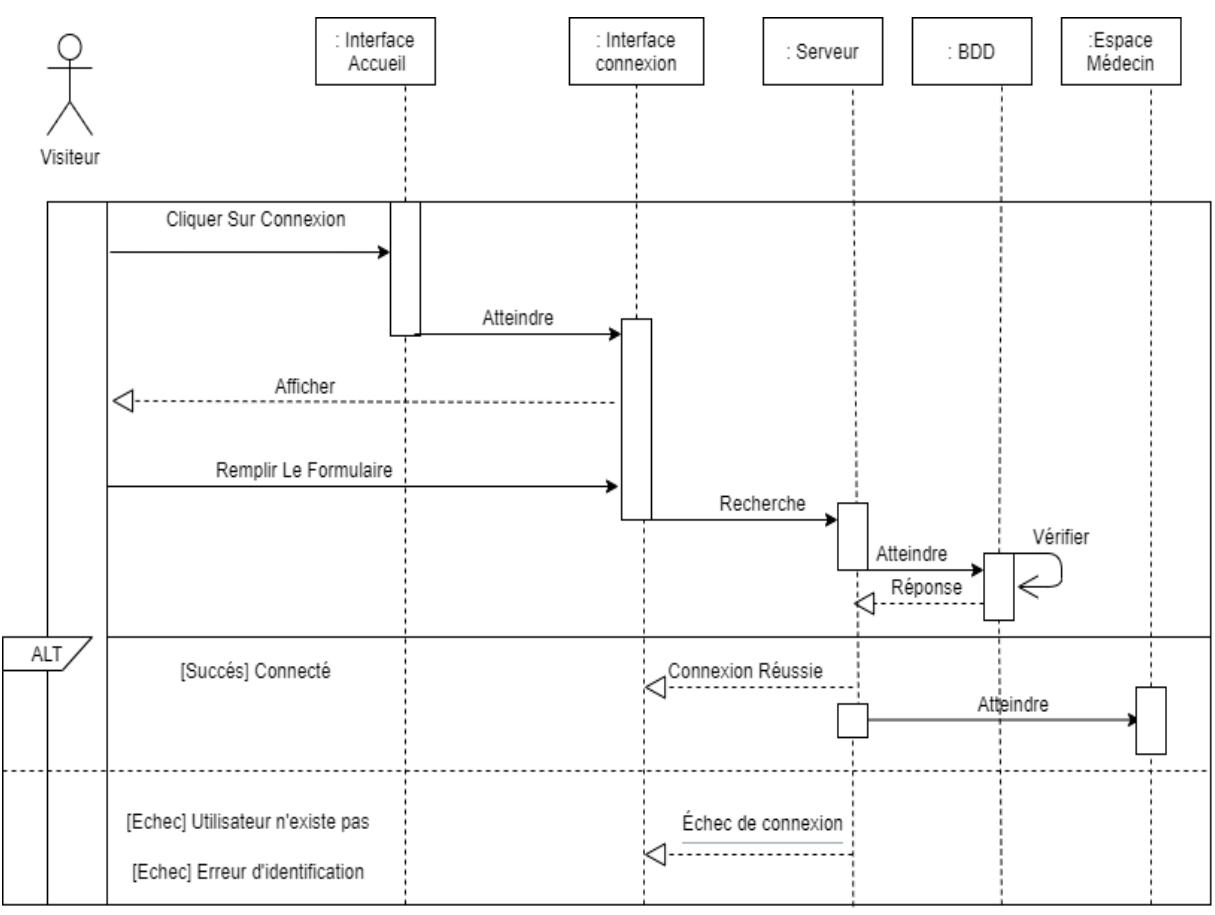

**Figure 19.3 Diagramme de Séquence « Authentification Médecin »**

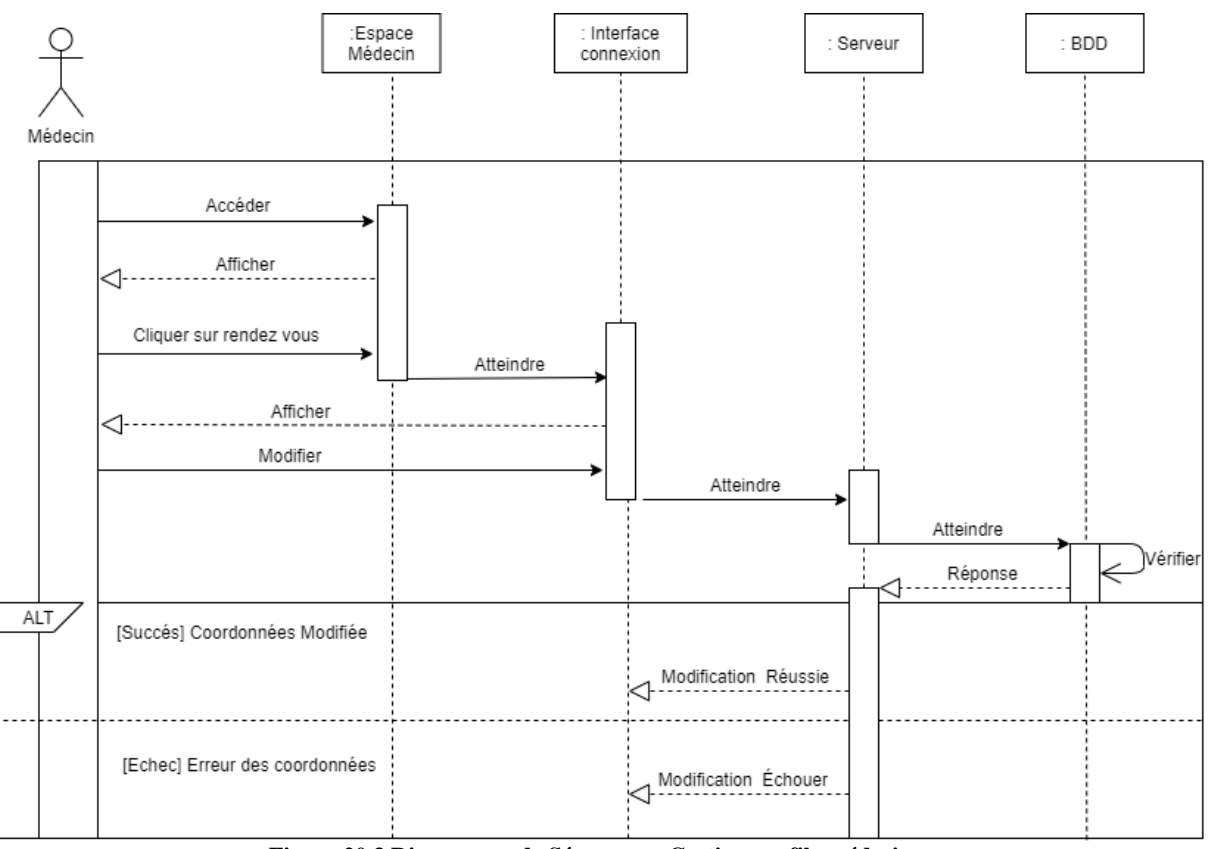

## ❖ **Diagramme de Séquence « Gestion profile médecin »**

**Figure 20.3 Diagramme de Séquence « Gestion profile médecin »**

## ❖ **Diagramme de Séquence « Consulter la messagerie (Médecin) »**

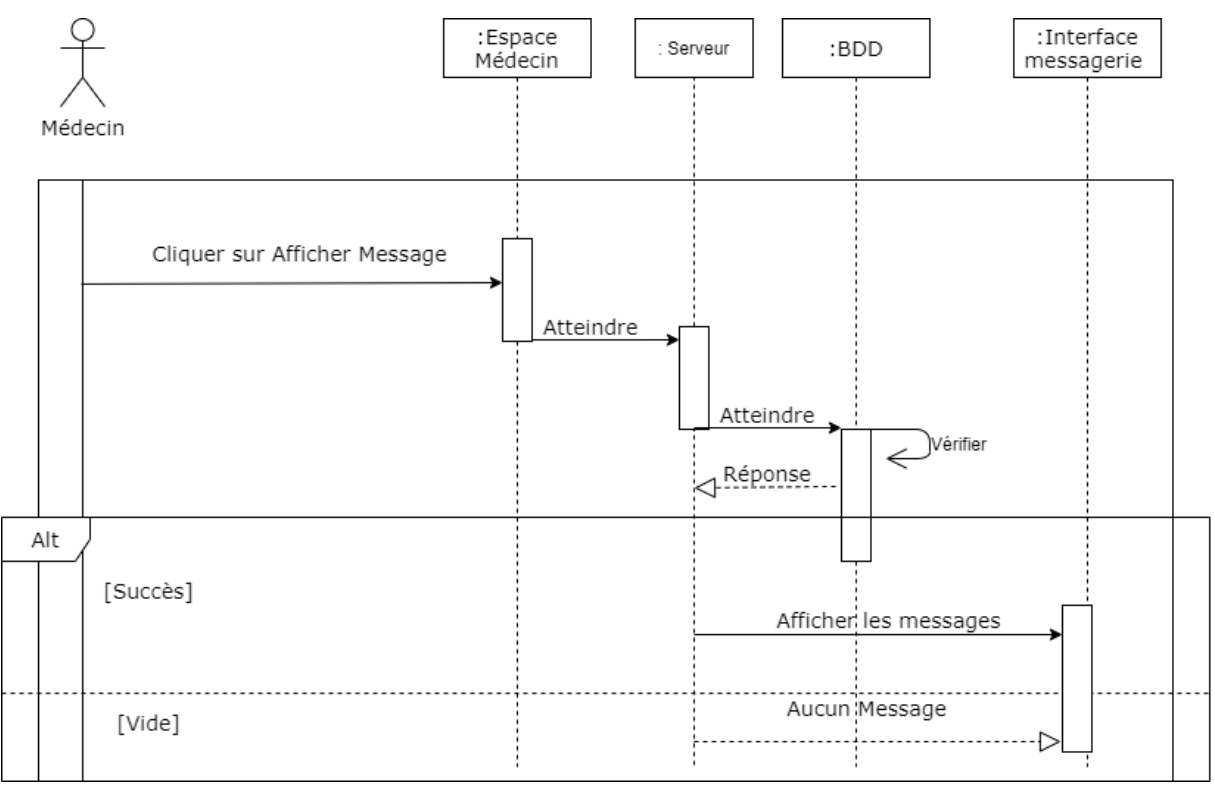

**Figure 21.3 Diagramme de Séquence « Consulter la messagerie (Médecin) »**

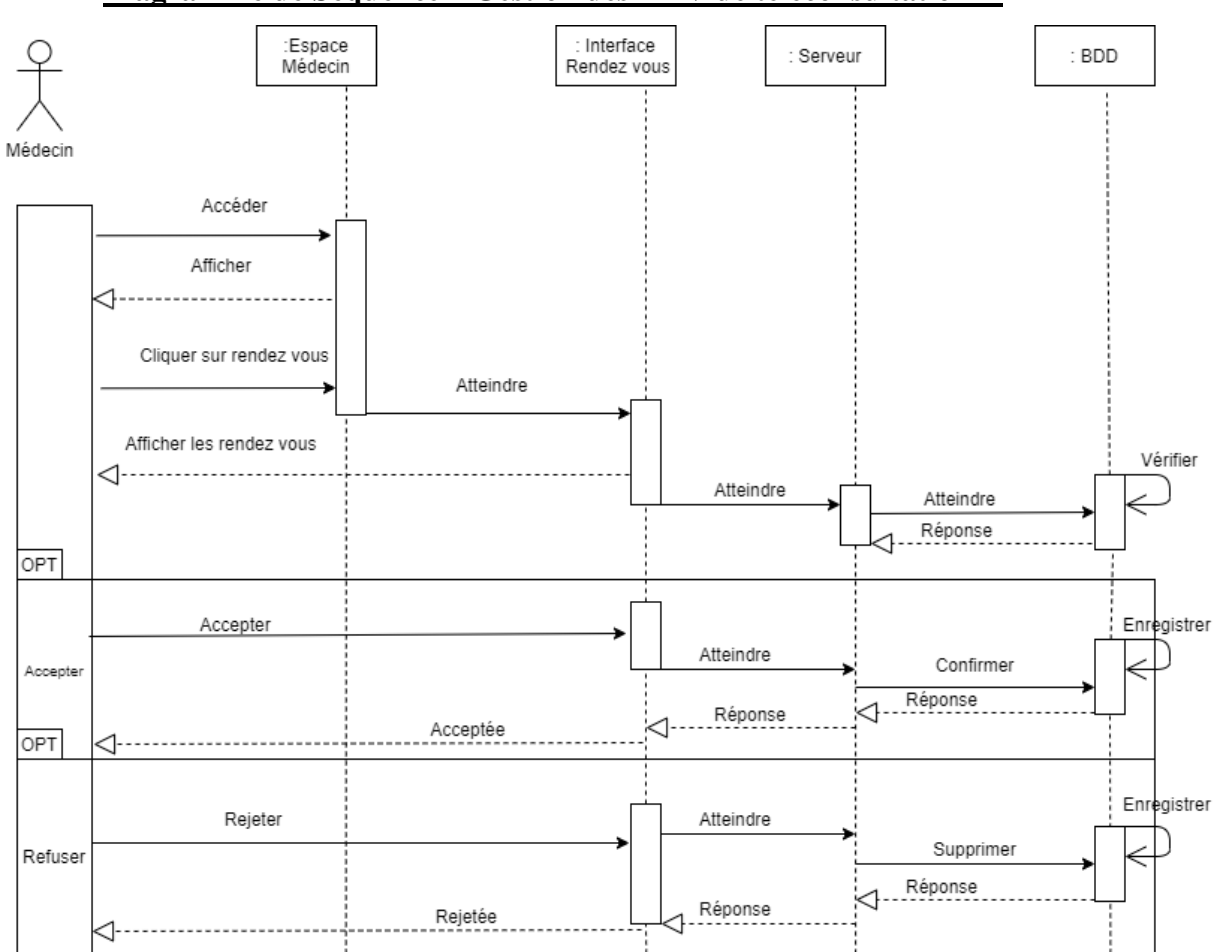

#### ❖ **Diagramme de Séquence « Gestion des RDV de téléconsultation »**

**Figure 22.3 Diagramme de Séquence « Gestion des RDV de téléconsultation »**

## ❖ **Diagramme de Séquence « Effectuer une téléconsultation (Médecin) »**

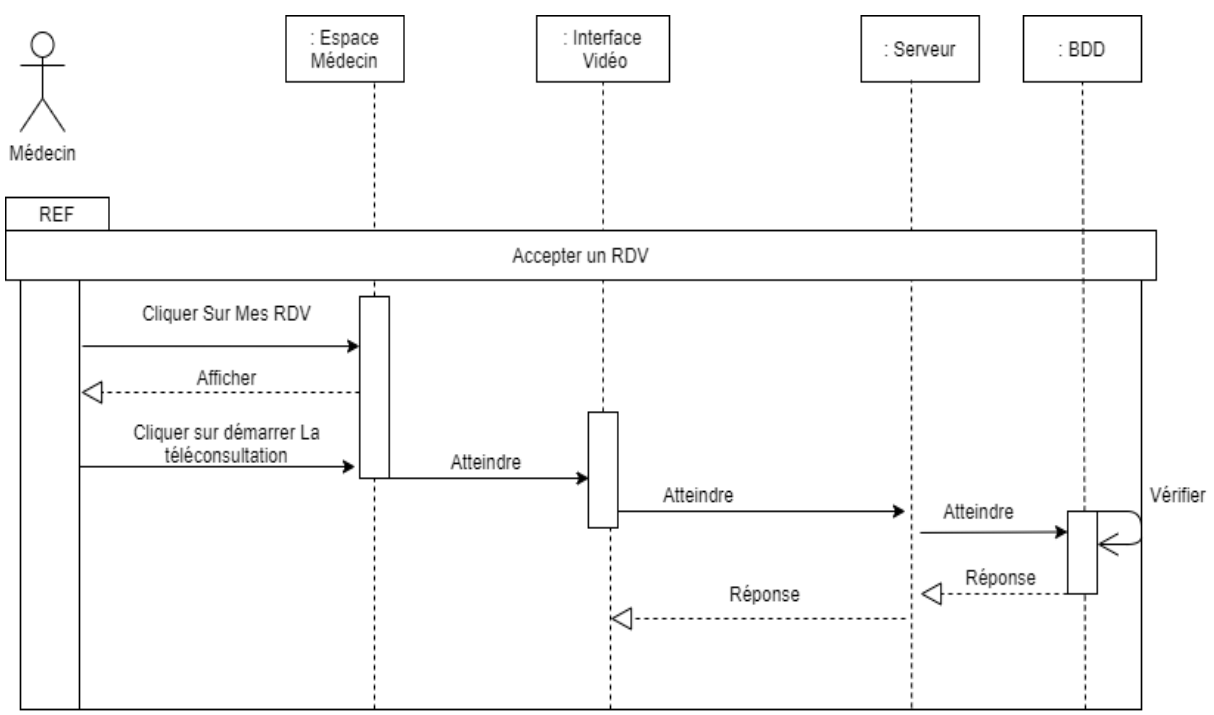

**Figure 23.3 Diagramme de Séquence « Effectuer téléconsultation (Médecin) »**

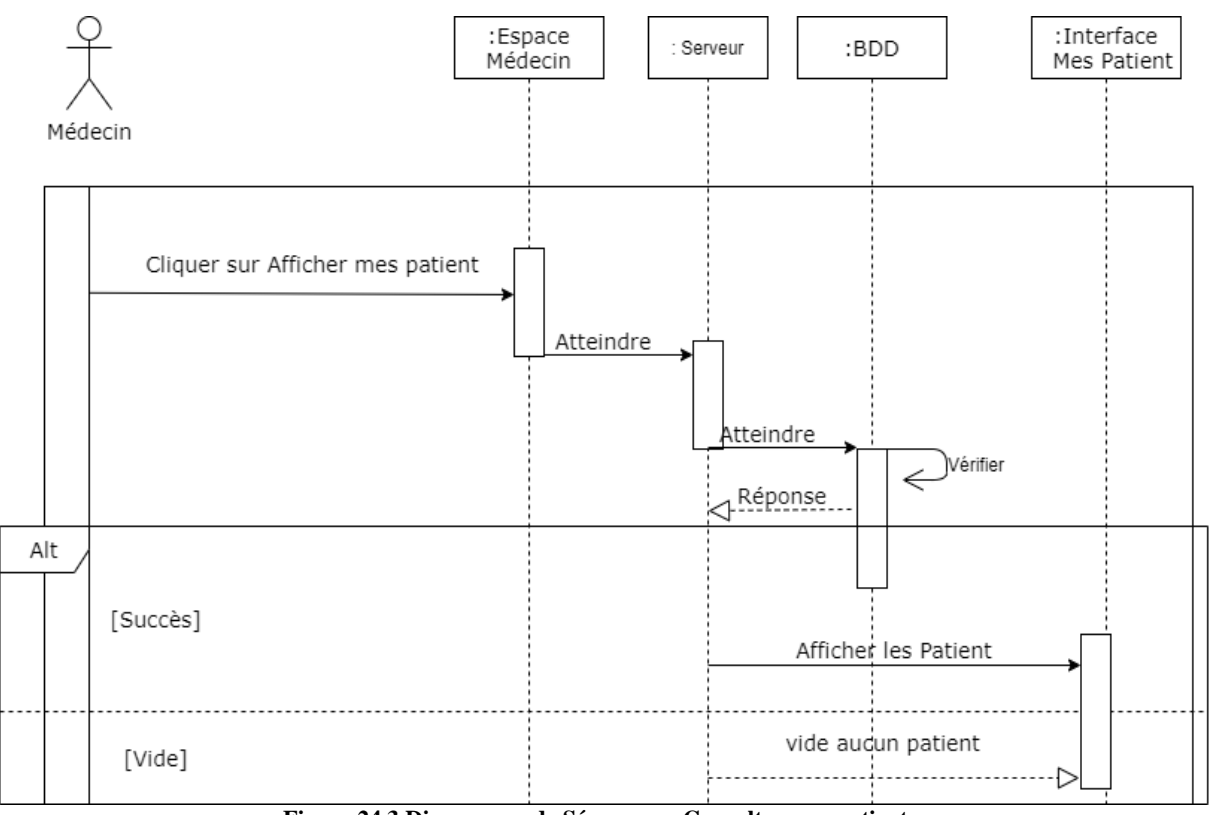

## ❖ **Diagramme de Séquence « Consulter mes patient »**

**Figure 24.3 Diagramme de Séquence « Consulter mes patient »**

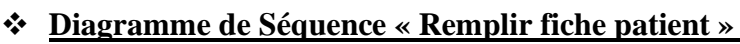

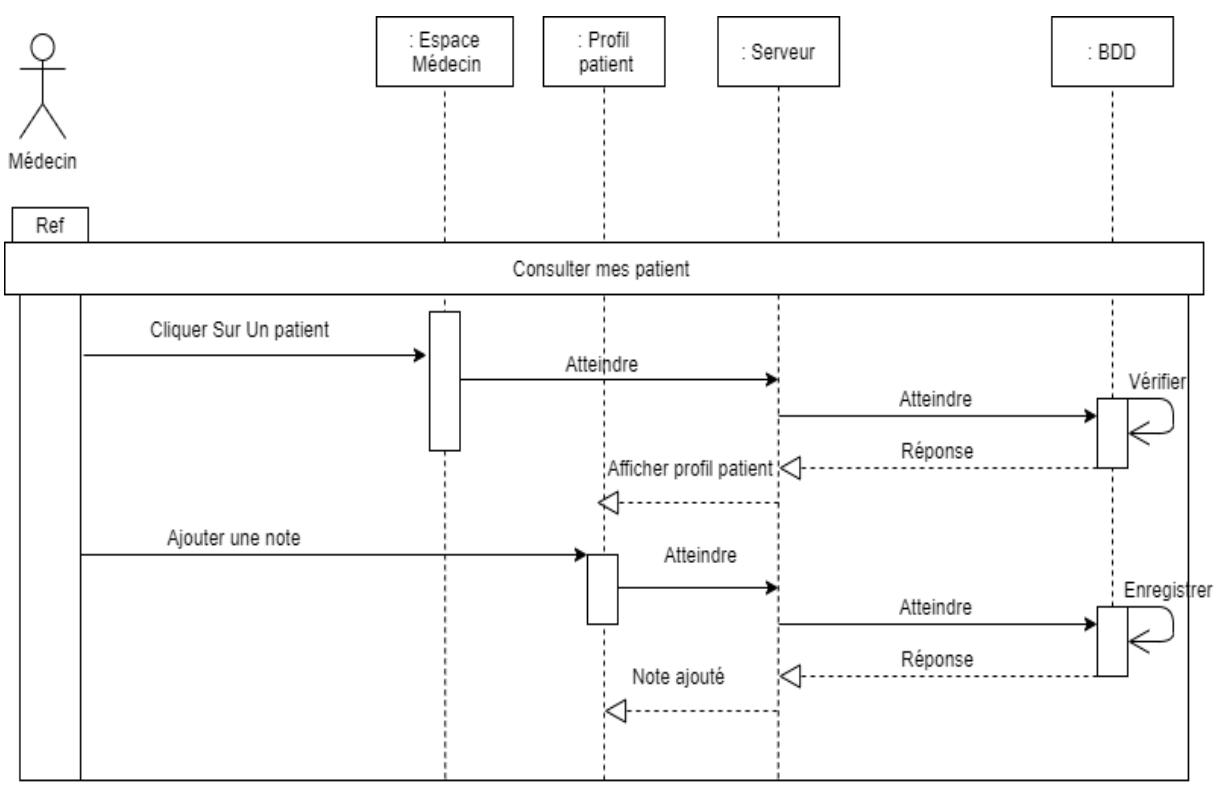

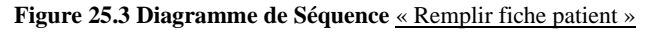

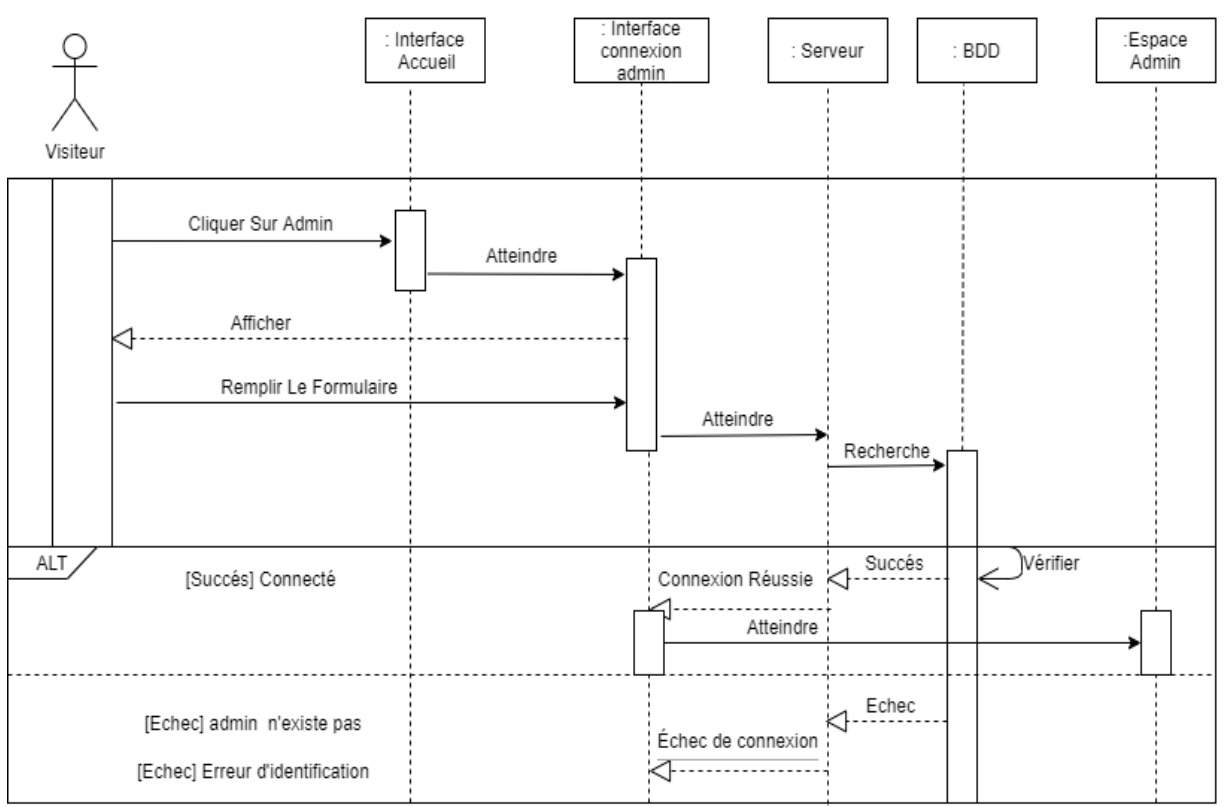

# ❖ **Diagramme de Séquence « Authentification Admin »**

**Figure 26.3 Diagramme de Séquence « Authentification Admin »**

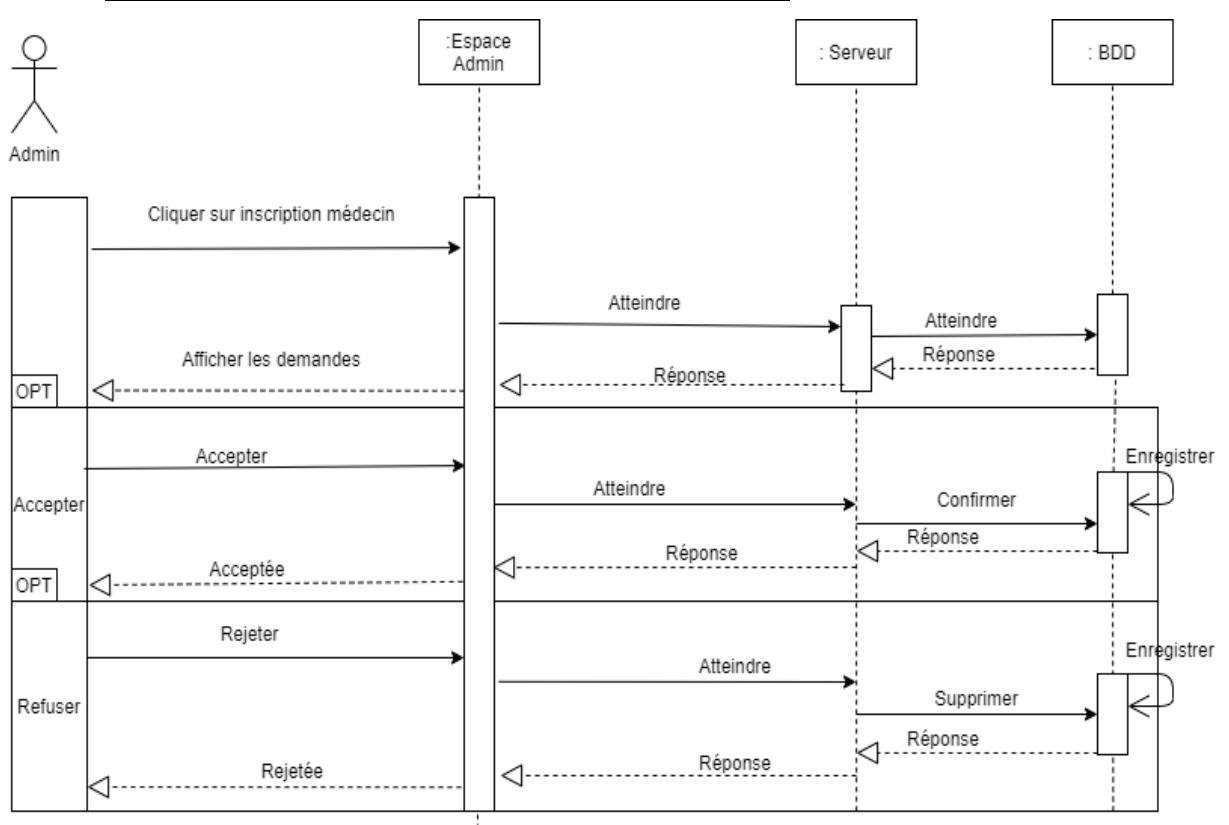

## ❖ **Diagramme de Séquence « Gestion les médecins »**

**Figure 27.3 Diagramme de Séquence « Gestion les médecins »**

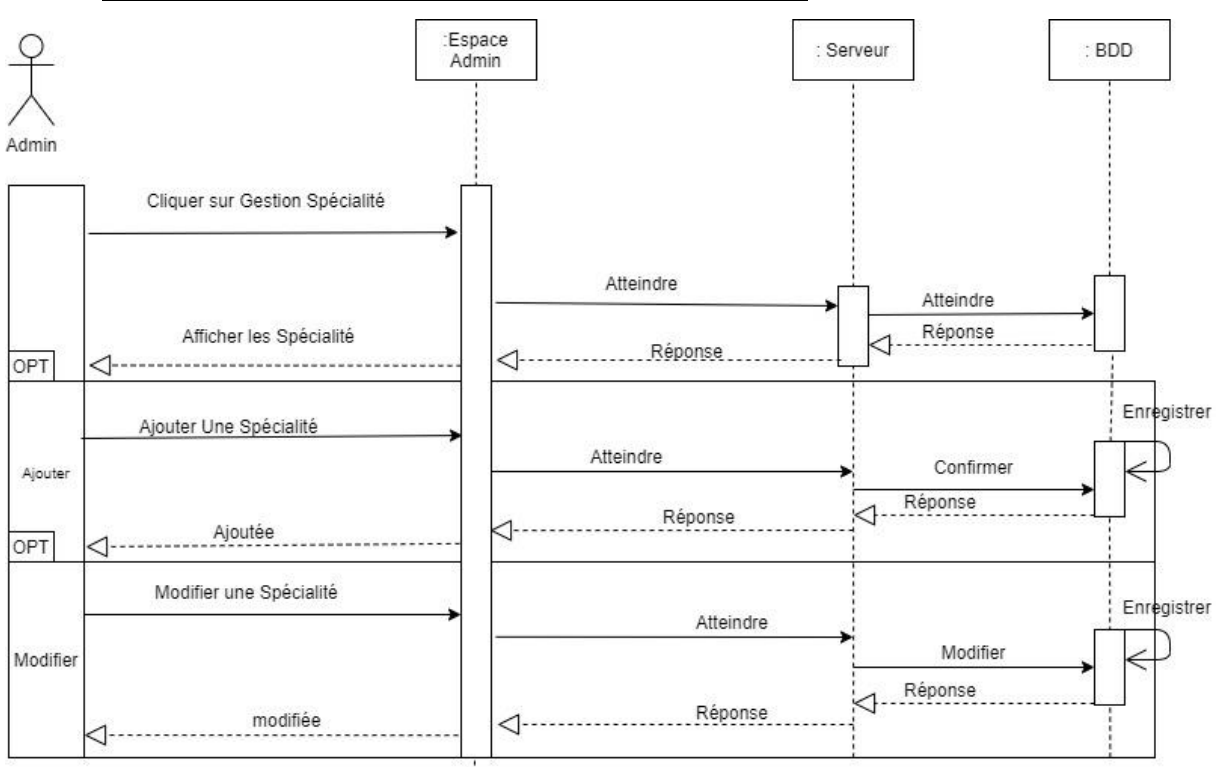

## ❖ **Diagramme de Séquence « Gestion des spécialités »**

**Figure 28.3 Diagramme de Séquence « Gestion des spécialités »**

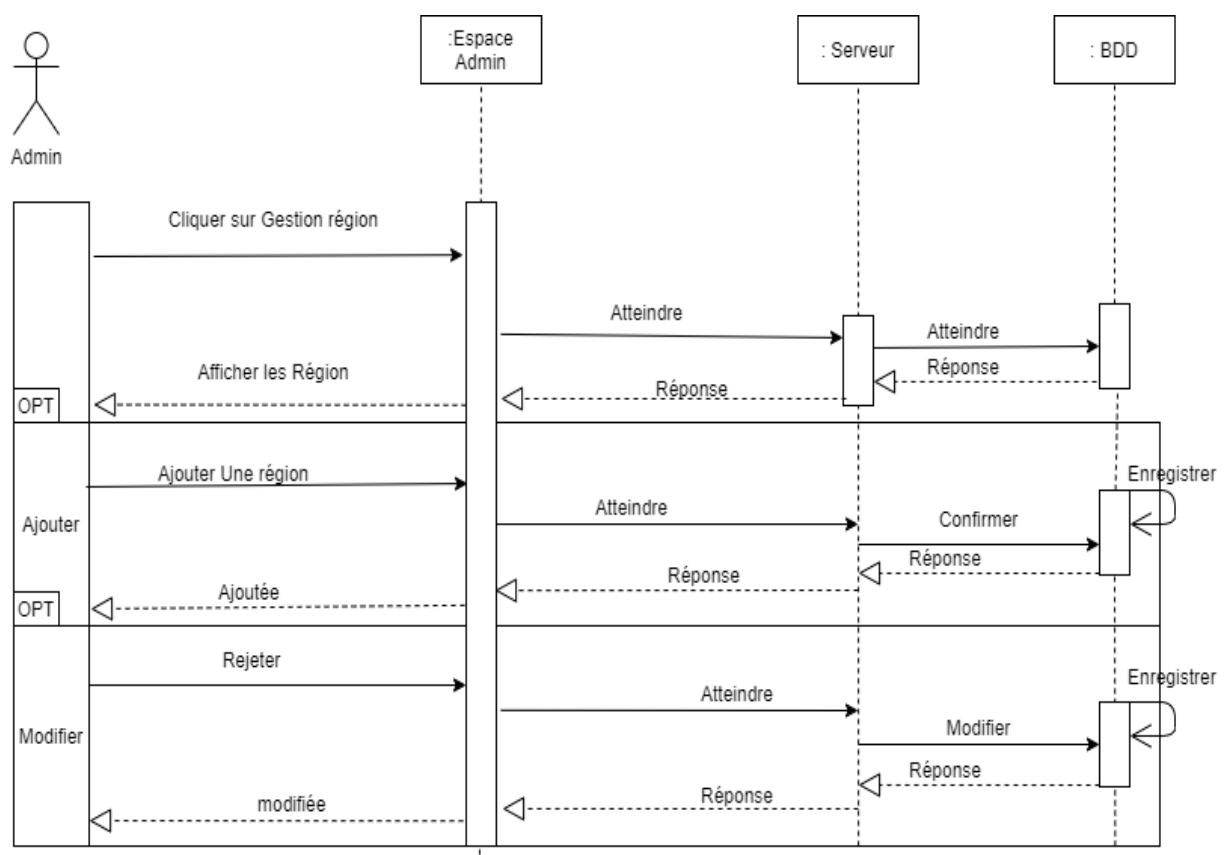

## ❖ **Diagramme de Séquence « Gestion des régions »**

**Figure 29.3 Diagramme de Séquence « Gestion des régions »**

# **4.4 Diagramme De Classe :**

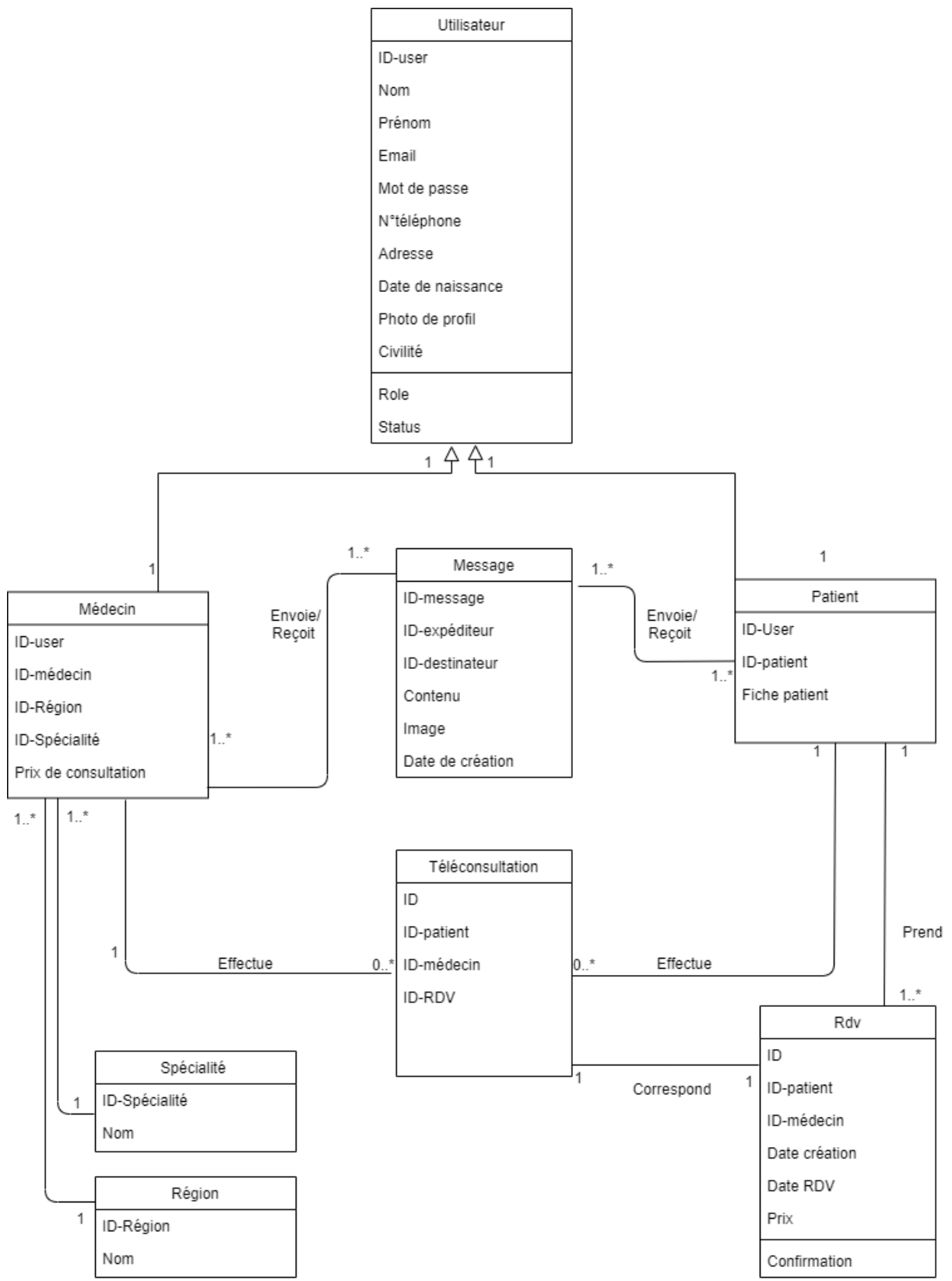

**Figure 30.3 Diagramme De Classe**

## **4.5 Modèle Relationnel :**

Le modèle relationnel est une manière de représenter les relations existantes entre plusieurs informations, et de les ordonner entre elles.

A partir du diagramme de classe précédent on peut faire un passage vers le modèle relationnel en respectant les règles de passage.

Le schéma ci-dessous représente le modèle relationnel obtenu :

**Utilisateur** (id\_utilisateur, email, roles, mot\_de\_passe, nom, prénom, adresse, numéro\_tel, date\_naissance, photo, statut, user\_type, civilité).

**Patient** (id\_patient, fiche\_patient, id\_utilisateur<sup>\*</sup>).

**Médecin** (id\_médecin, prix, id\_utilisateur\*, id\_region\*, id\_specialite\*).

**Region (**id\_region, nom).

**Specialite (**id\_specialite, nom).

**RDV** (id\_rdv, date\_création, date\_rdv, prix, confirm, id\_patient\*, id\_médecin\*).

**Message** (id\_message, id\_expediteur\*, id\_destinataire\*, contenue).

# **4/ Conclusion :**

Durant ce chapitre nous avons présenté l'étape analyse et conception des besoins et planifier le fonctionnement de notre future application, dont nous avons décrit d'une façon détaillé la modélisation en se basant sur les diagrammes du langage UML à savoir le diagramme de cas d'utilisation, le diagramme de séquence et le diagramme de classe pour faciliter la réalisation concrète de l'application qui fera l'objet du chapitre suivant.

# Chapitre 4 : Réalisation

# **1/ Introduction**

Pour finaliser notre travail on termine avec la phase réalisation qui permet de concrétiser tout ce qui a été planifié, modélisé et obtenus comme résultat dans les phases précédentes.

 Ce chapitre sera divisé en trois parties: la première partie sera consacrée à la description de l'environnement de notre application. La deuxième partie traitera en détail des outils de développement pour la réalisation de notre solution. Enfin, la troisième partie contiendra la présentation de la plateforme avec quelques interfaces qui ont été réalisées.

# **2/ Langages et Environnement de Développement**

#### **2.1 Langages utilisés :**

Nous avons utilisé cinq langages essentiels que nous citons ci-dessous :

#### **2.1.1 Langage HTML :**

HTML signifie Hyper Text Markup Language :

✓ **Hyper Text** : est un élément textuel (ou pas) au sein d'une page web qui point vers une autre page web. Dans l'acronyme HTML, le H de HyperText correspond à la fonction de création de ces liens.

✓ **Markup** : instruction de styles détaillés insérées dans un document texte destiné à être publié sur le World Wide Web.

 Développé par le [W3C](https://www.journaldunet.fr/web-tech/dictionnaire-du-webmastering/1203239-w3c-world-wide-web-consortium-definition-traduction/#_blank) (World Wide Web Consortium) et le WHATWG (Web Hypertext Application Technology Working Group), le format ou langage HTML est apparu dans les années 1990. Il a progressivement subi des modifications et en 2014 ils ont proposé une version [HTML5](https://www.journaldunet.fr/web-tech/dictionnaire-du-webmastering/1203257-html5-hypertext-markup-langage5-definition-traduction/#_blank) plus [aboutie.](https://www.journaldunet.fr/web-tech/dictionnaire-du-webmastering/1203257-html5-hypertext-markup-langage5-definition-traduction/#_blank)

 C'est un langage de description de données permettant de créer des pages web pouvant être lues dans des navigateurs, permet également de structurer sémantiquement et logiquement et de mettre en forme le contenu des pages, d'inclure des ressources multimédias dont des images, des formulaires de saisie, et des programmes informatiques, Il est souvent utilisé conjointement avec des langages de programmation (JavaScript) et des formats de présentation (feuilles de style en cascade) [19].

#### **2.1.2 Langage CSS :**

CSS est un sigle qui désigne « Cascading Style Sheets » qui veut dire feuilles de styles en cascade, servent à mettre en forme des documents web, type page HTML ou XML. Par l'intermédiaire de propriétés d'apparence (couleurs, bordures, polices, etc.) et de placement (largeur, hauteur, côte à côte, dessus-dessous, etc.), le rendu d'une page web peut être intégralement modifié sans aucun code supplémentaire dans la page web. Les feuilles de styles ont d'ailleurs pour objectif principal de dissocier le contenu de la page de son apparence visuelle [20].

#### **2.1.3 Langage JavaScript :**

JAVASCRIPIT est un langage de programmation orientée objet de scripts employé dans les pages web interactives afin d'effectuer des contrôles sur les formulaires avant leur validation mais aussi il permet l'interaction des objets des pages web. [21]

#### **2.1.4 Langage PHP :**

PHP est un sigle qui désigne « HyperText Preprocessor » est un langage de programmation libre il est utilisé pour la production de contenu web dynamique à travers un serveur http mais pouvant également fonctionner de façon locale.

Il est aujourd'hui la solution la plus fiable et gratuite et est considéré comme une des bases de la création de sites web dits dynamiques mais également des applications web. [21]

#### **2.1.5 JQuery :**

**Jquery**, ou **jQuery**, est une bibliothèque JavaScript conçue pour simplifier la création de scripts HTML côté client. C'est une bibliothèque rapide et concise créée par John Resig en 2006. [JQuery est open source](https://www.educba.com/what-is-jquery/) et disponible gratuitement avec une seule devise : écrire moins, faire plus. C'est l'une des [bibliothèques JavaScript](https://www.educba.com/javascript-interview-questions/) les plus utilisées et les plus [déployées à](https://www.educba.com/javascript-interview-questions/)  [des](https://www.educba.com/javascript-interview-questions/) fins frontales. Il prend en charge plusieurs navigateurs et multiplateforme par nature. [22]

## **2.2 Framework utilisés :**

Nous avons utilisé deux Framework pour la réalisation de notre projet un coté backend et l'autre côté frontend :

#### **2.2.1 Framework Bootstrap :**

Bootstrap a été développé en 2011 par l'équipe du réseau social Twitter. C'est un Framework front end (HTML5, CSS et JavaScript) spécialement conçu pour le développement d'application web "responsive", c'est-à-dire qui s'adapte automatiquement à différents

dispositifs et tailles d'écran (tablettes, Smartphones, desktop…etc.). Il fournit des outils avec des styles déjà en place pour des typographies, des boutons, des interfaces de navigation et bien d'autres encore. Il peut être utilisé pour créer par exemple, des pages de site de présentation, poseur une interface graphique d'une application web ou être intégrer à un thème d'un CMS, Bootstrap est de plus en plus utilisé, il est devenu « le plus populaire des Framework FrontOffice pour développer des projets responsive et mobile-first sur le web. » (Montuy, 2017) [22].

#### **2.2.2 Framework Symfony :**

[Symfony](https://symfony.com/) est un Framework PHP basé sur le pattern MVC (Model, View, Controller) créé par la société française [SensioLabs,](https://sensiolabs.com/fr) dont la première version est sortie en 2005. À l'origine, ce Framework avait été créé afin de ne plus avoir à développer des fonctionnalités récurrentes dans tous les projets internes (comme la gestion d'utilisateurs par exemple…), avant d'être partagé à tous les développeurs et que tout le monde puisse en profiter.

Par défaut, Symfony utilise quelques logiciels et librairies :

- ✓ **Twig** comme moteur de Template. Écrit en PHP, il a également été créé par la société SensioLabs et est inspiré de Jinja, un moteur de Template Python.
- ✓ **Doctrine** comme couche d'abstraction à la base de données. C'est un ORM (Object-Relational Mapping) pour le langage PHP inspiré de l'ORM Hibernate de Java. Celui-ci reste optionnel, mais disponible par défaut dans un projet Symfony.

Depuis quelques années, Symfony est même utilisé comme base par de nombreux projets de grande envergure comme Drupal 8, phpBB, Joomla ! Laravel et d'autres…

## **2.3 Outils utilisés :**

Parmi les outils utilisés dans le cadre de la réalisation de la plateforme, nous distinguons :

#### **2.3.1 Le serveur web WAMP SERVER :**

WAMP est l'acronyme de « **W**indows **A**pache **M**ySQL, **P**HP5 », WAMP SERVER est un serveur web local pour les applications en PHP.

La figure ci-dessous nous illustre la page d'accueil du WAMP SERVER avec les outils :

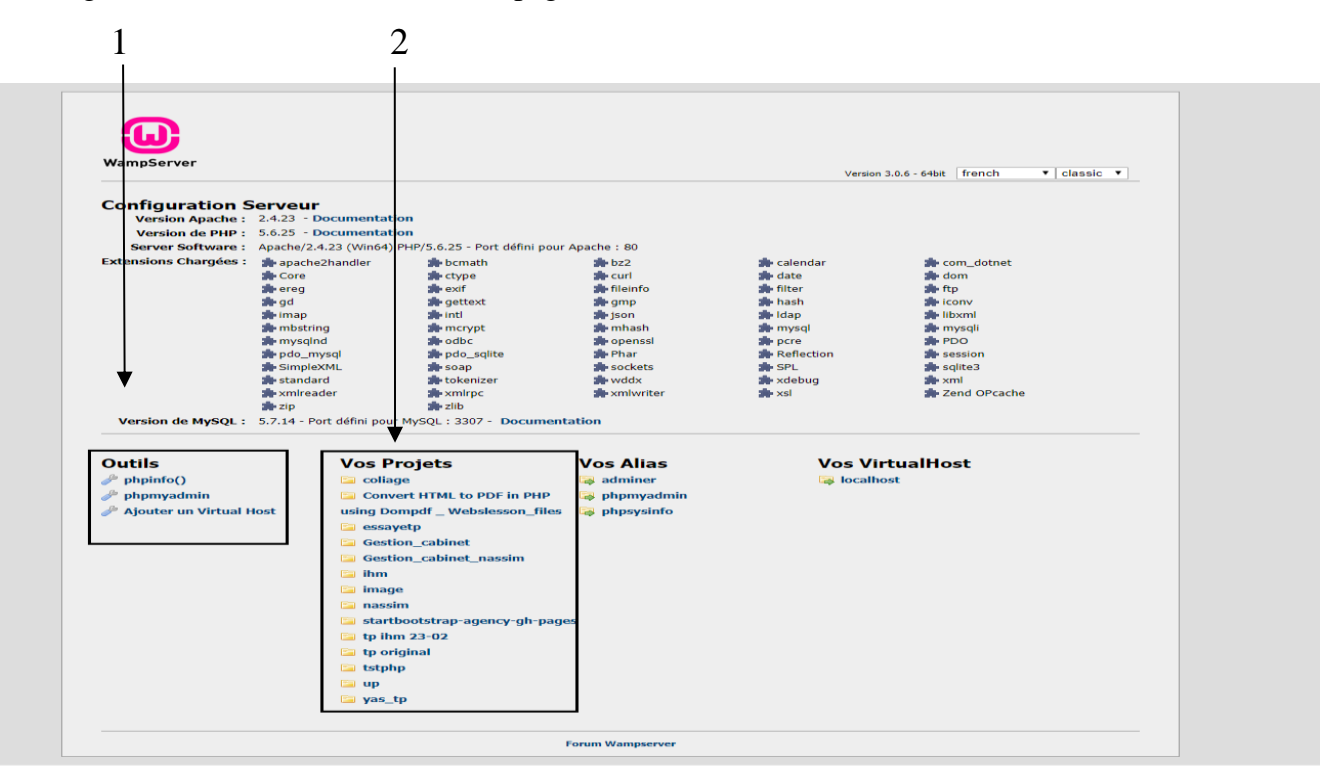

**Figure 4.1 :** La page d'accueil du WAMP SERVER

1 : Cette partie représente les outils nécessaires comme l'ajout d'un localhost ou le lancement du serveur des bases de données PhpMyAdmin.

2 : Cette partie affiche les projets hébergés sur le WAMP SERVER.

#### **2.3.2 MySQL :**

MySQL est un système de gestion de bases de données relationnelles (SGBDR). Il fait partie des logiciels de gestion de base de données les plus utilisées au monde autant par le grand public que par des professionnels [21].

MySQL est un serveur de base de données relationnelles qui supporte deux langages informatiques, le langage de requête SQL et le SQL/PSM (Persistent Stored Modules), il fonctionne sur de nombreux système d'exploitation.

#### **Mode d'utilisation :**

 MySQL fait partie du quatuor LAMP : Linux, Apache, MySQL, PHP. Il appartient également à ses variantes WAMP (Windows) et MAMP (Mac OS).

Le couple PHP/MySQL est très utilisé par les sites web et proposé par la majorité des hébergeurs Web. Plus de la moitié des sites Web fonctionnent sous Apache, qui est le plus souvent utilisé conjointement avec PHP et MySQL.

Cette figure illustre le contenu et les différents services qu'offres MySQL aux utilisateurs :

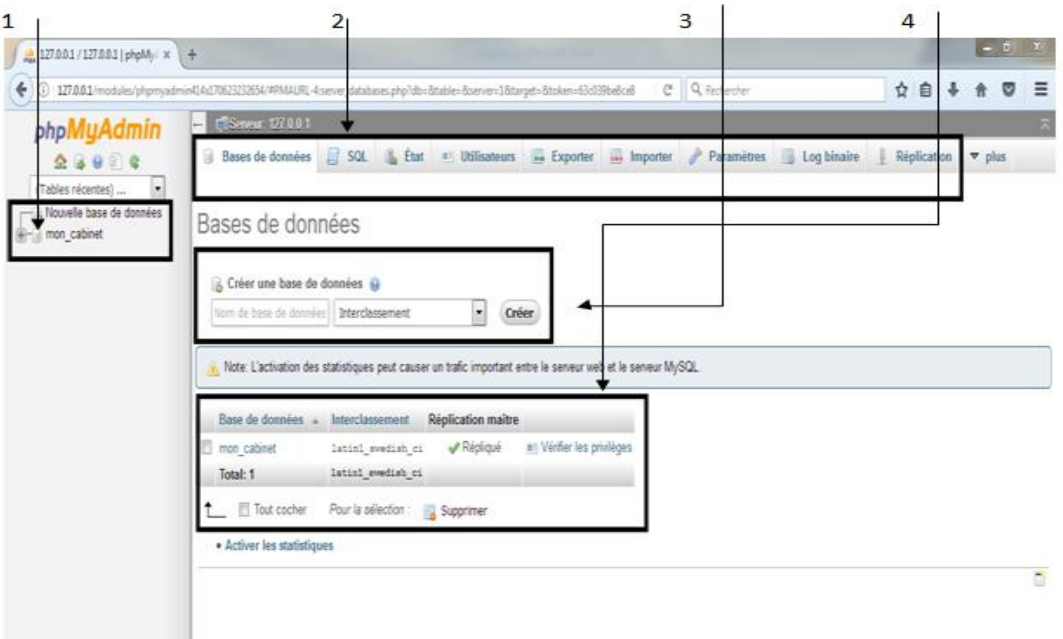

**Figure 4.2 :** La page d'accueil de MySQL

1 : Représente la partie qui affiche les noms des bases de données existantes.

2 : Cette partie permet de représenter les différentes opérations qu'on peut effectuer sur une base de données.

3 : Cette partie permet de créer une nouvelle base de données.

4 : Cette partie permet d'afficher des statistiques sur les bases de données et offre la possibilité de faire une sélection multiple pour supprimer les bases de données.

#### **2.3.3 Draw.io :**

Draw**.**io est une application gratuite en ligne, Conçu par Seibert Media qui permet de dessiner des diagrammes ou des organigrammes, Le logiciel permet de choisir parmi une fonction de mise en page automatique ou de créer une mise en page personnalisée. Il a un grand choix de formes et des centaines d'éléments visuels pour rendre les diagrammes ou les graphiques unique.

 Draw.io propose des options pour stocker des graphiques enregistrés dans le [Cloud](https://www.computerhope.com/jargon/c/cloudcom.htm) , sur un [serveur](https://www.computerhope.com/jargon/s/server.htm) ou un [stockage](https://www.computerhope.com/jargon/n/nas.htm) réseau dans un [centre de données](https://www.computerhope.com/jargon/d/datacent.htm) , en fonction des besoins [23]. La figure ci-dessous nous illustre la page d'accueil de Drow.io avec les outils :

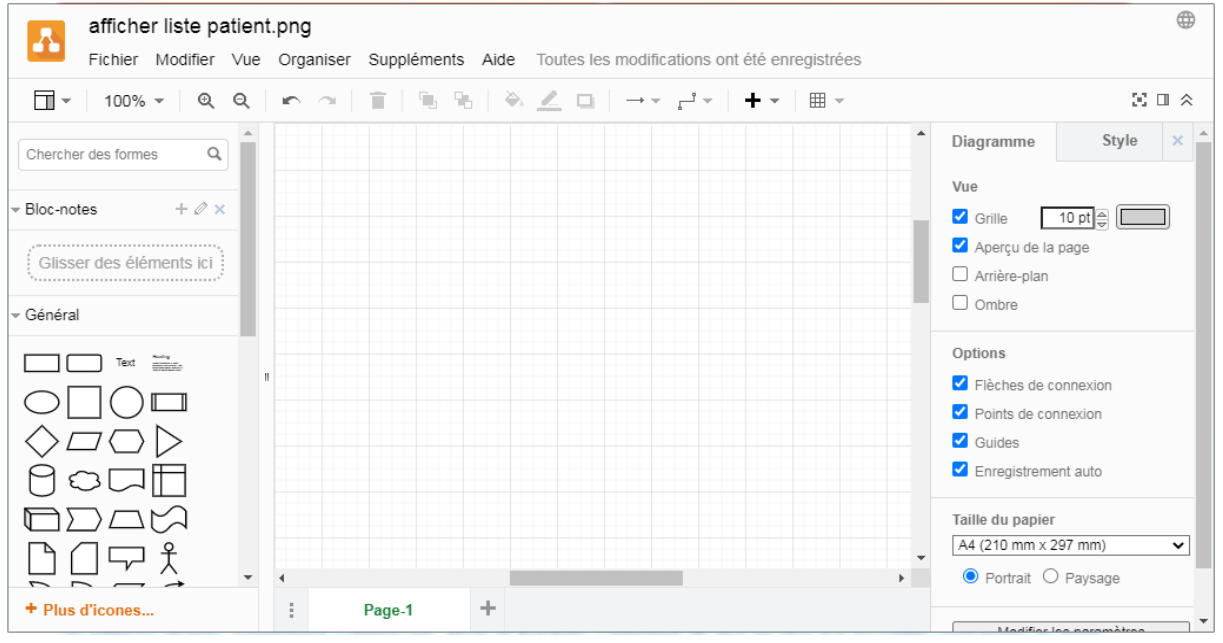

 **Figure 4.3 :** La page d'accueil de drow.io

#### **2.3.4 Visual Studio :**

**Visual Studio**, également connu sous le nom de **Microsoft Visual Studio** et **VS**, est un [environnement de développement intégré](https://www.computerhope.com/jargon/i/ide.htm) pour Microsoft Windows. C'est un outil pour écrire [des programmes informatiques](https://www.computerhope.com/jargon/p/program.htm) , des [sites Web](https://www.computerhope.com/jargon/w/website.htm) , [des applications](https://www.computerhope.com/jargon/w/web-application.htm) [Web](https://www.computerhope.com/jargon/s/service.htm) et [des services](https://www.computerhope.com/jargon/s/service.htm)  [Web](https://www.computerhope.com/jargon/s/service.htm) . Il comprend un [éditeur de code](https://www.computerhope.com/jargon/e/editor.htm) , un [débogueur](https://www.computerhope.com/jargon/d/debugger.htm) , un outil de conception [graphique](https://www.computerhope.com/jargon/g/gui.htm) et un concepteur de [schéma de](https://www.computerhope.com/jargon/s/schema.htm) base de [données](https://www.computerhope.com/jargon/s/schema.htm) , et prend en charge la plupart des principaux systèmes de contrôle de révision. Il est disponible à la fois en version gratuite "Community" et en version commerciale payante. [24]

Les langages de programmation pris en charge par Visual Studio :

C, C++, C [#,](https://www.computerhope.com/jargon/c/csharp.htm) Visual Basic .NET, F [#,](https://www.computerhope.com/jargon/c/csharp.htm) Python, HTML/ XHML /CSS, JavaScript.

## **2.4 WebRTC :**

#### **2.4.1 Définition**

(Web Real-Time Communications) est une technologie qui permet aux applications et sites Web de capturer et éventuellement de diffuser des médias audios et / ou vidéo, ainsi que d'échanger des données arbitraires entre navigateurs sans passer par un intermédiaire. L'ensemble de normes qui comprend WebRTC permet de partager des données et

d'effectuer des téléconférences peer-to-peer, sans exiger que l'utilisateur installe des plug-ins ou tout autre logiciel tiers.

WebRTC a plusieurs objectifs et chevauche considérablement l'API Media Capture and Streams. Ensemble, ils offrent de puissantes capacités multimédias au Web, notamment la prise en charge des conférences audio et vidéo, l'échange de fichiers, la gestion des identités et l'interfaçage avec les systèmes téléphoniques existants en envoyant [des](https://developer.mozilla.org/fr/docs/Glossaire/DTMF) signaux [DTMF](https://developer.mozilla.org/fr/docs/Glossaire/DTMF) (dualtone multi-frequency) . Les connexions entre pairs peuvent être établies sans nécessiter de pilotes ou de plug-ins spéciaux, et peuvent souvent être établies sans aucun serveur intermédiaire. [25]

# **3/ Modèle physique de données**

## **3.1 Définition :**

Un modèle physique des données est l'implémentation du modèle logique des données un par un logiciel.

Le chargement du modèle logique de données qui précise notamment le stockage des données à travers son type et sa taille. Cette traduction est généralement l'occasion d'un certain nombre de libertés prises par rapport aux règles de normalisation afin d'optimiser les performances du système d'informatique.

Ce modèle joue le rôle de la présentation des objets tels qu'ils seront gérés par un système de gestion de base de données.

#### **3.2 Les règles de passage du MLD au MPD :**

Le passage du Modèle Logique de Données « MLD » au Modèle Physique de Données « MPD » exige que les tables qui jusque-là sont externe à la base de données se traduisent en fichiers faisant partie intégrante de la base de données.

- ❖ Les tables décrites au niveau du schéma logique deviennent des fichiers de données appelées « tables »
- ❖ Les propriétés des deviennent des champs de tables
- ❖ Les identifiants deviennent des clés primaires
- ❖ Les clés héritées deviennent des clés secondaires

# **3.3 Présentation du Modèle Physique de Données :**

## **3.3.1 Table Utilisateur :**

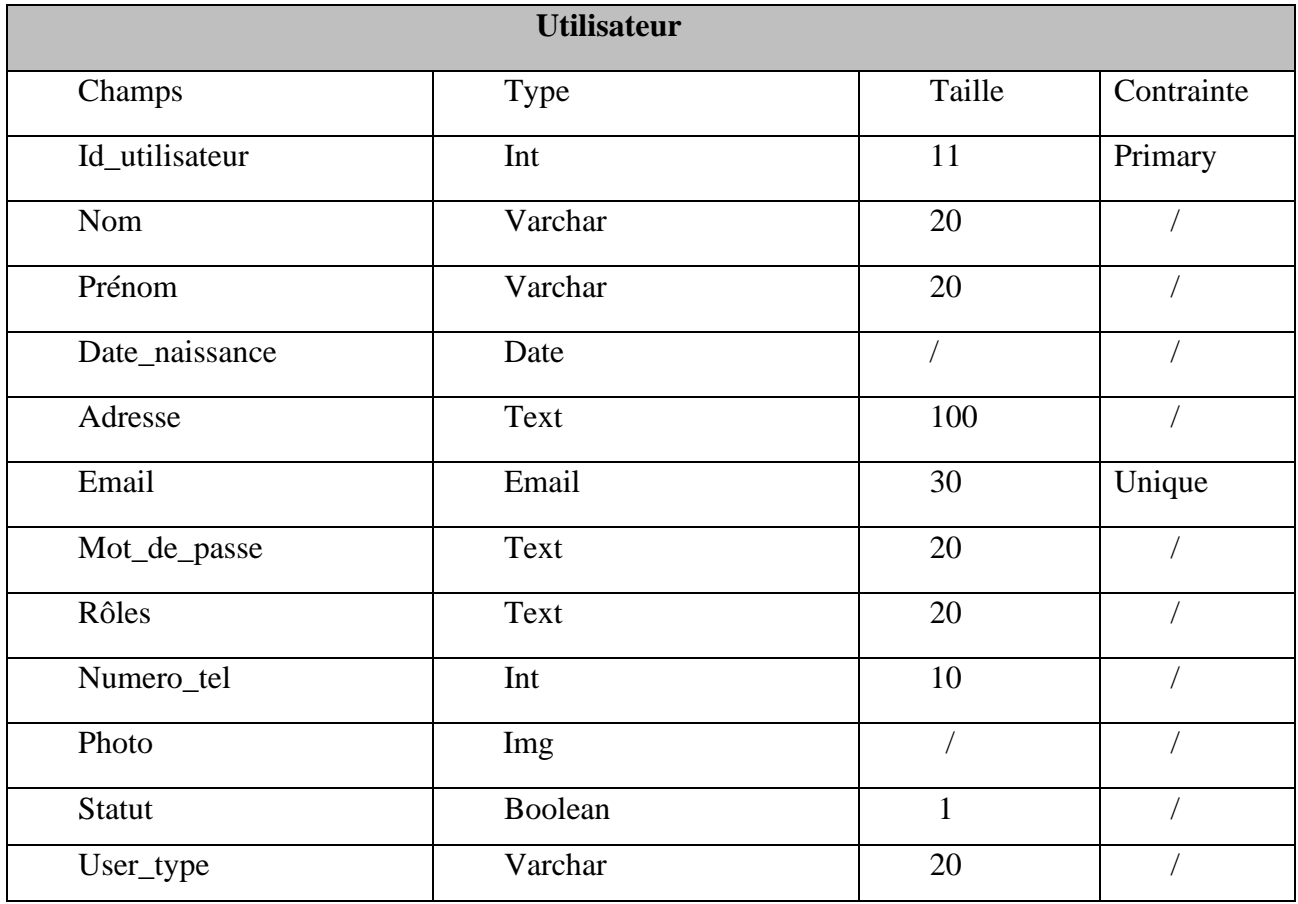

**Tableau 2.4 MPD Table Utilisateur**

## **3.3.2 Table Médecin :**

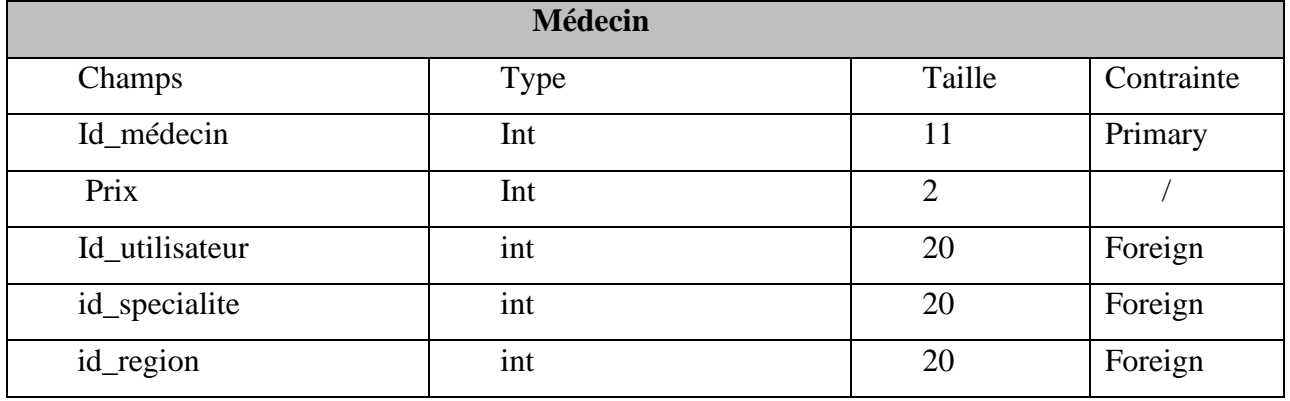

**Tableau 3.4 MPD Table Médecin**

#### **3.3.3 Table Patient :**

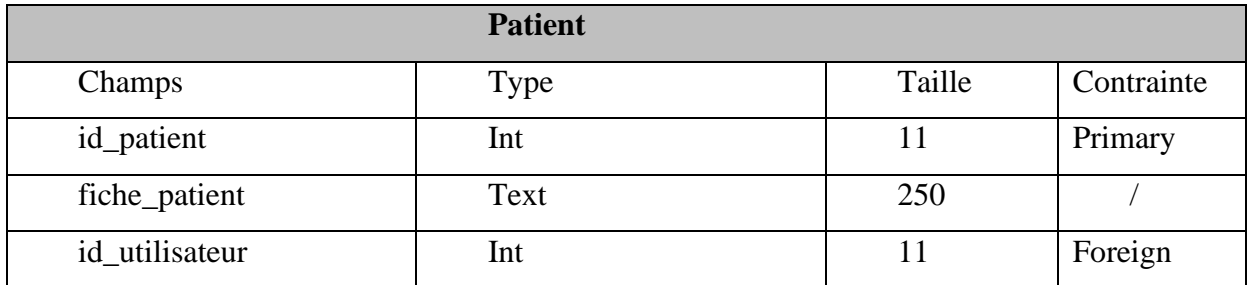

**Tableau 4.4 MPD Table Patient**

## **3.3.4 Table Spécialité :**

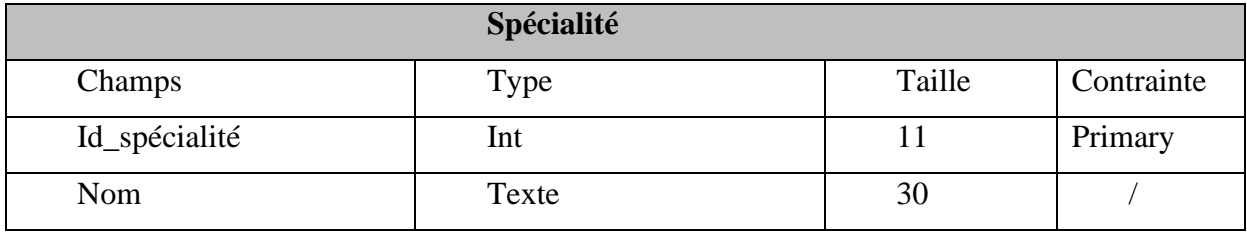

**Tableau 5.4 MPD Table Spécialité**

## **3.3.5 Table Région :**

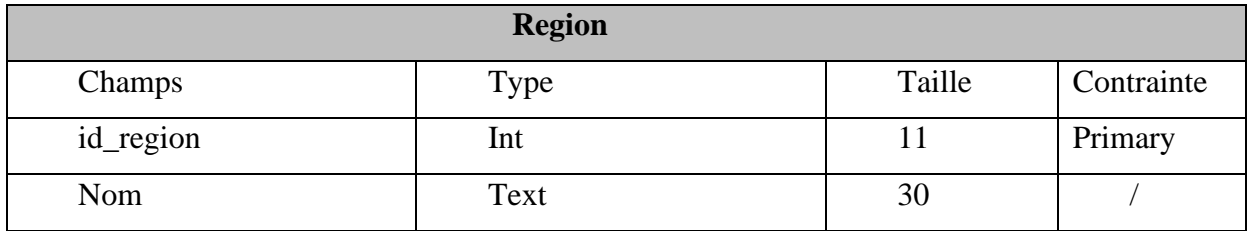

**Tableau 6.4 MPD Table Régions**

## **3.3.6 Table Message :**

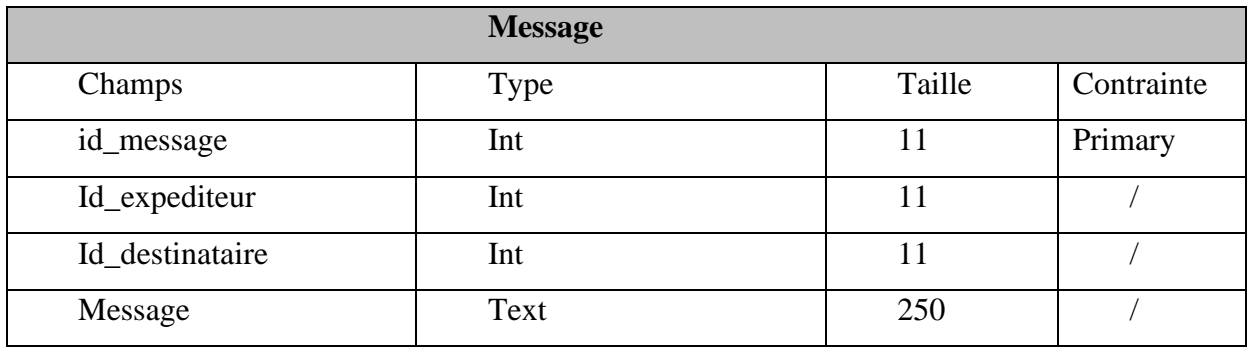

**Tableau 7.4 MPD Table Message**

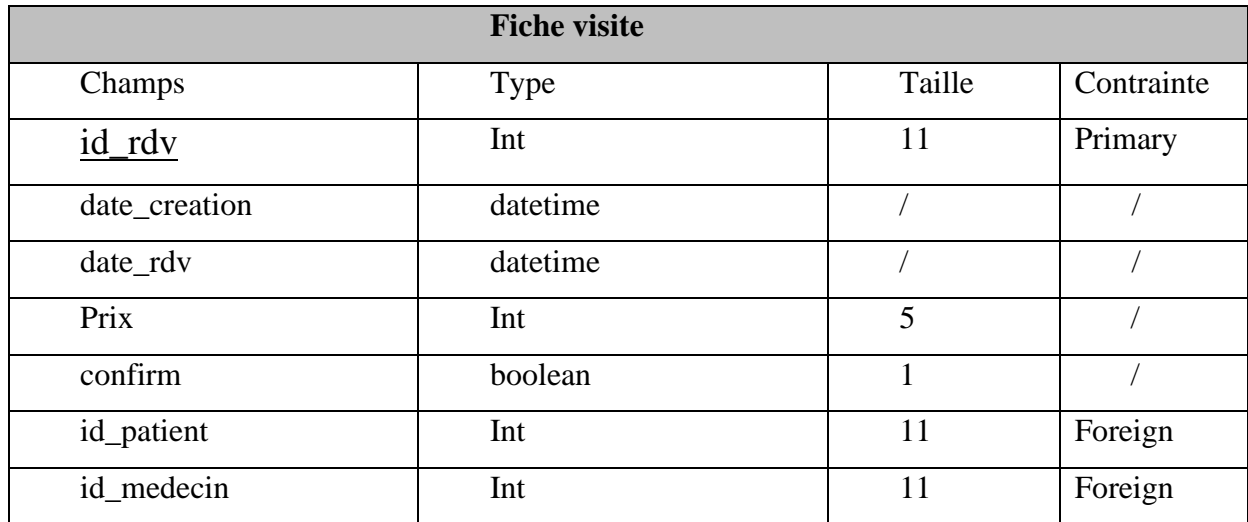

#### **3.3.7 Table Rendez-vous :**

**Tableau 8.4 MPD Table Rendez-vous**

# **4/ Présentation des fonctionnalités de l'application**

## ❖ **Accueil :**

 La page « d'accueil » est la première interface visualisée par l'utilisateur lors du lancement de la plateforme, il peut directement faire une recherche des médecins ou sinon s'inscrire autant que patient ou médecin.

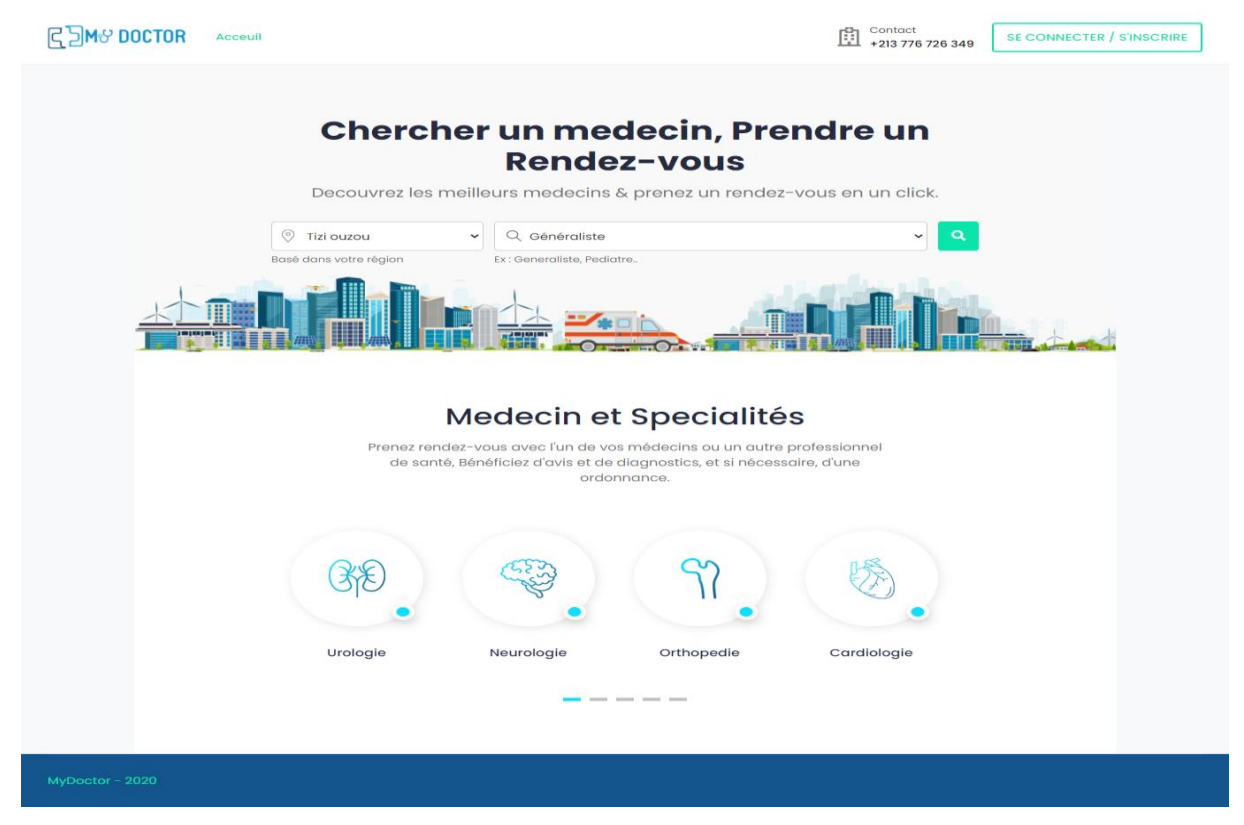

**Figure 31.4 Interface Accueil**

## ❖ **Inscription du patient :**

Le patient possède sa propre interface d'inscription, différente de celle du médecin**.**

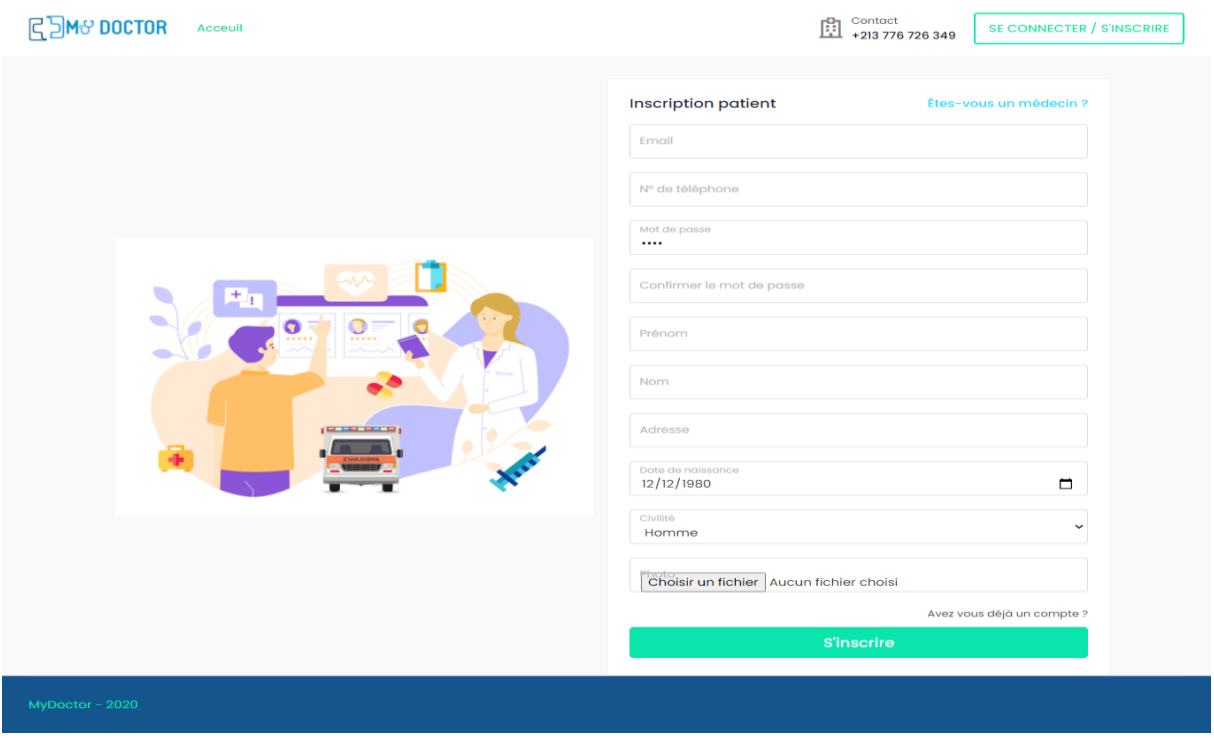

**Figure 32.4 Interface Inscription patient**

## ❖ **Inscription du médecin :**

Le médecin tout comme le patient possède aussi une interface d'inscription propre à lui.

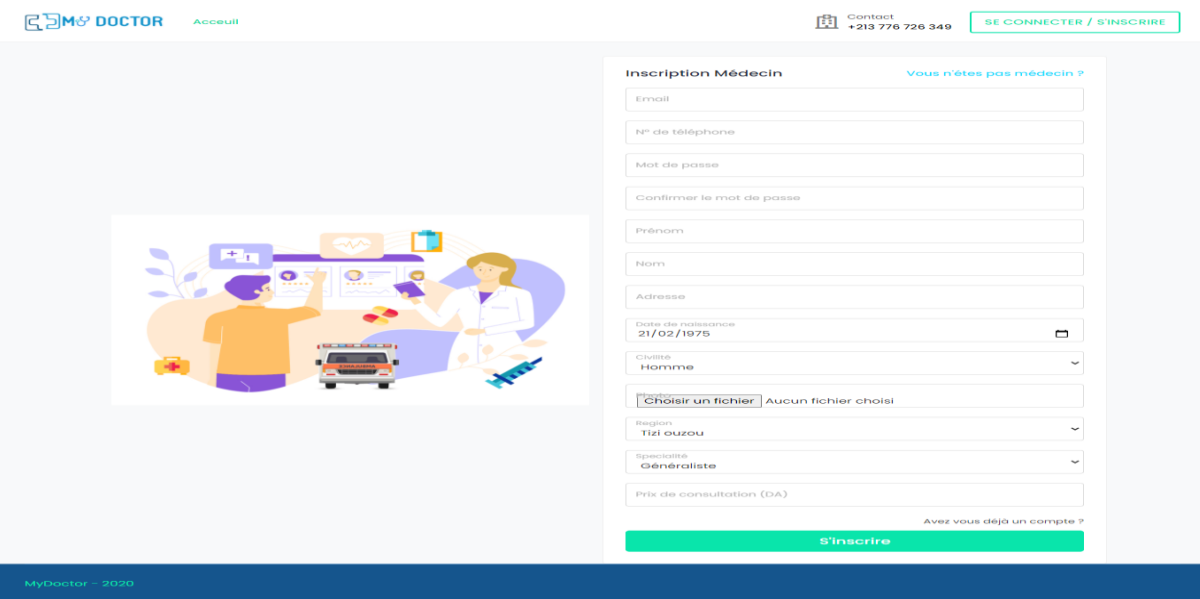

**Figure 33.4 Interface Inscription Médecin**

#### ❖ **Connexion :**

L'interface connexion est partagée entre le patient, le médecin et l'administrateur, les trois acteurs vont se connecter sur le même espace.

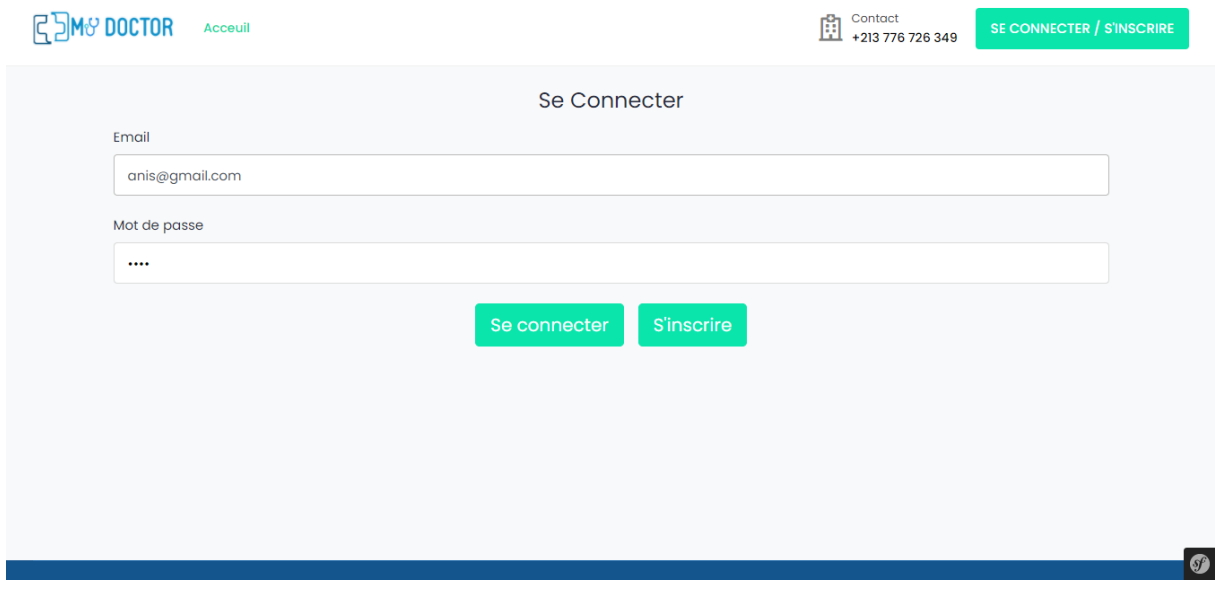

**Figure 34.4 Interface Connexion**

#### ❖ **Résultat de recherche des médecins :**

Une fois la recherche faites dans la page d'accueil une liste de médecins va s'afficher selon la spécialité et la région souhaitée, si le patient est connecté il pourra prendre un rendez-vous sinon il sera redirigé vers la page de connexion.

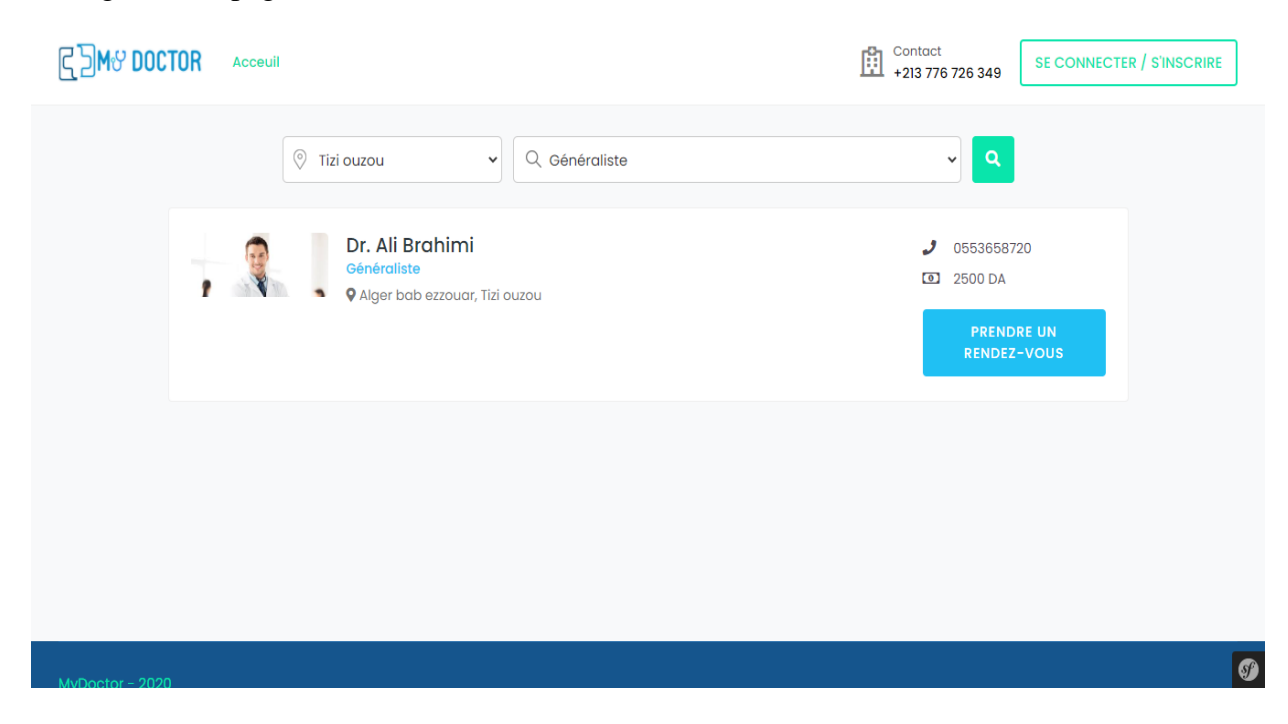

**Figure 35.4 Interface résultat de recherche médecin**
#### ❖ **Prise de rendez-vous :**

Après sélection du médecin un planning du médecin sera affiché, les créneaux en gris sont déjà pris, une fois le créneau sélectionné le patient sera dirigé vers une page de paiement.

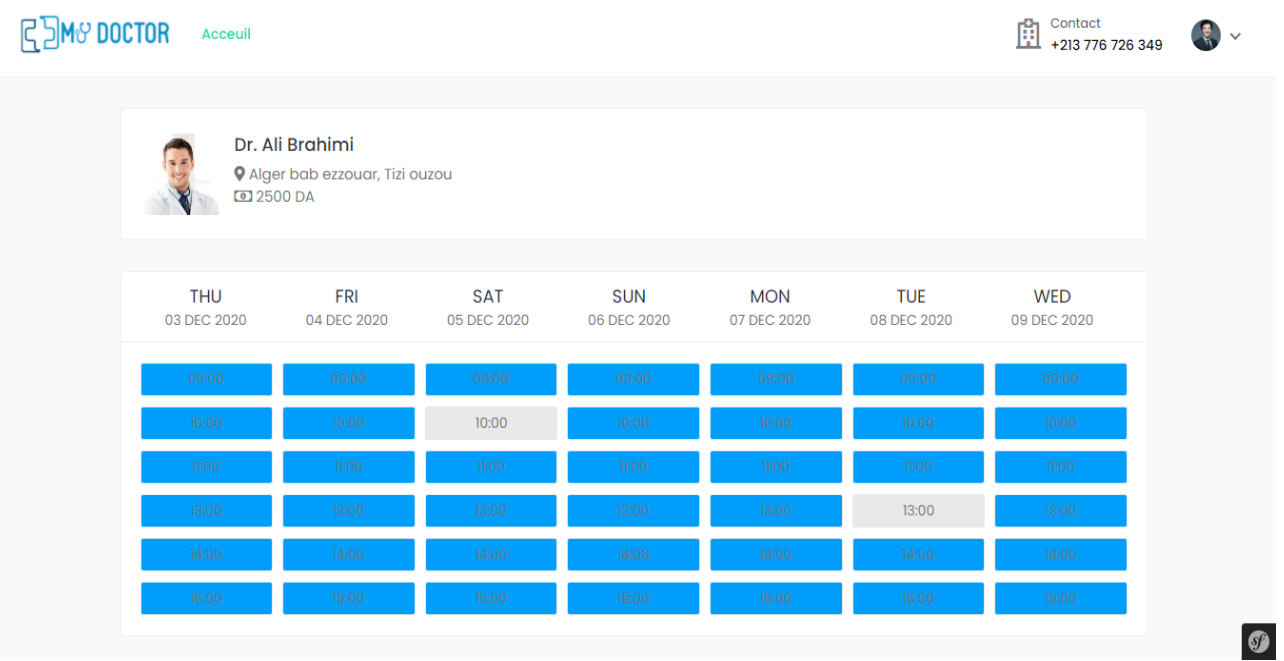

**Figure 36.4 Interface Prise de rendez-vous**

### ❖ **Paiement :**

Pour confirmer le rendez-vous le patient devra rentrer les informations relatives à sa carte pour effectuer le paiement, la transaction sera faite une fois que le médecin aura confirmé le rendez-vous.

| <b>MY DOCTOR</b><br>Acceuil    |                          |                                    |                            | $\begin{bmatrix} 0 \\ 1 \end{bmatrix}$ Contact<br>+213 776 726 349 |  |
|--------------------------------|--------------------------|------------------------------------|----------------------------|--------------------------------------------------------------------|--|
| Paiement                       |                          |                                    | Détails de la consultation |                                                                    |  |
| Nom sur la Carte               |                          | N° de carte<br>1234 5678 9876 5432 |                            | Dr. Ali Brahimi<br><b>Q</b> Tizi ouzou                             |  |
| Mois d'éxpiration<br><b>MM</b> | Année d'éxpiration<br>YY | <b>CVV</b>                         | Date<br>Heure<br>Prix      | 10 Dec 2020<br>14:00<br>2500 DA                                    |  |
| <b>Confirmer et Payer</b>      |                          |                                    | <b>Total</b>               | <b>2500 DA</b>                                                     |  |
|                                |                          |                                    |                            |                                                                    |  |

**Figure 37.4 Interface paiement**

 $\bullet$ 

#### ❖ **Consulter les rendez-vous (Espace patient) :**

Le patient connecté pourra accéder à son espace, il peut ensuite consulter ses rendezvous, les rendez-vous en attentes sont en attente de confirmation par le médecin, ceux annulés sont rejetés par le médecin

| <b>MY DOCTOR</b><br>Home                              |                                                              |                     |                            |                                | Contact<br>Ŵ<br>+213 776 726 349 | 喝い |
|-------------------------------------------------------|--------------------------------------------------------------|---------------------|----------------------------|--------------------------------|----------------------------------|----|
|                                                       | <b>Rendez-vous</b>                                           |                     |                            | <b>Ordonnances et Factures</b> |                                  |    |
|                                                       | <b>Doctor</b>                                                | <b>Date RDV</b>     | <b>Date de Résérvation</b> | Prix                           | <b>Statut</b>                    |    |
| anis fezzani<br>뿐 01/10/1998                          | Dr. Ali Brahimi<br>G<br>Généraliste                          | 2020-11-29<br>09:00 | 2020-11-26                 | 2500 DA                        | <b>En attente</b>                |    |
| <b>Q</b> tizi ouzou nouvelle ville<br>Tableau De Bord | Dr. Ali Brahimi<br>П.<br>Généraliste                         | 2020-11-29<br>11:00 | 2020-11-25                 | 2500 DA                        | Annulé                           |    |
| $\bullet$ Messages                                    | <b>Alias Dr. Ahmed Djebbar</b><br>Généraliste<br>Généraliste | 2020-11-29<br>15:00 | $2020 - 11 - 25$           | 2000 DA                        | Confirmé                         |    |
| Modifier Le Profil                                    | Dr. Ali Brahimi<br>$\overline{\mathbf{a}}$                   | 2020-12-01          |                            |                                |                                  |    |
| Se Deconnecter<br>$\leftrightarrow$                   | Généraliste                                                  | 10:00               | 2020-11-25                 | 2500 DA                        | Annulé                           |    |

**Figure 38.4Interface Espace Patient**

#### ❖ **Consulter ordonnance et facture (Espace patient) :**

Le patient pourra consulter ici la facture et l'ordonnance une fois que celle-ci sera envoyé par le médecin.

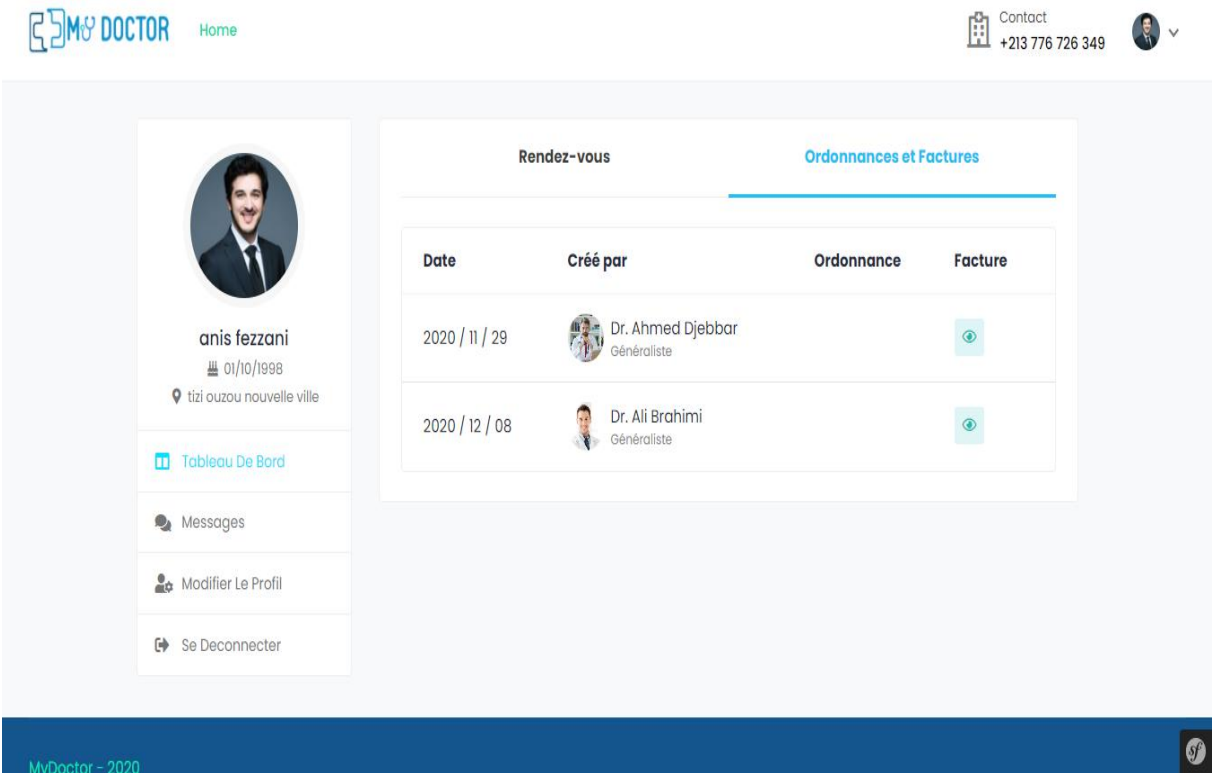

**Figure 39.4 Interface Ordonnances et Factures**

# ❖ **Modifier profil patient :**

Le patient peut modifier à tout moment ses informations personnelles.

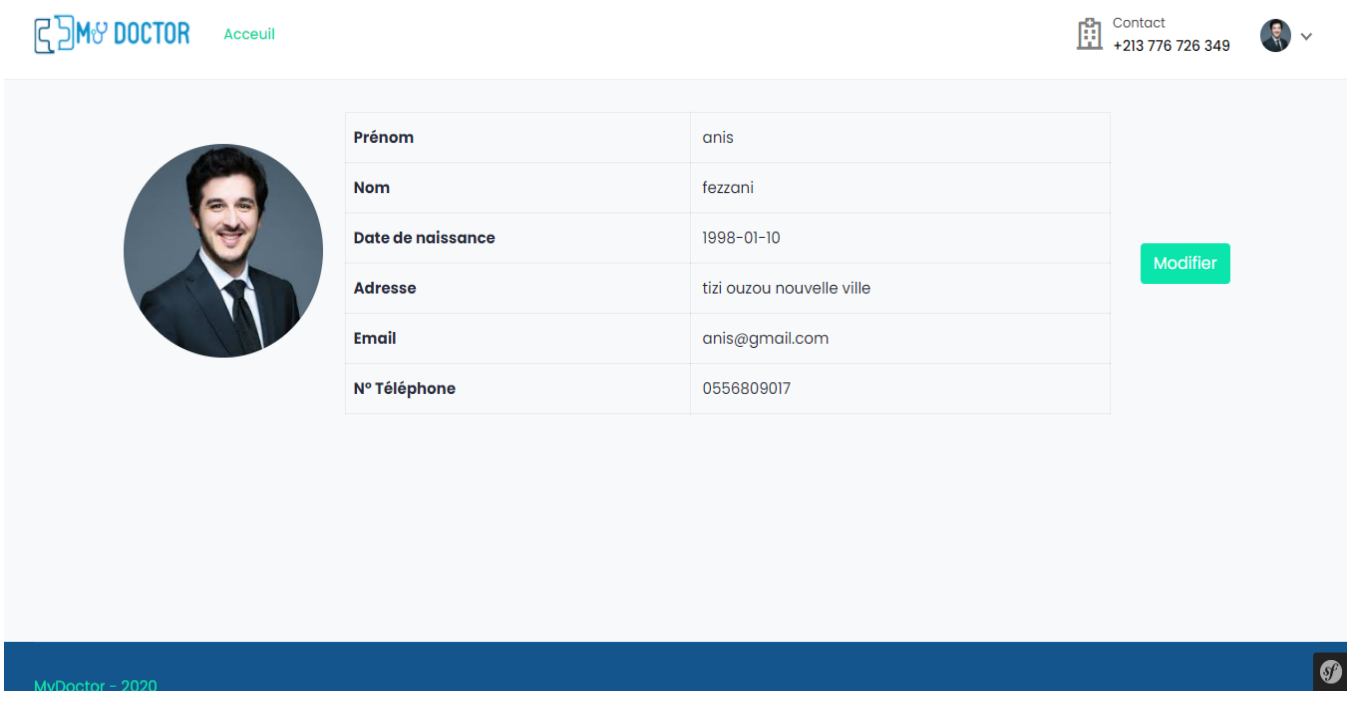

**Figure 40.4 Interface Modifier Profil Patient**

#### ❖ **Gestion des rendez-vous (Espace médecin) :**

Le médecin une fois connecté va accéder à son profil et gérer les demandes de rendez-vous, il peut accepter ou décliner un rendez-vous.

| <b>REM® DOCTOR</b><br>Acceuil                 |                                                                                                    | Contact<br>+213 776 726 349                               |
|-----------------------------------------------|----------------------------------------------------------------------------------------------------|-----------------------------------------------------------|
|                                               | Rendez-vous                                                                                                    |                                                           |
| Dr. Ali Brahimi<br><b>Q</b> Alger bab ezzouar | anis fezzani<br>① 2020-12-05 à 10:00<br><b>Q</b> tizi ouzou nouvelle ville<br>anis@gmail.com<br>$J$ 0556809017 | $\blacktriangleright$ Accept $\blacktriangleright$ Cancel |
| Tableau De Bord<br>Mes Patients               | anis fezzani<br>① 2020-12-08 à 13:00<br><b>Q</b> tizi ouzou nouvelle ville<br>anis@gmail.com                   | Confirmé                                                  |
| 昏<br>Consultation/Facture<br>Messages         | $J$ 0556809017                                                                                                 |                                                           |
| Modifier Le Profil                            |                                                                                                    |                                                           |
| <b>E</b> Se Deconnecter                       |                                                                                                    | O                                                         |

**Figure 41.4 Gestion rendez-vous (Médecin)**

## ❖ **Ajouter ordonnance / consulter facture (Espace médecin) :**

Ici le médecin peut consulter la facture et envoyer une ordonnance au patient traité

| <b>R</b> DOCTOR | Acceuil                                       |                                  |             |                  | Contact<br>ů<br>+213 776 726 349 |  |
|-----------------|-----------------------------------------------|----------------------------------|-------------|------------------|----------------------------------|--|
|                 |                                               | <b>Consultations et Factures</b> |             |                  |                                  |  |
|                 |                                               | <b>Patient</b>                   | <b>Prix</b> | <b>Ordonnace</b> | <b>Facture</b>                   |  |
|                 |                                               | Lamine Chaou                     | 2500 DA     | 土                | $\bullet$                        |  |
|                 | Dr. Ali Brahimi<br><b>9</b> Alger bab ezzouar | ्ड<br>Anis Fezzani               | 2500 DA     | $\pmb{\ddot{z}}$ | $\bullet$                        |  |
|                 | Tableau De Bord                               | ē<br>Anis Fezzani                | 2500 DA     | 土                | $\bullet$                        |  |
|                 | ß.<br><b>Mes Patients</b>                     |                                  |             |                  |                                  |  |
|                 | Consultation/Facture<br>답                     | J.<br>anis fezzani               | 2500 DA     | z.               | $\circledcirc$                   |  |
|                 | Messages                                      |                                  |             |                  |                                  |  |
|                 | Modifier Le Profil                            |                                  |             |                  |                                  |  |
|                 | Se Deconnecter<br>$\leftrightarrow$           |                                  |             |                  |                                  |  |

**Figure 42.4Interface Ajouter ordonnance / Consulter facture**

#### ❖ **Afficher la liste des patients consultés par le médecin (Espace médecin) :**

Le médecin peut afficher la liste des patients qu'il a déjà consulter.

| <b>M&amp; DOCTOR</b> | Acceuil                                       |                                |                           |              | Contact<br>圚<br>+213 776 726 349 | $\checkmark$ |
|----------------------|-----------------------------------------------|--------------------------------|---------------------------|--------------|----------------------------------|--------------|
|                      |                                               | <b>Mes Patients</b>            |                           |              |                                  |              |
|                      |                                               | <b>Nom</b>                     | <b>Adresse</b>            | N° Téléphone | Date de naissance                |              |
|                      |                                               | ्ड<br>Mr. anis fezzani         | tizi ouzou nouvelle ville | 0556809017   | $10 - 01 - 1998$                 |              |
|                      | Dr. Ali Brahimi<br><b>Q</b> Alger bab ezzouar | Mr. Lamine Chaou               | tizi ouzou nouvelle ville | 0556325869   | 20-02-1980                       |              |
|                      | Tableau De Bord                               | $\epsilon$<br>Mr. Anis Fezzani | tizi ouzou krim belkacem  | 0548203014   | 17-09-1993                       |              |
|                      | នឹ<br><b>Mes Patients</b>                     |                                |                           |              |                                  |              |
|                      | 睯<br>Consultation/Facture                     |                                |                           |              |                                  |              |
|                      | Messages                                      |                                |                           |              |                                  |              |
|                      | Modifier Le Profil                            |                                |                           |              |                                  |              |
|                      | Se Deconnecter<br>☞                           |                                |                           |              |                                  | $\bullet$    |

**Figure 43.4 Interface Mes patient**

#### ❖ **Ajouter une note pour la fiche de suivi et contacter patient (Espace médecin) :**

Le médecin après avoir consulter la liste des patients peut accéder au profil patient et ajouter une note dans la fiche suivie du patient ou bien contacter le patient à l'aide de la messagerie.

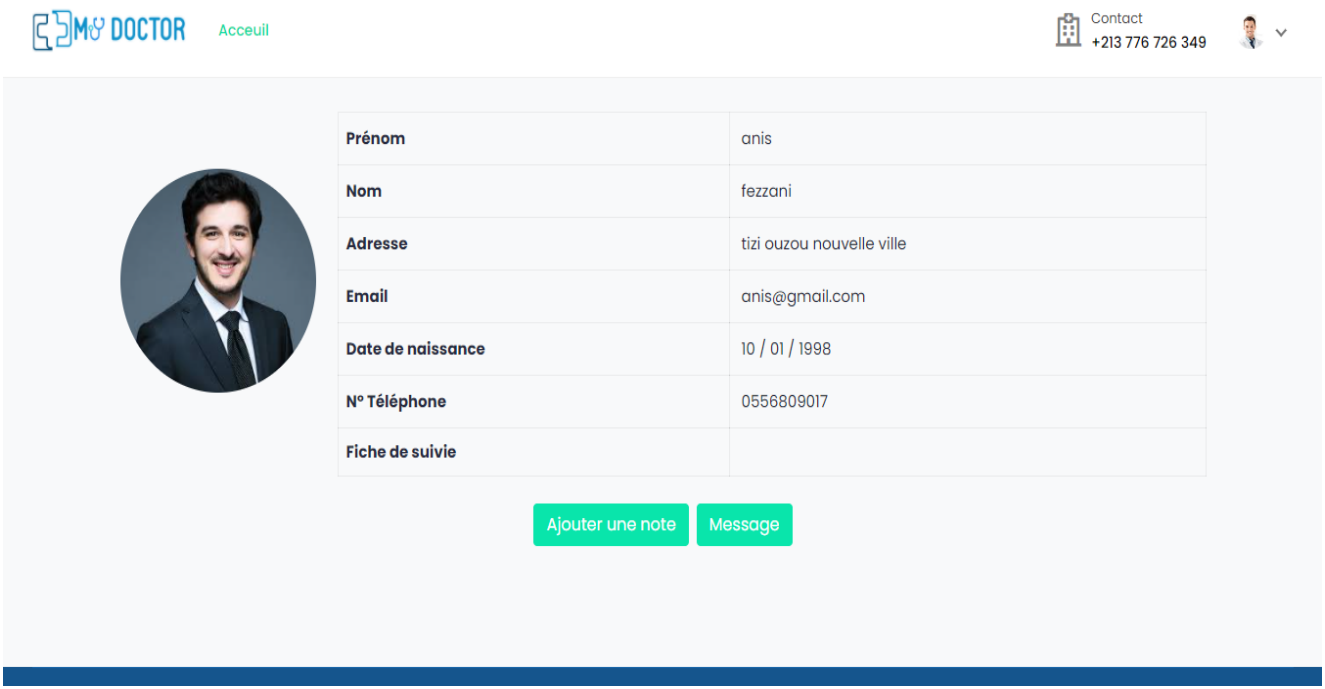

**Figure 44.4 Interface Ajouter une note pour un patient**

#### ❖ **Modifier le profil du médecin (Espace médecin) :**

Le médecin peut modifier à tout moment ses informations personnelles.

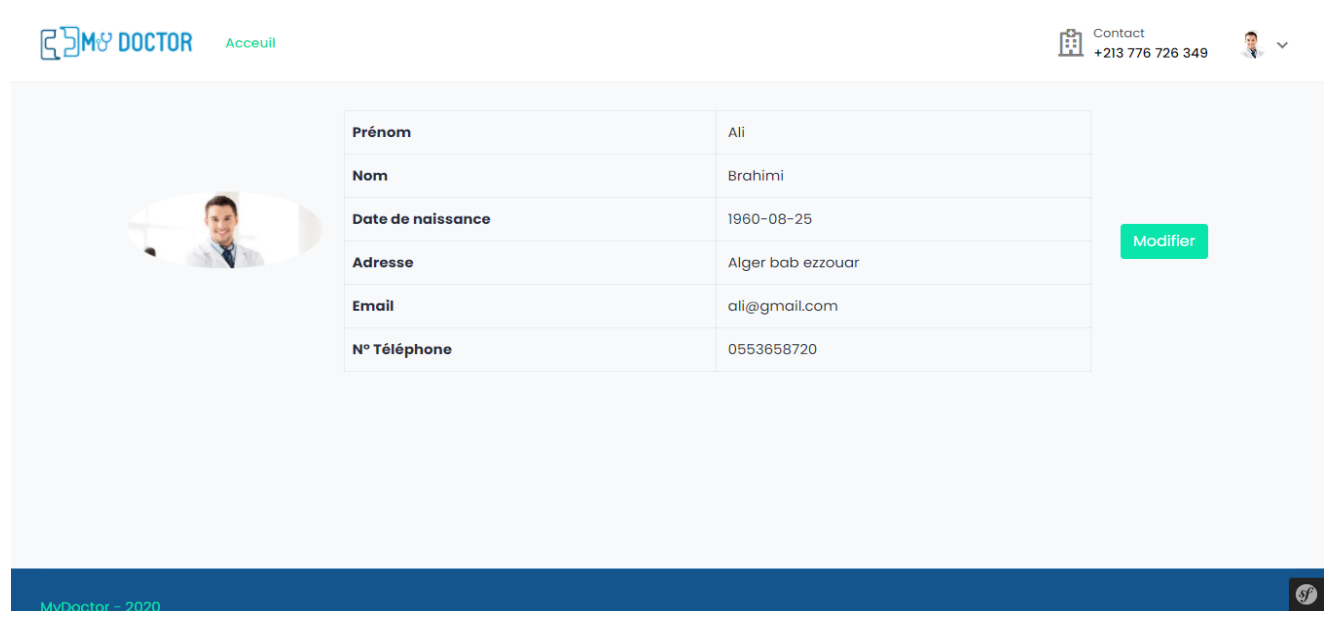

**Figure 45.4 Interface Modifier Profile médecin**

#### ❖ **Espace Admin :**

L'administrateur est celui qui gère le site il a un espace qui lui est dédier, il peut y accéder après authentification.

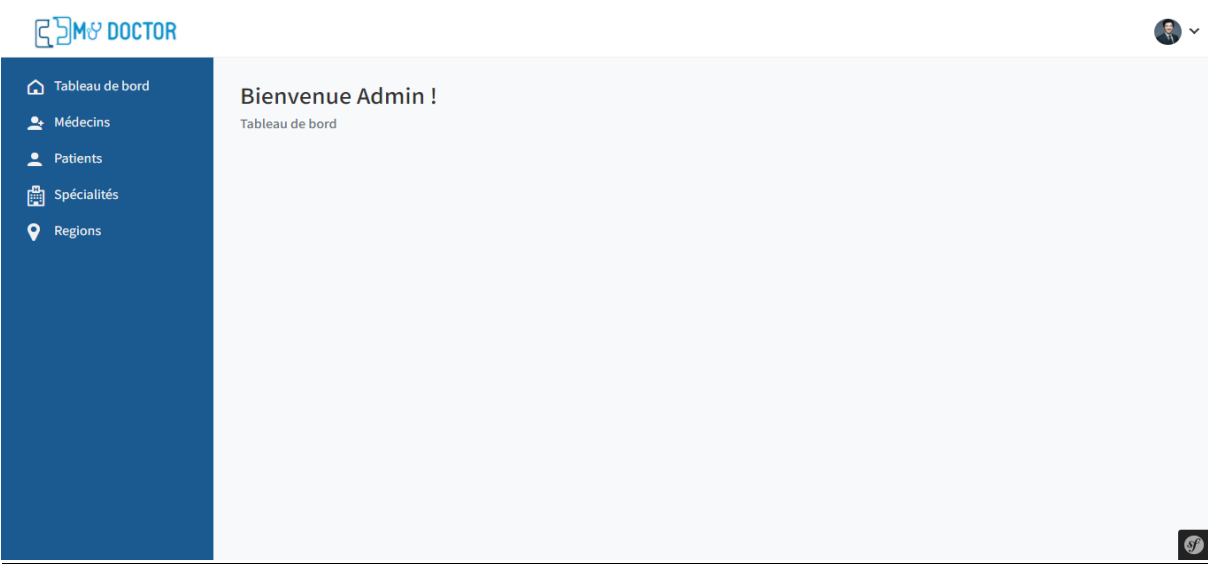

**Figure 46.4 Interface espace admin**

#### ❖ **Gestion des médecins par l'admin :**

L'administrateur est en charge de confirmer les médecins inscrits au site après la vérification des informations relatives au médecins (diplômes, droit d'exercer, numéro d'ordre...)

| $\frac{1}{2}$ M $\sigma$ DOCTOR<br>R                  |                                                 |             |              |         |          | Q<br>$\checkmark$ |
|-------------------------------------------------------|-------------------------------------------------|-------------|--------------|---------|----------|-------------------|
| Tableau de bord<br>$\rightarrow$ Médecins<br>Patients | Liste des Médecins<br>Tableau de bord / Médecin |             |              |         |          |                   |
| Spécialités                                           | Nom                                             | Spécialité  | N° Téléphone | Prix    | Etat     |                   |
| 9<br>Regions                                          | <b>Dr. Ahmed Djebbar</b>                        | Généraliste | 0752365847   | 2000 DA | <b>D</b> |                   |
|                                                       | Dr. Amina Mahiouss                              | Généraliste | 0687         | 2000 DA | œ        |                   |
|                                                       | , I Dr. Ali Brahimi                             | Généraliste | 0553658720   | 2500 DA | O        |                   |
|                                                       |                                                 |             |              |         |          |                   |
|                                                       |                                                 |             |              |         |          |                   |
|                                                       |                                                 |             |              |         |          | $\boldsymbol{0}$  |

**Figure 47.4 Interface Gestion Médecin Admin**

## ❖ **Afficher la liste des patients pour l'admin :**

L'administrateur peut consulter la liste des patients inscrits au site.

| <b>C</b> JM& DOCTOR                                                              |                                                         |                           |              |                   | $\checkmark$     |
|----------------------------------------------------------------------------------|---------------------------------------------------------|---------------------------|--------------|-------------------|------------------|
| Tableau de bord<br>$\rightarrow$ Médecins<br>$\overline{\mathbf{r}}$<br>Patients | <b>Liste des Patients</b><br>Tableau de bord / Patients |                           |              |                   |                  |
| <b>曲</b> Spécialités                                                             | Nom                                                     | Adresse                   | N° Téléphone | Date de naissance |                  |
| 0<br>Regions                                                                     | Ę<br>Mr. anis fezzani                                   | tizi ouzou nouvelle ville | 0556809017   | 10-01-1998        |                  |
|                                                                                  | Mr. Lamine Chaou                                        | tizi ouzou nouvelle ville | 0556325869   | 20-02-1980        |                  |
|                                                                                  | Mr. Amine Malek                                         | La tour tizi ouzou        | 0785632514   | 23-01-1965        |                  |
|                                                                                  | $\ddot{\phantom{a}}$<br>Mr. Anis Fezzani                | tizi ouzou krim belkacem  | 0548203014   | 17-09-1993        |                  |
|                                                                                  | $Mr$ . yanis anis                                       | freha                     | 0151151515   | 12-12-2000        |                  |
|                                                                                  |                                                         |                           |              |                   | $\boldsymbol{0}$ |

**Figure 48.4 Interface liste des patient (admin)**

## ❖ **Gestion des régions par l'admin :**

L'administrateur peut ajouter ou modifier une région.

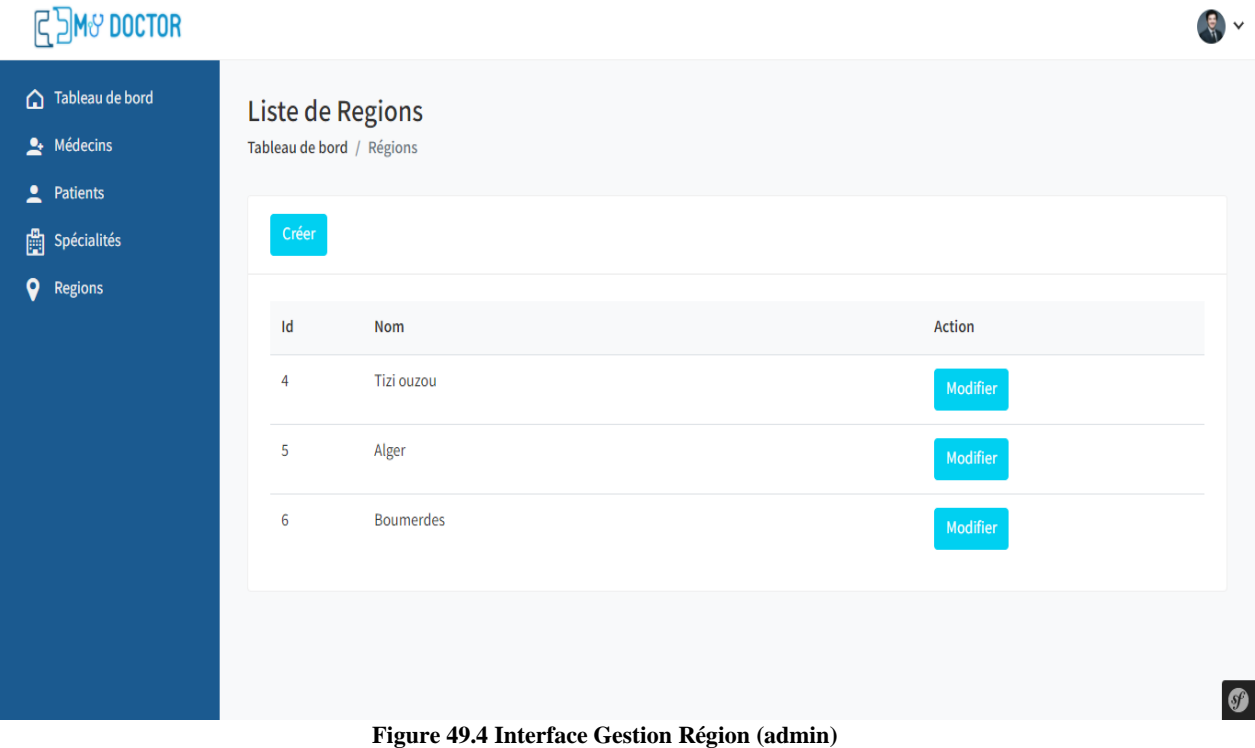

#### ❖ **Gestion des spécialités par l'admin :**

Comme pour les régions l'administrateur gère aussi les spécialités des médecins, ainsi il peut ajouter ou modifier une spécialité.

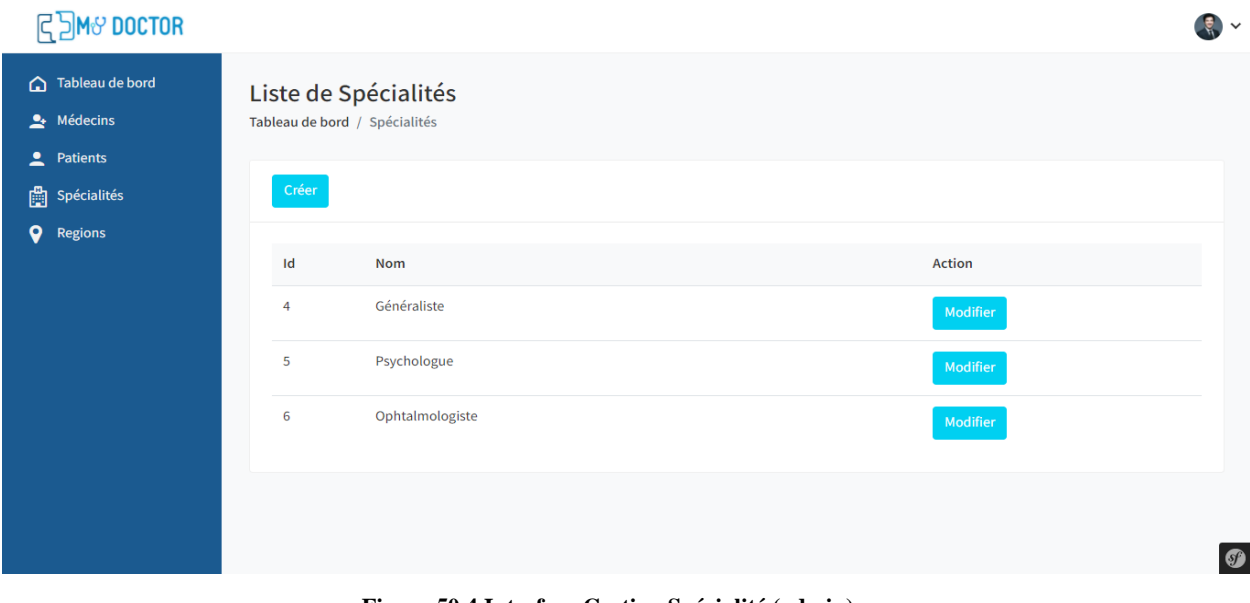

## **Figure 50.4 Interface Gestion Spécialité (admin)**

## ❖ **Démarrer une téléconsultation :**

Quand l'heure de la téléconsultation arrive un bouton « démarrer la téléconsultation » apparait chez le médecin et le patient dans leurs espaces respectifs.

|                                               | Rendez-vous |                                                                                                    |                              |  |
|-----------------------------------------------|-------------|----------------------------------------------------------------------------------------------------|------------------------------|--|
| Dr. Ali Brahimi<br><b>Q</b> Alger bab ezzouar |             | anis fezzani<br>① 2020-12-08 à 13:00<br><b>Q</b> tizi ouzou nouvelle ville<br>anis@gmail.com<br>$J$ 0556809017 | Confirmé                     |  |
| Tableau De Bord                               |             | <b>Hamza KAHIL</b><br>① 2020-12-04 à 14:30<br><b>9</b> Ighil El Mal, Beni Zmenzer, 15029                       |                              |  |
| Mes Patients<br>Consultation/Facture<br>閆     |             | hamza.kahil@gmail.com<br>$J + 213556959770$                                                                    | Démarrer la téléconsultation |  |
| Messages                                      |             |                                                                                                    |                              |  |
| Modifier Le Profil                            |             |                                                                                                    |                              |  |
| □ Se Deconnecter                              |             |                                                                                                    |                              |  |

**Figure 51.4 Interface Démarrer la téléconsultation**

#### ❖ **Page de téléconsultation :**

Une fois que le patient et le médecin ont appuyé sur le bouton de téléconsultation ils seront redirigés vers un chat ou ils seront mis en relation audiovisuelle et ainsi effectuer la téléconsultation.

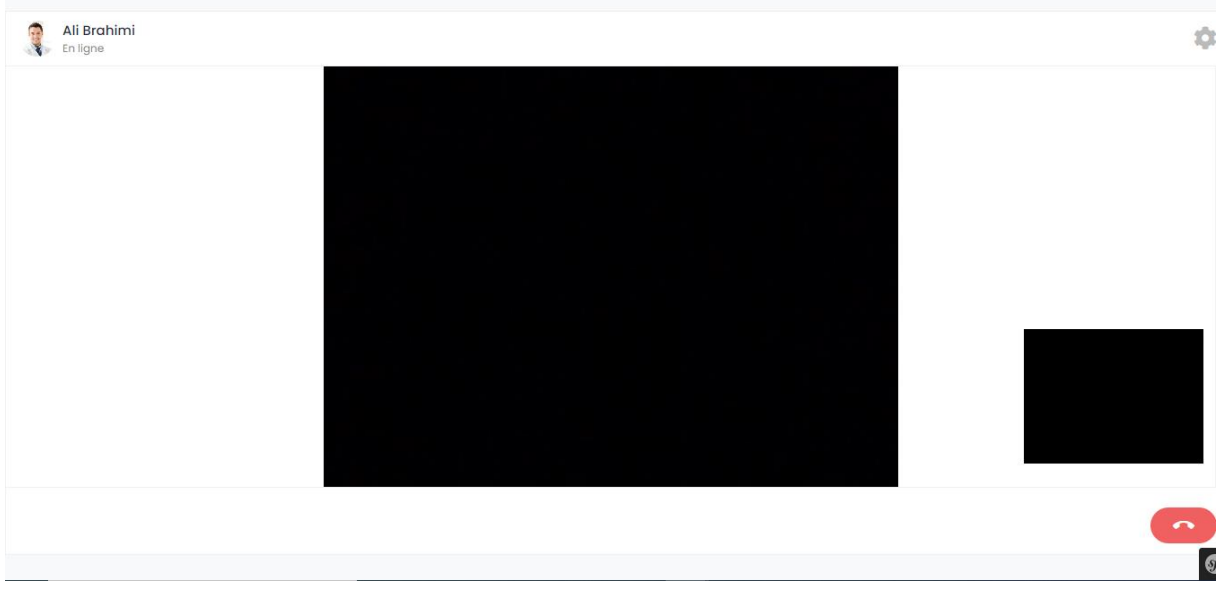

**Figure 52.4 Interface Téléconsultation (vidéo)**

#### ❖ **Page de messagerie :**

 Le médecin et le patient peuvent s'échanger des messages et s'envoyer des fichiers grâce à un service de messagerie

| <b>R</b> DOCTOR<br>Accueil               |                                                | $\begin{array}{ c c }\n\hline\n12 & +213 & 776 & 726 & 349\n\end{array}$<br>$\checkmark$ |
|------------------------------------------|------------------------------------------------|------------------------------------------------------------------------------------------|
|                                          | U<br>Anis Fezzani                              |                                                                                          |
| <b>Messages</b><br>12:58<br>Anis Fezzani |                                                |                                                                                          |
| Bonjour docteur, ça va b                 |                                                | Bonjour monsieur, comment allez vous ?<br>12:56                                          |
|                                          | Bonjour docteur, ça va bien et vous ?<br>12:58 |                                                                                          |
|                                          |                                                |                                                                                          |
|                                          |                                                |                                                                                          |
|                                          |                                                |                                                                                          |
|                                          |                                                |                                                                                          |
|                                          |                                                | $\blacktriangleleft$                                                                     |

**Figure 53.4 Interface Messagerie**

# **5/ Conclusion**

 Dans ce chapitre nous avons présenté les aspects pratiques liés à la réalisation de notre application, à savoir les outils de développement nécessaires pour le fonctionnement de cette dernière, suivi du modèle physique de données de notre base de données. Enfin, nous avons expliqué son fonctionnement en présentant les interfaces principales.

## **Conclusion générale et perspectives**

En guise de projet de fin du cycle Master spécialité Conduite de Projets Informatiques, nous avons travaillé sur la conception et la réalisation d'une plateforme web de téléconsultation médicale.

L'objectif de notre projet est de régler certains problèmes liés au manque d'infrastructure d'accueil et la couverture des zones isolées. Nous voulons, à travers ce travail, établir un moyen de communication entre les différents acteurs de la santé en Algérie. Ces acteurs peuvent être des médecins comme ils peuvent être des patients. Notre application leur offrira une opportunité d'exercer la médecine avec les technologies de l'information et de communications, de réduire les distances, faciliter la consultation aux personnes démunies, ou tout simplement consulter son médecin de chez soi.

L'intégration a été réalisée avec succès, la solution proposée à l'issue de ce travail permet d'assurer de façon efficace l'objectif visé.

La réalisation d'un tel projet nous a permis d'approfondir nos connaissances acquises tous le long de notre formation, et de pratiquer de nouvelles technologies, elle nous a aussi permis de maîtriser le langage UML et les API Web et les outils de développement web. Bien évidemment, nous avons rencontré des difficultés pendant ce projet. Ces difficultés vont de la modélisation à la programmation.

Ce travail nous a donné l'opportunité de toucher une partie de divers aspects du métier de développeur et du concepteur, mais aussi d'évoluer coté personnel en ayant une idée du monde professionnel et la gestion du travail de groupe dans des conditions inhabituelles imposées par la situation sanitaire due au Covid-19.

La plateforme **Mydoctor** ainsi développée fonctionne correctement et répond aux besoins énoncés, mais peut être amélioré, nous prévoyant :

- Introduire la géo localisation.
- Mettre en place un système de vérification des médecins automatique.
- Mettre en place un système de notation des médecins établie par les patients selon leur professionnalisme et leurs compétences.
- Introduire un cachet électronique approprié à chaque ordonnance.
- Elaborer des diagnostics en se basant sur des modèles machine Learning où le médecin le performe.

[1] Docteur Vincent HAZEBROUCQ, Rapport sur l'état des lieux, en 2003, de la télémédecine française

<https://www.vie-publique.fr/sites/default/files/rapport/pdf/034000522.pdf>

[2] Agence canadienne des médicaments et des technologies de la santé, Aperçu des évaluations de la télésanté en temps réel (synchrone) et de la télésanté asynchrone [https://www.cadth.ca/sites/default/files/pdf/O0427\\_Telehealth\\_to\\_fr%20.pdf](https://www.cadth.ca/sites/default/files/pdf/O0427_Telehealth_to_fr%20.pdf)

[3] Blog CRC

[https://blog.groupecrc.com/telemedecine-avantages-inconvenients.](https://blog.groupecrc.com/telemedecine-avantages-inconvenients)

[4] Mlle KAMDEM BOGNE Lolitha Christina, TELECONSULTATION MEDICALE: TELECONSULTATION MEDICALE: EXPERIENCES DU CENTRE D'EXPERTISE ET DE RECHERCHE EN TELEMEDECINE ET ET DE RECHERCHE EN TELEMEDECINE ET E-SANTE (CERTES) AU MALI SANTE (CERTES) AU MALI <http://www.keneya.net/fmpos/theses/2009/med/pdf/09M279.pdf>

[5] Mlle KAMDEM BOGNE Lolitha Christina, TELECONSULTATION MEDICALE: TELECONSULTATION MEDICALE: EXPERIENCES DU CENTRE D'EXPERTISE ET DE RECHERCHE EN TELEMEDECINE ET ET DE RECHERCHE EN TELEMEDECINE ET E-SANTE (CERTES) AU MALI SANTE (CERTES) AU MALI <http://www.keneya.net/fmpos/theses/2009/med/pdf/09M279.pdf>

[6] Malachan, L. (2019). Dans quel cas utiliser la téléconsultation ? Leah.care. Consulté le 05/07/2020 sur [https://www.leah.care/blog/histoire-de-la-telemedecine.](https://www.leah.care/blog/histoire-de-la-telemedecine)

[7] Site assurance MATMUT,

[https://www.matmut.fr/mutuelle-sante-ociane/conseils/avantages](https://www.matmut.fr/mutuelle-sante-ociane/conseils/avantages-teleconsultation#:~:text=Moins%20de%20d%C3%A9placements%20et%20plus%20de%20revenus&text=Gr%C3%A2ce%20%C3%A0%20la%20t%C3%A9l%C3%A9consultation%2C%20le,la%20qualit%C3%A9%20du%20service%20dispens%C3%A9)[teleconsultation#:~:text=Moins%20de%20d%C3%A9placements%20et%20plus%20de%20re](https://www.matmut.fr/mutuelle-sante-ociane/conseils/avantages-teleconsultation#:~:text=Moins%20de%20d%C3%A9placements%20et%20plus%20de%20revenus&text=Gr%C3%A2ce%20%C3%A0%20la%20t%C3%A9l%C3%A9consultation%2C%20le,la%20qualit%C3%A9%20du%20service%20dispens%C3%A9) [venus&text=Gr%C3%A2ce%20%C3%A0%20la%20t%C3%A9l%C3%A9consultation%2C](https://www.matmut.fr/mutuelle-sante-ociane/conseils/avantages-teleconsultation#:~:text=Moins%20de%20d%C3%A9placements%20et%20plus%20de%20revenus&text=Gr%C3%A2ce%20%C3%A0%20la%20t%C3%A9l%C3%A9consultation%2C%20le,la%20qualit%C3%A9%20du%20service%20dispens%C3%A9)

[%20le,la%20qualit%C3%A9%20du%20service%20dispens%C3%A9.](https://www.matmut.fr/mutuelle-sante-ociane/conseils/avantages-teleconsultation#:~:text=Moins%20de%20d%C3%A9placements%20et%20plus%20de%20revenus&text=Gr%C3%A2ce%20%C3%A0%20la%20t%C3%A9l%C3%A9consultation%2C%20le,la%20qualit%C3%A9%20du%20service%20dispens%C3%A9)

[8] Blog mariefrance,

[https://www.mariefrance.fr/equilibre/sante/teleconsultation-enjeux-consultation-ligne-](https://www.mariefrance.fr/equilibre/sante/teleconsultation-enjeux-consultation-ligne-490198.html)[490198.html](https://www.mariefrance.fr/equilibre/sante/teleconsultation-enjeux-consultation-ligne-490198.html)

[9] Mazen Mahrous, Enseignant à l'EFPG [http://cerig.pagora.grenoble](http://cerig.pagora.grenoble-inp.fr/icg/Formation/Documents_pedago/dossier_Internet_Web/Chap_1-gener.html#:~:text=L)[inp.fr/icg/Formation/Documents\\_pedago/dossier\\_Internet\\_Web/Chap\\_1](http://cerig.pagora.grenoble-inp.fr/icg/Formation/Documents_pedago/dossier_Internet_Web/Chap_1-gener.html#:~:text=L) [gener.html#:~:text=L'Internet%20et%20le%20World,%3A%20le%20protocole%20TCP%2FI](http://cerig.pagora.grenoble-inp.fr/icg/Formation/Documents_pedago/dossier_Internet_Web/Chap_1-gener.html#:~:text=L) [P.](http://cerig.pagora.grenoble-inp.fr/icg/Formation/Documents_pedago/dossier_Internet_Web/Chap_1-gener.html#:~:text=L)

[10] Taktil Digital Marketing

[https://www.taktilcommunication.com/glossaire/projets-et-sites-internet/site-web.html.](https://www.taktilcommunication.com/glossaire/projets-et-sites-internet/site-web.html)

[11] Bahloul, L et Khaled, F. (2009/2010). Conception d'un site Web Dynamique pour la gestion pédagogiques [mémoire master, Université Guelma].

[12] Brahimi, Y. (2015). Conception et réalisation d'un site web pour la gestion d'un jardin d'enfants [mémoire licence, université Abdou Bakr Belkaïd Tlemcen]

[13] Efficience de la télémédecine : état des lieux de la littérature internationale et cadre d'évaluation

[https://www.has-sante.fr/upload/docs/application/pdf/2011-06/cadrage\\_telemedecine\\_vf.pdf](https://www.has-sante.fr/upload/docs/application/pdf/2011-06/cadrage_telemedecine_vf.pdf)

[14] FOUDIL, I. (2016/2017). L'expérience de la télémédecine en Algérie : état Des lieux et perspectives cas de CHU de Tizi-Ouzou [mémoire master, université UMMTO]

[15] Rédaction AE, (30 mars 2020), « etabib.dz » : Une plateforme permettant de consulter un médecin par vidéo. Consulté sur : [https://www.algerie-eco.com/2020/03/30/e-tabib-dz](https://www.algerie-eco.com/2020/03/30/e-tabib-dz-uneplateforme-permettant-de-consulter-un-medecin-par-video/)[uneplateforme-permettant-de-consulter-un-medecin-par-video/](https://www.algerie-eco.com/2020/03/30/e-tabib-dz-uneplateforme-permettant-de-consulter-un-medecin-par-video/)

[16] BENNABI, N. (2017). Conception et réalisation d'une application web de gestion d'un cabinet médical de dermatologie « Docteur SAHEB » [mémoire licence, université UMMTO].

[17] [Ingénieur HPC -](https://emploi.developpez.com/offres/clic/a/119633/t/1/f/728/c/standard) Remote partiel - H-F- [SKILL HUNTER](https://emploi.developpez.com/offres/liste/a/Skill+Hunter) - Toulouse (31000) [https://laurent-audibert.developpez.com/Cours-UML/?page=diagramme-cas](https://laurent-audibert.developpez.com/Cours-UML/?page=diagramme-cas-utilisation#:~:text=Un%20acteur%20est%20l)[utilisation#:~:text=Un%20acteur%20est%20l'id%C3%A9alisation,qui%20interagit%20avec](https://laurent-audibert.developpez.com/Cours-UML/?page=diagramme-cas-utilisation#:~:text=Un%20acteur%20est%20l) [%20un%20syst%C3%A8me.&text=Figure%202.1%20%3A%20Exemple%20de%20repr%C3](https://laurent-audibert.developpez.com/Cours-UML/?page=diagramme-cas-utilisation#:~:text=Un%20acteur%20est%20l) [%A9sentation,d'un%20classeur%20\(cf.](https://laurent-audibert.developpez.com/Cours-UML/?page=diagramme-cas-utilisation#:~:text=Un%20acteur%20est%20l)

[18] SINI, G. (2013). Méthodes et outils pour la gestion des workflows-Modélisation ontologique des processus pour l'analyse [thèse de doctorat, université UMMTO].

[19] La rédaction. (2019). HTML (HyperText Markup Langage) définition, traduction. Journaldunet. Consulté le 09/09/2020 sur [https://www.journaldunet.fr/web-](https://www.journaldunet.fr/web-tech/dictionnairedu-webmastering/1203255-html-hypertext-markup-langage-definition-traduction/) [tech/dictionnairedu-webmastering/1203255-html-hypertext-markup-langage-definition](https://www.journaldunet.fr/web-tech/dictionnairedu-webmastering/1203255-html-hypertext-markup-langage-definition-traduction/)[traduction/.](https://www.journaldunet.fr/web-tech/dictionnairedu-webmastering/1203255-html-hypertext-markup-langage-definition-traduction/)

[20] Css. InfoWebMaster Glossaire. Consulté le 09/09/2020 sur <http://glossaire.infowebmaster.fr/css/>

[21] BENNABI, N. (2017). Conception et réalisation d'une application web de gestion d'un cabinet médical de dermatologie « Docteur SAHEB » [mémoire licence, université UMMTO].

[22] Bootstrap Vs interface utilisateur jQuery.educba. Consulté le 09/09/2020 sur <https://www.educba.com/bootstrap-vs-jquery-ui>

[23] Computer Hope. (2020). Draw.io. Computer Hope. Consulté le 12/09/2020 sur <https://www.computerhope.com/jargon/d/drawio.html>

[24] Computer Hope. (2020). Visual Studio. Computer Hope. Consulté le 12/09/2020 sur <https://www.computerhope.com/jargon/v/visual-studio.html>

[25] des contributeur MDN. (2019). L'API WebRTC.MDN web docs. Consulté le 12/09/2020 sur [https://developer.mozilla.org/fr/docs/Web/API/WebRTC\\_API](https://developer.mozilla.org/fr/docs/Web/API/WebRTC_API)